The Project Gutenberg EBook of Debian GNU/Linux: Guide to Installation and Usage by John Goerzen and Ossama Othman

Copyright laws are changing all over the world. Be sure to check the copyright laws for your country before downloading or redistributing this or any other Project Gutenberg eBook.

This header should be the first thing seen when viewing this Project Gutenberg file. Please do not remove it. Do not change or edit the header without written permission.

Please read the "legal small print," and other information about the eBook and Project Gutenberg at the bottom of this file. Included is important information about your specific rights and restrictions in how the file may be used. You can also find out about how to make a donation to Project Gutenberg, and how to get involved.

\*\*Welcome To The World of Free Plain Vanilla Electronic Texts\*\*

\*\*eBooks Readable By Both Humans and By Computers, Since 1971\*\*

\*\*\*\*\*These eBooks Were Prepared By Thousands of Volunteers!\*\*\*\*

Title: Debian GNU/Linux: Guide to Installation and Usage

Author: John Goerzen and Ossama Othman

Release Date: September, 2004 [EBook #6527] [Yes, we are more than one year ahead of schedule] [This file was first posted on December 25, 2002]

Edition: 10

-uition. To

Language: English

Character set encoding: ASCII

\*\*\* START OF THE PROJECT GUTENBERG EBOOK, DEBIAN GNU/LINUX: GUIDE TO INSTALLATION AND USAGE \*\*\*

Debian GNU/Linux: Guide to Installation and Usage

John Goerzen and Ossama Othman

(c) 1998, 1999 Software in the Public Interest, Inc.

Permission is granted to make and distribute verbatim copies of this

manual provided the copyright notice and this permission notice are preserved on all copies.

Permission is granted to copy and distribute modified versions of this manual under the conditions for verbatim copying, provided also that the sections that reprint "The GNU General Public License" and other clearly marked sections held under separate copyright are reproduced under the conditions given within them, and provided that the entire resulting derived work is distributed under the terms of a permission notice identical to this one.

Permission is granted to copy and distribute translations of this manual into another language under the conditions for modified versions. "The GNU General Public License" may be included in a translation approved by the Free Software Foundation instead of in the original English.

At your option, you may distribute verbatim and modified versions of this document under the terms of the GNU General Public License, excepting the clearly marked sections held under separate copyright.

#### Contents

- \* List of Figures
- \* List of Tables
  - \* Acknowledgments
  - \* Preface
- \* Guide
  - \* Introduction
    - \* What Is Debian?
      - \* Who Creates Debian?
    - \* A Multiuser, Multitasking Operating System
    - \* What Is Free Software?
    - \* About This Book
      - \* How to Read This Book
      - \* Conventions
  - \* Getting Started
    - \* Supported Hardware
      - \* Memory and Disk Space Requirements
    - \* Before You Start
      - \* Information You Will Need
    - \* Partitioning Your Hard Drive
      - \* Background
      - \* Planning Use of the System
      - \* PC Disk Limitations
      - \* Device Names in Linux
      - \* Recommended Partitioning Scheme
      - \* Partitioning Prior to Installation
      - \* Debian Installation Steps
    - \* Choosing Your Installation Media
      - \* Installing from a CD-ROM
      - \* Booting from Floppies
    - \* Booting the Installation System
  - \* Step-by-Step Installation

- \* Select Color or Monochrome Display
- \* Debian GNU/Linux Installation Main Menu
- \* Configure the Keyboard
- \* Last Chance to Back Up!
- \* Partition a Hard Disk
- \* Initialize and Activate a Swap Partition
- \* Initialize a Linux Partition
  - \* Mount a Previously-Initialized Partition
- \* Install Operating System Kernel and Modules
- \* Configure PCMCIA Support
- \* Configure Device Driver Modules
- \* Configure the Network
- \* Install the Base System
  - \* Configure the Base System
  - \* Make Linux Bootable Directly from the Hard Disk
- \* Make a Boot Floppy
- \* The Moment of Truth
- \* Set the Root Password
- \* Create an Ordinary User
- \* Shadow Password Support
- \* Remove PCMCIA
- \* Select and Install Profiles
- \* Package Installation with dselect
  - \* Introduction
  - \* Once dselect Is Launched
  - \* A Few Hints in Conclusion
- \* Glossary
- \* Logging In
  - \* First Steps
  - \* Command History and Editing the
  - Command Line
  - \* Working as Root
  - \* Virtual Consoles
  - \* Shutting Down
- \* The Basics
  - \* The Command Line and Man Pages
    - \* Describing the Command Line
  - \* Files and Directories
    - \* Using Files: A Tutorial
    - \* Dot Files and Is -a
  - \* Processes
  - \* The Shell
  - \* Managing Processes with bash
  - \* A Few bash Features
    - \* Tab Completion
  - \* Managing Your Identity
- \* Using the Shell
  - \* Environment Variables
  - \* Where Commands Reside: The PATH Variable
  - \* Configuration Files
    - \* System-Wide Versus User-Specific Configuration
  - \* Aliases

- \* Controlling Input and Output
  - \* stdin, stdout, Pipelines, and Redirection
- \* Filename Expansion
- \* More on Files
  - \* Permissions
    - \* File Ownership
    - \* Mode
    - \* Permissions in Practice
  - \* Files Present and Their Locations
  - \* File Compression with gzip
  - \* Finding Files
  - \* Determining a File's Contents
  - \* Using a File Manager
- \* Working with Text Files
  - \* Viewing Text Files
  - \* Text Editors
  - \* Using ae
- \* The X Window System
  - \* Introduction to X
  - \* Starting the X Environment
  - \* Basic X Operations
    - \* The Mouse
    - \* X Clients
    - \* Troubleshooting
    - \* Leaving the X Environment
  - \* Customizing Your X Startup
- \* Filesystems
  - \* Concepts
  - \* mount and /etc/fstab
    - \* Mounting a Filesystem
    - \* Example: Mounting a CD-ROM
    - \* /etc/fstab: Automating the Mount Process
    - \* Removable Disks (Floppies, Zip Disks, Etc.)
  - \* Backup Tools
    - \* tar
- \* Networking
  - \* PPP
    - \* Introduction
    - \* Preparation
    - \* The Easy Way: wvdial
  - \* Ethernet
- \* Removing and Installing Software
  - \* What a Package Maintenance Utility Does
  - \* dpkg
  - \* dselect
  - \* Compiling Software
- \* Advanced Topics
  - \* Regular Expressions
  - \* Advanced Files
    - \* The Real Nature of Files: Hard Links and Inodes
    - \* Types of Files
    - \* The proc Filesystem
    - \* Large-Scale Copying

- \* Security
- \* Software Development with Debian
- \* Reference
  - \* Reading Documentation and Getting Help
    - \* Kinds of Documentation
      - \* Using info
      - \* HOWTOs
      - \* Personal Help
      - \* Getting Information from the System
  - \* Troubleshooting
    - \* Common Difficulties
      - \* Working with Strangely-Named Files
      - \* Printing
      - \* X Problems
    - \* Troubleshooting the Boot Process
  - \* Booting the System
  - \* The GNU General Public License
- \* Index
- \* About this document ...

## List of Figures

- 1. cfdisk screenshot
- 2. dselect Access screen
- 3. Sample session with su
- 4. Sample printenv output
- 5. Changing the prompt
- 6. Redirecting output

### List of Tables

- 1. Linux Device Names
- 2. Special dselect keys
- 3. dselect Package States
- 4. Expected Package Category States
- 5. Permissions in Linux

# Acknowledgments

Many people have helped with this manual. We'd like to thank everyone involved, and we try to do that here.

Thanks to Havoc Pennington, Ardo van Rangelrooij, Larry Greenfield, Thalia Hooker, Day Irmiter, James Treacy, Craig Sawyer, Oliver Elphick, Ivan E. Moore II, Eric Fischer, Mike Touloumtzis, and the Linux Documentation Project for their work on what became the Debian Tutorial document.

Thanks to Richard Stallman of the Free Software Foundation for advice and editing.

Thanks to Bruce Perens, Sven Rudolph, Igor Grobman, James Treacy, Adam Di Carlo, Tapio Lehtonen, and Stephane Bortzmeyer for their work on what became a collection of installation documents.

Of course, it's impossible to thank the hundreds of Debian developers and thousands of free software authors who gave us something to write about and use.

#### Preface

"Freedom is still the most radical idea of all."

This quote, penned by Nathaniel Branden, seems fitting nowhere moreso than with the freewheeling computing industry. In the space of just a few decades, lives the world over have been changed by computing technology. We, the people behind the Free Software movement, are seeking to continue this trend by truly opening up software to everyone - not just the few people working for the companies that write it - but everyone. As part of this goal, this book and CD contain a treasure chest of Free Software. Over one thousand packages, including things such as the world's most popular web server, can be found here. You can use this software for everything from graphic design to SQL databases.

The Free Software revolution has taken the industry by storm. Linux, started from scratch not even 10 years ago, has been the favorite kernel of the Free Software world. The ideas and experience gained from Free Software have truly sent Linux and the Free Software Foundation's GNU tools all over the world. Free systems such as Debian GNU/Linux ship with literally thousands of applications, and they have more power and stability, and outperform some of the industry's traditional best-selling proprietary operating systems.

Today, GNU/Linux plays a dominant role in Internet servers and among ISPs, in academia, among computer hobbyists, and in computer science research. Debian GNU/Linux has brought the power of Free Software to everything from laptops to flights aboard the Space Shuttle. As I write this, companies the world over are experiencing the joy and benefits that are Free Software. The unprecedented power, the ability to speak directly to the people who write the software you use, the capability to modify programs at will, and the phenomenal expertise of the online support mechanism all combine to make Free Software a vibrant and wonderful way to use your computing resources.

Starting with a Free Software such as Debian GNU/Linux can be the best thing you've done with your computer in a long time. It's fast, powerful, stable, versatile, and fun!

Welcome to the revolution!

- John Goerzen

Guide

Introduction

We're glad to have this opportunity to introduce you to Debian! As we

begin our journey down the road of GNU/Linux, we'd like to first talk a bit about what exactly Debian is - what it does, and how it fits in with the vast world of Free Software. Then, we talk a bit about the phenomenon that is Free Software and what it means for Debian and you. Finally, we close the chapter with a bit of information about this book itself.

#### What Is Debian?

Debian is a free operating system (OS) for your computer. An operating system is the set of basic programs and utilities that make your computer run. At the core of an operating system is the kernel. The kernel is the most fundamental program on the computer: It does all the basic housekeeping and lets you start other programs. Debian uses the Linux kernel, a completely free piece of software started by Linus Torvalds and supported by thousands of programmers worldwide. A large part of the basic tools that fill out the operating system come from the GNU Project, and these tools are also free.

Another facet of an operating system is application software: programs that help get work done, from editing documents to running a business to playing games to writing more software. Debian comes with more than 1,500 packages (precompiled software bundled up in a nice format for easy installation on your machine) - all for free.

The Debian system is a bit like a pyramid. At the base is Linux. On top of that are all the basic tools, mostly from GNU. Next is all the application software that you run on the computer; many of these are also from GNU. The Debian developers act as architects and coordinators - carefully organizing the system and fitting everything together into an integrated, stable operating system: Debian GNU/Linux.

The design philosophy of GNU/Linux is to distribute its functionality into small, multipurpose parts. That way, you can easily achieve new functionality and new features by combining the small parts (programs) in new ways. Debian is like an erector set: You can build all sorts of things with it.

When you're using an operating system, you want to minimize the amount of work you put into getting your job done. Debian supplies many tools that can help, but only if you know what these tools do. Spending an hour trying to get something to work and then finally giving up isn't very productive. This guide will teach you about the core tools that make up Debian: what tools to use in certain situations and how to tie these various tools together.

## Who Creates Debian?

Debian is an all-volunteer Internet-based development project. There are hundreds of volunteers working on it. Most are in charge of a small number of software packages and are very familiar with the software they package.

These volunteers work together by following a strict set of guidelines governing how packages are assembled. These guidelines are developed

cooperatively in discussions on Internet mailing lists.

#### A Multiuser, Multitasking Operating System

As we mentioned earlier in section 1.1, the design of Debian GNU/Linux comes from the Unix operating system. Unlike common desktop operating systems such as DOS, Windows, and MacOS, GNU/Linux is usually found on large servers and multiuser systems.

This means that Debian has features those other operating systems lack. It allows a large number of people to use the same computer at once, as long as each user has his or her own terminal.1.1 To permit many users to work at once, Debian must allow many programs and applications to run simultaneously. This feature is called multitasking.

Much of the power (and complexity) of GNU/Linux systems stems from these two features. For example, the system must have a way to keep users from accidentally deleting each other's files. The operating system also must coordinate the many programs running at once to ensure that they don't all use the same resource, such as a hard drive, at the same time.

If you keep in mind what Debian was originally designed to do, many aspects of it will make a lot more sense. You'll learn to take advantage of the power of these features.

### What Is Free Software?

When Debian developers and users speak of "Free Software," they refer to freedom rather than price. Debian is free in this sense: You are free to modify and redistribute it and will always have access to the source code for this purpose. The Debian Free Software Guidelines describe in more detail exactly what is meant by "free." The Free Software Foundation, originator of the GNU Project, is another excellent source of information. You can find a more detailed discussion of free software on the Debian web site. One of the most well-known works in this field is Richard M. Stallman's essay, Why Software Should Be Free; take a look at it for some insight into why we support Free Software as we do. Recently, some people have started calling Free Software "Open Source Software"; the two terms are interchangable.

You may wonder why would people spend hours of their own time writing software and carefully packaging it, only to give it all away. The answers are as varied as the people who contribute.

Many believe in sharing information and having the freedom to cooperate with one another, and they feel that free software encourages this. A long tradition that upholds these values, sometimes called the Hacker1.2 Ethic, started in the 1950s. The Debian GNU/Linux Project was founded based on these Free Software ethics of freedom, sharing, and cooperation.

Others want to learn more about computers. More and more people are looking for ways to avoid the inflated price of proprietary software. A growing community contributes in appreciation for all the great free

software they've received from others.

Many in academia create free software to help get the results of their research into wider use. Businesses help maintain free software so they can have a say in how it develops - there's no quicker way to get a new feature than to implement it yourself or hire a consultant to do so! Business is also interested in greater reliability and the ability to choose between support vendors.

Still others see free software as a social good, democratizing access to information and preventing excessive centralization of the world's information infrastructure. Of course, a lot of us just find it great fun.

Debian is so committed to free software that we thought it would be useful if it was formalized in a document of some sort. Our Social Contract promises that Debian will always be 100% free software. When you install a package from the Debian main distribution, you can be sure it meets our Free Software Guidelines.

Although Debian believes in free software, there are cases where people want to put proprietary software on their machine. Whenever possible Debian will support this; though proprietary software is not included in the main distribution, it is sometimes available on the FTP site in the non-free directory, and there is a growing number of packages whose sole job is to install proprietary software we are not allowed to distribute ourselves.

It is important to distinguish commercial software from proprietary software. Proprietary software is non-free software; commercial software is software sold for money. Debian permits commercial software, but not proprietary software, to be a part of the main distribution. Remember that the phrase "free software" does not refer to price; it is quite possible to sell free software. For more clarification of the terminology, see http://www.opensource.org/or

http://www.fsf.org/philosophy/categories.html.

#### **About This Book**

This book is aimed at readers who are new to Debian GNU/Linux. It assumes no prior knowledge of GNU/Linux or other Unix-like systems, but it does assume very basic general knowledge about computers and hardware; you should know what the basic parts of a computer are, and what one might use a computer to do.

In general, this tutorial tries to help you understand what happens inside a Debian system. The idea is to empower you to solve new problems and get the most out of your computer. Thus there's plenty of theory and fun facts thrown in with the "How To" aspects of the manual.

We'd love to hear your comments about this book! You can reach the authors at debian-guide@complete.org. We're especially interested in whether it was helpful to you and how we could make it better. Whether you have a comment or think this book is the greatest thing since sliced bread,

please send us e-mail.

Please do not send the authors technical questions about Debian, because there are other forums for that; see Appendix A on page [\*] for more information on the documentation and getting help. Only send mail regarding the book itself to the above address.

#### How to Read This Book

The best way to learn about almost any computer program is by using it. Most people find that reading a book without using the program isn't beneficial. The best way to learn about Unix and GNU/Linux is by using them. Use GNU/Linux for everything you can. Feel free to experiment!

Debian isn't as intuitively obvious as some other operating systems. You will probably end up reading at least the first few chapters of this book. GNU/Linux's power and complexity make it difficult to approach at first, but far more rewarding in the long run.

The suggested way to learn is to read a little, and then play a little. Keep playing until you're comfortable with the concepts, and then start skipping around in the book. You'll find a variety of topics are covered, some of which you might find interesting. After a while, you should feel confident enough to start using commands without knowing exactly what they do. This is a good thing.

Tip: If you ever mistakenly type a command or don't know how to exit a program, press CTRL-c (the Ctrl key and the lowercase letter c pressed simultaneously). This will often stop the program.

## Conventions

Before going on, it's important to be familiar with the typographical conventions used in this book.

When you should simultaneously hold down multiple keys, a notation like CTRL-a will be used. This means "press the Ctrl key and press lowercase letter a." Some keyboards have both Alt and Meta; most home computers have only Alt, but the Alt key behaves like a Meta key. So if you have no Meta key, try the Alt key instead.

Keys like Alt and Meta are called modifier keys because they change the meaning of standard keys like the letter A. Sometimes you need to hold down more than one modifier; for example, Meta-Ctrl-a means to simultaneously press Meta, Ctrl, and lowercase a.

Some keys have a special notation - for example, Ret (Return/Enter), Del (Delete or sometimes Backspace), Esc (Escape). These should be fairly self-explanatory.

Spaces used instead of hyphens mean to press the keys in sequential order. For example, CTRL-a x RET means to simultaneously type Ctrl and lowercase a, followed by the letter x, followed by pressing Return. (On some

keyboards, this key is labeled Enter. Same key, different name.)

In sample sessions, bold face text denotes characters typed by the user, italicized text denotes comments about a given part of the sample session, and all other text is output from entering a command. For shorter commands, you'll sometimes find that the command can be found within other text, highlighed with a monospace font.

### **Getting Started**

"A journey of a thousand miles must begin with a single step." - Lao-Tsu

Now that you've read about the ideas and philosophy behind Linux and Debian, it's time to start putting it on your computer! We start by talking about how to prepare for a Debian install, then about partitioning your disk, and finally, how to start up the installation system.

#### Supported Hardware

Debian does not impose hardware requirements beyond the requirements of the Linux kernel and the GNU tools.

Rather than attempting to describe all the different hardware configurations that are supported for the PC platform, this section contains general information and pointers to where additional information can be found.

There are two excellent places to check for detailed information: the Debian System Requirements list and the Linux Documentation Project Hardware Compatibility HOWTO. For information on video card support, you may also want to look at the XFree86 Project web site.

# Memory and Disk Space Requirements

You must have at least 4MB of memory and 35MB of available hard disk space. If you want to install a reasonable amount of software, including the X Window system, and some development programs and libraries, you'll need at least 300MB. For an essentially full installation, you'll need around 800MB. To install everything available in Debian, you'll probably need around 2GB. Actually, installing everything doesn't make sense because some packages provide the same services.

#### Before You Start

Before you start, make sure to back up every file that is now on your system. The installation procedure can wipe out all of the data on a hard disk! The programs used in installation are quite reliable and most have seen years of use; still, a false move can cost you. Even after backing up, be careful and think about your answers and actions. Two minutes of thinking can save hours of unnecessary work.

Debian makes it possible to have both Debian GNU/Linux and another

operating system installed on the same system. If you plan to use this option, make sure that you have on hand the original CD-ROM or floppies of the other installed operating systems. If you repartition your boot drive, you may find that you have to reinstall your existing operating system's boot loader2.1 or the entire operating system itself.

#### Information You Will Need

If your computer is connected to a network 24 hours a day (i.e., an Ethernet or similar LAN connection - not a PPP connection), you should ask your network's system administrator for the following information:

- \* Your host name (you may be able to decide this on your own)
- \* Your domain name
- \* Your computer's IP address
- \* The IP address of your network
- \* The netmask to use with your network
- \* The broadcast address to use on your network
- \* The IP address of the default gateway system you should route to, if your network has a gateway
- \* The system on your network that you should use as a DNS server
- \* Whether you connect to the network using Ethernet
- \* Whether your Ethernet interface is a PCMCIA card, and if so, the type of PCMCIA controller you have

If your only network connection is a telephone line using PPP or an equivalent dialup connection, you don't need to worry about getting your network set up until your system is already installed. See section 11.1 on page [\*] for information on setting up PPP under Debian.

# Partitioning Your Hard Drive

Before you install Debian on your computer, it is generally a good idea to plan how the contents of your hard drive will be arranged. One part of this process involves partitioning your hard drive.

### Background

Partitioning your disk simply refers to the act of breaking up your disk into sections. Each section is then independent of the others. It's roughly equivalent to putting up walls in a house; after that, adding furniture to one room doesn't affect any other room.

If you already have an operating system on your system (Windows 95, Windows NT, DOS, etc.) and you want to install Debian GNU/Linux on the same disk, you will probably need to repartition the disk. In general, changing a partition that already has a filesystem on it will destroy any information in that filesystem. Therefore, you should always make backups before doing any repartitioning. Using the analogy of the house, you would probably want to move all the furniture out of the way before moving a wall or you risk destroying your furniture. Luckily, there is an alternative for some users; see section 2.3.6 on page [\*] for more information.

At a bare minimum, GNU/Linux needs one partition for itself. You can have a single partition containing the entire operating system, applications, and your personal files. Most people choose to give GNU/Linux more than the minimum number of partitions, however. There are two reasons you might want to break up the filesystem into a number of smaller partitions. The first is for safety. If something happens to corrupt the filesystem, generally only one partition is affected. Thus, you only have to replace (from the backups you've been carefully keeping) a portion of your system. At the very least, you should consider creating what is commonly called a "root partition." This contains the most essential components of the system. If any other partitions get corrupted, you can still boot into GNU/Linux to fix the system. This can save you the trouble of having to reinstall the system from scratch.

The second reason is generally more important in a business setting, but it really depends on your use of the machine. Suppose something runs out of control and starts eating disk space. If the process causing the problem happens to have root privileges (the system keeps a percentage of the disk away from users), you could suddenly find yourself out of disk space. This is not good since the operating system needs to use real files (besides swap space) for many things. It may not even be a problem of local origin. For example, unsolicited e-mail ("spam") can easily fill a partition. By using more partitions, you protect the system from many of these problems. Using e-mail as an example again, by putting the directory /var/spool/mail on its own partition, the bulk of the system will work even if unsolicited e-mail fills that partition.

Another reason applies only if you have a large IDE disk drive and are using neither LBA addressing nor overlay drivers2.2. In this case, you will have to put the root partition into the first 1,024 cylinders of your hard drive, usually around 524 megabytes. See section 2.3.3 on page [\*] for more information on this issue.

Most people feel that a swap partition is also a necessity, although this isn't strictly true. "Swap" is scratch space for an operating system, which allows the system to use disk storage as "virtual memory" in addition to physical memory. Putting swap on a separate partition allows Linux to make much more efficient use of it. It is possible to force Linux to use a regular file as swap, but this is not recommended.

The only real drawback to using more partitions is that it is often difficult to know in advance what your needs will be. If you make a partition too small, either you will have to reinstall the system, or you will be constantly moving things around to make room in the undersized partition. On the other hand, if you make the partition too big, you may be wasting space that could be used elsewhere.

#### Planning Use of the System

Disk space requirements and your partitioning scheme are influenced by the type of installation you decide to create.

For your convenience, Debian offers a number of default "profiles" some

of which are listed later in this section. Profiles are simply preselected sets of packages designed to provide certain desired capabilities on your system. Installation is easier since packages that fit your desired profile are automatically marked for installation. Each given profile lists the size of the resulting system after installation is complete. Even if you don't use these profiles, this discussion is important for planning, since it will give you a sense of how large your partition or partitions need to be. The following are some of the available profiles and their sizes:

#### Server\_std.

This is a small server profile, useful for a stripped-down server, that does not have a lot of niceties for shell users. It basically has an FTP server, a web server, DNS, NIS, and POP. It will take up around 50MB. Of course, this is just the size of the software; any data you serve would be additional.

#### Dialup.

This profile would be good for a standard desktop box, including the X Window system, graphics applications, sound, editors, etc. The size of the packages will be around 500MB.

#### Work std.

This profile is suitable for a stripped-down user machine without the X Window system or X applications. It is also suitable for a laptop or mobile computer. The size is around 140MB. It is possible to have a simple laptop setup including X with less than 100MB.

# Devel\_comp.

This is a desktop setup profile with all the popular development packages, such as Perl, C, and C++. It requires around 475MB. Assuming you are adding X and some additional packages for other uses, you should plan for approximately 800MB of disk space for this type of installation.

Remember that these sizes don't include all the other materials that are normally found, such as user files, mail, and data. It is always best to be generous when considering the space for your own files and data. Notably, the Debian /var directory contains a lot of state information. The installed package management files can easily consume 20MB of disk space. In general, you should allocate at least 50MB for the /var directory because system log files are also stored there.

#### PC Disk Limitations

A PC BIOS generally adds additional constraints for disk partitioning. There is a limit to how many "primary" and "logical" partitions a drive can contain. Additionally, there are limits to where on the drive the BIOS looks for boot information. More information can be found in the Linux Partition mini-HOWTO. This section will include a brief overview to help you plan most situations.

"Primary" partitions are the original partitioning scheme for PC hard disks. However, there can be only four of them. To get past this limitation, "extended" or "logical" partitions were invented. By setting one of your primary partitions as an extended partition, you can subdivide all the space allocated to that partition into logical partitions. The number of logical partitions you can create is much less limited than the number of primary partitions you can create; however, you can have only one extended partition per drive.

Linux limits the number of partitions per drive to 15 partitions for SCSI drives (3 usable primary partitions, 12 logical partitions), and 63 partitions for IDE drives (3 usable primary partitions, 60 logical partitions).

The last issue you need to know about a PC BIOS is that your boot partition - that is, the partition containing your kernel image - needs to be contained within the first 1,024 cylinders of the drive. Because the root partition is usually your boot partition, you need to make sure your root partition fits into the first 1,024 cylinders.

If you have a large disk, you may have to use cylinder translation techniques, which you can set in your BIOS, such as LBA translation mode. (More information about large disks can be found in the Large Disk mini-HOWTO.) If you are using a cylinder translation scheme, your boot partition must fit within the translated representation of cylinder 1,024.

## Device Names in Linux

Linux disks and partition names may be different from those in other operating systems. You should know the names that Linux uses when you create and mount partitions. The basic scheme can be found in Table 2.1 on page [\*].

+------| Linux Name | |------| /dev/fd0 | | First floppy drive |------| First partition on /dev/hda (typically C: in | /dev/hda1 other OSs) |------| Fifth partition on /dev/hdc | /dev/hdc5 | |------| Second partition on /dev/sdb | /dev/sdb2 |-----| Entire Primary-Master IDE hard disk or CD-ROM | /dev/hda |------| Entire Primary-Slave IDE hard disk or CD-ROM | /dev/hdb |-----

| Entire Secondary-Master IDE hard disk or | /dev/hdc

Table 2.1: Linux Device Names

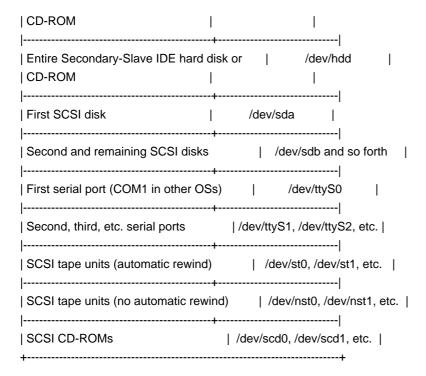

The partitions on each disk are represented by appending a number to the disk name. For example, the names hda1 and hda2 represent the first and second partitions of the first IDE disk drive in your system. Linux represents the primary partitions with the drive name plus the numbers 1 through 4. For example, the first primary partition on the first IDE drive is /dev/hda1. The logical partitions are numbered starting at 5, so the first logical partition on that same drive is /dev/hda5. Remember that the extended partition - that is, the primary partition holding the logical partitions - is not usable by itself. This applies to SCSI drives as well as IDE drives.

Let's assume you have a system with two SCSI disks, one at SCSI address 2 and the other at SCSI address 4. The first disk (at address 2) is then named sda and the second sdb. If the sda drive has three partitions on it, these will be named sda1, sda2, and sda3. The same applies to the sdb disk and its partitions. Note that if you have two SCSI host bus adapters (i.e., controllers), the order of the drives can get confusing. The best solution in this case is to watch the boot messages, assuming you know the drive models.

#### Recommended Partitioning Scheme

As described above, you should have a separate smaller root partition and a larger /usr partition if you have the space. For most users, the two partitions initially mentioned are sufficient. This is especially appropriate when you have a single small disk, because creating lots of partitions can waste space.

In some cases, you might need a separate /usr/local partition if you plan to install many programs that are not part of the Debian distribution. If your machine will be a mail server, you may need to make /var/spool/mail a separate partition. Putting /tmp on its own 20 to 32MB partition, for instance, is a good idea. If you are setting up a server with lots of user

accounts, it's generally good to have a separate, large /home partition to store user home directories. In general, the partitioning situation varies from computer to computer depending on its uses.

For very complex systems, you should see the Multi Disk HOWTO. It contains in-depth information, mostly of interest to people setting up servers.

Swap partition sizes should also be considered. There are many views about swap partition sizes. One rule of thumb that works well is to use as much swap as you have system memory, although there probably isn't much point in going over 64MB of swap for most users. It also shouldn't be smaller than 16MB, in most cases. Of course, there are exceptions to these rules. If you are trying to solve 10,000 simultaneous equations on a machine with 256MB of memory, you may need a gigabyte (or more) of swap space.

As an example, consider a machine that has 32MB of RAM and a 1.7GB IDE drive on /dev/hda. There is a 500MB partition for another operating system on /dev/hda1. A 32MB swap partition is used on /dev/hda3 and the rest, about 1.2GB, on /dev/hda2 is the Linux partition.

### Partitioning Prior to Installation

There are two different times that you can partition: prior to or during the installation of Debian. If your computer will be solely dedicated to Debian you should partition during installation as described in section 3.5 on page [\*]. If you have a machine with more than one operating system on it, you should generally let the other operating system create its own partitions.

The following sections contain information regarding partitioning in your native operating system prior to Debian installation. Note that you'll have to map between how the other operating system names partitions and how Linux names partitions; see Table 2.1 on page [\*].

### Partitioning from DOS or Windows

If you are manipulating existing FAT or NTFS partitions, it is recommended that you use either the scheme below or native Windows or DOS tools. Otherwise, it is not really necessary to partition from DOS or Windows; the Linux partitioning tools will generally do a better job.

## Lossless Repartitioning

One of the most common installations is onto a system that already contains DOS (including Windows 3.1), Win32 (such as Windows 95, 98, NT), or OS/2 and it is desired to put Debian onto the same disk without destroying the previous system. As explained in section 2.3.1 on page [\*], decreasing the size of an existing partition will almost certainly damage the data on that partition unless certain precautions are taken. The method described here, while not guaranteed to protect your data, works extremely well in practice. As a precaution, you should make a backup.

Before going any further, you should have decided how you will divide up

the disk. The method in this section will only split a partition into two pieces. One will contain the original operating system, and the other will be used for Debian. During the installation of Debian, you will be given the opportunity to use the Debian portion of the disk as you see fit, i.e., as swap or as a filesystem.

The idea is to move all the data on the partition to the beginning before changing the partition information, so that nothing will be lost. It is important that you do as little as possible between the data movement and repartitioning to minimize the chance of a file being written near the end of the partition as this will decrease the amount of space you can take from the partition.

The first thing you need is a copy of FIPS, which is available in the tools directory on your Debian CD-ROM. This disk must be bootable. Under DOS, a bootable floppy can be created using the command sys a: for a previously formatted floppy or format a: /s for an unformatted floppy. Unzip the archive and copy the files RESTORRB.EXE, FIPS.EXE and ERRORS.TXT to the bootable floppy. FIPS comes with very good documentation that you may want to read. You should definitely read the documentation if you use a disk compression driver or a disk manager. Create the disk and read the documentation before you continue.

The next thing to be done is to move all the data to the beginning of the partition. DEFRAG, which comes standard with DOS 6.0 and later, can easily do the job. See the FIPS documentation for a list of other software that may also work. Note that if you have Windows 95 or higher, you must run DEFRAG from there, because DOS doesn't understand VFAT, which is used to support long filenames in Windows 95 and higher.

After running the defragmenter (which can take a while on a large disk), reboot with the FIPS floppy disk you created. Simply type a:\ fips and follow the directions.

Note that there are many other other partition managers out there, in case FIPS doesn't work for you.

**Debian Installation Steps** 

As you initially install Debian, you will proceed through several different steps:

- 1. Boot the installation system
- 2. Initial system configuration
- 3. Install the base system
- 4. Boot the newly installed base system
- 5. Install the rest of the system

Booting the Debian installation system, the first step, is generally done with the Rescue Floppy or from the CD-ROM.

Once you've booted into Linux, the dbootstrap program will launch and guide you through the second step, the initial system configuration. This step is described in detail in section 3 on page [\*].

The "Debian base system" is a core set of packages that are required to run Debian in a minimal, stand-alone fashion. dbootstrap will install it from your CD-ROM, as described in section 3.12 on page [\*]. Once you have configured and installed the base system, your machine can "stand on its own."

The final step is the installation of the remainder of the Debian system. This would include the applications and documents that you actually use on your computer, such as the X Window system, editors, shells, and development environments. The rest of the Debian system can be installed from CD-ROM. At this point, you'll be using the standard Debian package management tools, such as dselect. This step is described in section 3.20 on page [\*].

### Choosing Your Installation Media

First, choose the boot media for the installation system. Next, choose the method you will use to install the base system.

To boot the installation system, you have the following choices: bootable CD-ROM, floppies, or a non-Linux boot loader.

CD-ROM booting is one of the easiest ways to install. Not all machines can boot directly from the CD-ROM so you may still need to use floppies. Booting from floppies is supported for most platforms. Floppy booting is described in section 2.4.2 on page [\*].

### Installing from a CD-ROM

If your system supports booting from a CD-ROM, you don't need any floppies. Put the CD-ROM into the drive, turn your computer off, and then turn it back on. You should see a Welcome screen with a boot prompt at the bottom. Now you can skip down to section 2.5.

If your computer didn't "see" the Debian CD-ROM, the easiest option is to make two floppies for booting (described in section 2.4.2) and then use them to start Debian. Don't worry; after Debian is finished with those two floppies, it will find your CD-ROM with no trouble.

#### Booting from Floppies

It's not hard at all to boot from floppies. In fact, your CD-ROM contains all the information necessary to create boot disks for you. For these instructions, you will need to get two disks. Label the first one "Debian 2.1 Install/Rescue Disk" and the second "Debian 2.1 Modules/Drivers Disk."

## Creating Floppies from Disk Images

Disk images are files containing the complete contents of a floppy disk in raw form. Disk images, such as resc1440.bin, cannot simply be copied to floppy drives. A special program is used to write the image files to floppy disk in raw mode.

First, you need to get to a DOS prompt. In Windows 95 and above, you can do this by double-clicking on an MS-DOS icon or by going to Start\(\rightarrow \)Programs\(\rightarrow \)MS-DOS prompt. Then, insert your Debian GNU/Linux CD-ROM into your CD-ROM drive. First, you change to your CD-ROM drive. In most cases, this is D:.

C:\WINDOWS>D:

Now, change to the directory containing the disk images.

D:\>CD

\DISTS\SLINK\MAIN\DISKS-I386\2.1.8-1999-02-22

If you get an error, double-check what you're typing. If the error persists, manually issue CD \DISTS\SLINK\MAIN\DISKS-I386, then run DIR, and then CD into the directory indicated. Note that the above commands, and some other examples below, may appear as a single line on your display even if they are wrapped here.

Now, you're ready to create the first of two disks. Start the program to write them out, rawrite2:

D:\DISTS\SLINK\MAIN\DISKS-I386\

2.1.8-1999-02-22>rawrite2

RaWrite 2.0 - Write disk file to

raw floppy diskette

Rawrite2 starts and displays its welcome message. Next, it asks for the filename and diskette drive. You tell it to write resc1440.bin to a:

Enter disk image source file name: resc1440.bin

Enter target diskette drive: a:

Rawrite2 now asks you to insert a disk into the floppy drive. Do so and press Enter.

Plese insert a formatted diskette into

drive A: and press -ENTER-:

At this point, rawrite2 will create the first of the two disks. Now, you need to repeat the process for the second disk:

D:\DISTS\SLINK\MAIN\DISKS-I386\

2.1.8-1999-02-22>rawrite2

RaWrite 2.0 - Write disk file to

raw floppy diskette

Enter disk image source file name: drv1440.bin

Enter target diskette drive: a:

Please insert a formatted diskette into

drive A: and press -ENTER-:

By now, your disks are created. You can now use the first one to boot.

**Booting Debian** 

You are now ready to boot into Debian! Shut down your existing operating system, turn off your computer, and place the Install/Rescue Disk into the floppy drive. Now turn your computer back on. You should get a Welcome screen with a boot prompt at the bottom.

Booting the Installation System

You should now have the boot prompt. Simply press Enter at this point.

Once you press Enter, you should see the message Loading..., and then Uncompressing Linux..., and then a screenful or so of information about the hardware in your system. In general, you can ignore these messages. Linux will look for various hardware devices and will tell you what it finds and doesn't find. Don't worry about messages at this point. Just wait until you see the Color Selection screen. If you have trouble, see section B.2 on page [\*].

# Step-by-Step Installation

dbootstrap is the name of the program that is run after you have booted into the installation system. It is responsible for initial system configuration and the installation of the "base system."

The main job of dbootstrap and the main purpose of your initial system configuration is to configure certain core elements of your system. For instance, this includes your IP address, host name, and other aspects of your networking setup, if any. This also includes the configuration of "kernel modules," which are drivers that are loaded into the kernel. These modules include storage hardware drivers, network drivers, special language support, and support for other peripherals. Configuring these fundamental things is done first, because it is often necessary for the system to function properly for the next steps of installation.

dbootstrap is a simple, character-based application. It is very easy to use; generally, it will guide you through each step of the installation process in a linear fashion. You can also go back and repeat steps if you made a mistake. Navigation within dbootstrap is accomplished with the

arrow keys, Enter, and Tab.

### Select Color or Monochrome Display

Once the system has finished booting, dbootstrap is invoked. The first thing that dbootstrap asks about is your display. You should see the "Select Color or Monochrome display" dialog box. If your monitor is capable of displaying color, press Enter. The display should change from black-and-white to color. Then press Enter again, on the "Next" item, to continue with the installation.

If your monitor can display only black and white, use the arrow keys to move the cursor to the "Next" menu item, and then press Enter to continue with the installation.

#### Debian GNU/Linux Installation Main Menu

You may see a dialog box that says "The installation program is determining the current state of your system and the next installation step that should be performed." This is a phase in which the installation program automatically figures out what you probably need to do next. In some cases, you may not even see this box.

During the entire installation process, you will be presented with the main menu, titled "Debian GNU/Linux Installation Main Menu." The choices at the top of the menu will change to indicate your progress in installing the system. Phil Hughes wrote in the Linux Journal that you could teach a chicken to install Debian! He meant that the installation process was mostly just pecking at the Enter key. The first choice on the installation menu is the next action that you should perform according to what the system detects you have already done. It should say "Next," and at this point the next step in installing the system will be taken.

# Configure the Keyboard

Make sure the highlight is on the "Next" item and press Enter to go to the keyboard configuration menu.

Move the highlight to the keyboard selection you desire and press Enter. Use the arrow keys to move the highlight. In most cases, you can just use the default U.S. layout.

## Last Chance to Back Up!

Did we tell you to back up your disks? Here's your first chance to wipe out all of the data on your disks and your last chance to save your old system. If you haven't backed up all of your disks, remove the floppy from the drive, reset the system, and run backups.

# Partition a Hard Disk

Whatever the "Next" menu selection is, you can use the down-arrow key to select "Partition a Hard Disk." Go ahead and do this now, then press

#### Enter.

The "Partition a Hard Disk" menu item presents you with a list of disk drives you can partition and runs a partitioning application called cfdisk. You must create at least one "Linux native" (type 83) disk partition, and you probably want at least one "Linux swap" (type 82) partition, as explained in later in this section.

You will now create the partitions that you need to install Debian. For this example, the assumption is that you are partitioning an empty hard disk.

The boot partition must reside within the first 1,024 of cylinders of your hard disk (see section 2.3.3 on page [\*]). Keeping that in mind, use the right-arrow key to highlight the "New" menu selection, and then press Enter. You will be presented with the choice of creating a primary partition or a logical partition. To help ensure that the partition containing the boot information is within the first 1,024 cylinders, create a primary partition first. This primary partition will be your "Linux native" partition.

Highlight the "Primary" menu selection and press Enter. Next you will need to enter how large you want that partition to be. Review section 2.3.2 on page [\*] if you're not sure how large it should be. Remember to leave enough space for your swap partition (see section 2.3.5 on page [\*]). Enter the parition size you want and then press Enter. Next you will be asked if you want to place the partition at the beginning of free space or at the end. Place it at the beginning to help ensure that it lies within the first 1,024 cylinders. Highlight "Beginning" and press Enter. At this point you will be brought back to the main screen. Notice that the partition you created is listed. By default, a Linux native partition was created. This partition must now be made bootable. Make sure that the "Bootable" menu selection is highlighted and press Enter. The partition should now have the word "Boot" listed under the "Flags" column.

With the remaining space, create another primary partition. Using the down-arrow key, highlight the free space entry in the partition list. Now highlight the "New" menu selection and proceed just as you did when you created the first primary partition. Notice that the partition is listed as a Linux native partition. Because this partition will be your swap partition, it must be denoted as such. Make sure the partition you just created (your swap partition) is highlighted and then press the left-arrow key until the "Type" menu selection is highlighted, then press Enter. You will be presented with a list of supported partition types. The Linux swap partition type should already be selected. If it is not, enter the number from the list that corresponds to the Linux swap partition (82), and then press Enter. Your swap partition should now be listed as a Linux swap partition under the "FS Type" column in the main screen.

Your cfdisk screen should look something like the screenshot in Figure 3.1 on page [\*]. The numbers may not be the same, but the Flags and FS Type column shoulds be similar.

Until now, nothing on your disk has been altered. If you are satisfied that the partition scheme you created is what you want, press the left-arrow key until "Write" is highlighted, and press Enter. Your hard disk has now been partitioned. Quit the cfdisk application by selecting the "Quit" menu selection. Once you have left cfdisk, you should be back in Debian's dbootstrap installation application.

Figure 3.1: cfdisk screenshot \resizebox\*{4in}{!}{\includegraphics{images/cfdisk.eps}}

Initialize and Activate a Swap Partition

This will be the "Next" menu item once you have created one disk partition. You have the choice of initializing and activating a new swap partition, activating a previously-initialized one, or doing without a swap partition.

A swap partition is strongly recommended, but you can do without one if you insist and if your system has more than 4MB RAM. If you wish to do this, select the "Do Without a Swap Partition" item from the menu and move on to the next section.

It's always permissible to reinitialize a swap partition, so select "Initialize and Activate a Swap Partition" unless you are sure you know what you are doing. This menu choice will first present you with a dialog box reading "Please select the partition to activate as a swap device." The default device presented should be the swap partition you've already set up; if so, just press Enter.

Next you have the option to scan the entire partition for unreadable disk blocks caused by defects on the surface of the hard disk platters. This is useful if you have MFM, RLL, or older SCSI disks, and it never hurts (although it can be time-consuming). Properly working disks in most modern systems don't require this step, because they have their own internal mechanisms for mapping out bad disk blocks.

Finally, there is a confirmation message because initialization will destroy any data previously on the partition. If all is well, select "Yes." The screen will flash as the initialization program runs.

#### Initialize a Linux Partition

At this point, the next menu item presented should be "Initialize a Linux Partition." If it isn't, either you haven't completed the disk partitioning process, or you haven't made one of the menu choices dealing with your swap partition.

You can initialize a Linux partition, or alternately you can mount a previously initialized one. Note that dbootstrap will not upgrade an old system without destroying it. If you're upgrading, Debian can usually upgrade itself, and you won't need to use dbootstrap. The Debian 2.1 release notes contain upgrade instructions.

If you are using old disk partitions that are not empty, i.e., if you want to just throw away what is on them, you should initialize them (which erases all files). Moreover, you must initialize any partitions that you created in the disk partitioning step. About the only reason to mount a partition without initializing it at this point would be to mount a partition upon which you have already performed some part of the installation process using this same set of installation floppies.

Select the "Next" menu item to initialize and mount the / disk partition. The first partition that you mount or initialize will be the one mounted as / (pronounced "root"). You will be offered the choice to scan the disk partition for bad blocks, as you were when you initialized the swap partition. It never hurts to scan for bad blocks, but it could take 10 minutes or more to do so if you have a large disk.

Once you've mounted the / partition, the "Next" menu item will be "Install Operating System Kernel and Modules" unless you've already performed some of the installation steps. You can use the arrow keys to select the menu items to initialize or to mount disk partitions if you have any more partitions to set up. If you have created separate partitions for /var, /usr, or other filesystems, you should initialize or mount them now.

#### Mount a Previously-Initialized Partition

An alternative to the "Initialize a Partition" step is the "Mount a Previously-Initialized Partition" step. Use this if you are resuming an installation that was interrupted or if you want to mount partitions that have already been initialized.

## Install Operating System Kernel and Modules

This should be the next menu step after you've mounted your root partition, unless you've already performed this step in a previous run of dbootstrap. First, you will be asked to confirm that the device you have mounted on root is the proper one. Next, you will be offered a menu of devices from which you can install the kernel. Choose the appropriate device from which to install the kernel and modules; this will either be a CD-ROM device or the first floppy device.

If you're installing from floppies, you'll need to feed in the Rescue Floppy (which is probably already in the drive), followed by the Drivers Floppy.

### Configure PCMCIA Support

There is an alternate step, before the "Configure Device Driver Modules" menu selection, called "Configure PCMCIA Support." This menu is used to enable PCMCIA support.

If you do have PCMCIA but are not installing your Debian system using it (i.e., installation with a PCMCIA Ethernet card), you need not configure PCMCIA at this point. You can easily configure and enable PCMCIA at a

later point, after installation is complete. However, if you are installing by way of a PCMCIA network device, this alternate must be selected, and PCMCIA support must be configured prior to configuring the network.

If you need to install PCMCIA, select the alternate below "Configure Device Driver Modules." You will be asked which PCMCIA controller your system contains. In most cases, this will be i82365. In some cases, it will be tcic; your laptop's vendor-supplied specifications should provide the information. You can generally leave the next few sets of options blank. Again, certain hardware has special needs; the Linux PCMCIA HOWTO contains plenty of information in case the default doesn't work.

In some unusual cases, you may also need to modify the file /etc/pcmcia/config.opts. You can open your second virtual terminal (Left Alt-F2) and edit the file there and then reconfigure your PCMCIA, or you can manually force a reload of the modules using insmod and rmmod.

Once PCMCIA is properly configured and installed, you should configure your device drivers as described in the next section.

### Configure Device Driver Modules

Select the "Configure Device Driver Modules" menu item and look for devices that are on your system. Configure those device drivers, and they will be loaded whenever your system boots.

You don't have to configure all your devices at this point; what is crucial is that any device configuration required for the installation of the base system is done here.

At any point after the system is installed, you can reconfigure your modules with the modconf program.

### Configure the Network

You'll have to configure the network even if you don't have a network, but you'll only have to answer the first two questions - "Choose the Host name," and "Is your system connected to a network?"

If you are connected to a network, you'll need the information you collected from 2.2.1. However, if your primary connection to the network will be PPP, you should choose NOT to configure the network.

dbootstrap will ask you a number of questions about your network; fill in the answers from 2.2.1. The system will also summarize your network information and ask you for confirmation. Next, you need to specify the network device that your primary network connection uses. Usually, this will be eth0 (the first Ethernet device). On a laptop, it's more likely that your primary network device is pemcia.

Here are some technical details you may find handy: The program assumes the network IP address is the bitwise AND of your system's IP address and

your netmask. It will guess the broadcast address is the bitwise OR of your system's IP address with the bitwise negation of the netmask. It will guess that your gateway system is also your DNS server. If you can't find any of these answers, use the system's guesses. You can change them once the system has been installed, if necessary, by editing /etc/init.d/network. (On a Debian system, daemons are started by scripts in the directory /etc/init.d/.)

## Install the Base System

During the "Install the Base System" step, you'll be offered a menu of devices from which you may install the base system. Here, you need to select your CD-ROM device.

You will be prompted to specify the path to the base2\_1.tgz file. If you have official Debian media, the default value should be correct.

Otherwise, enter the path where the base system can be found, relative to the media's mount point. As with the "Install Operating System Kernel and Modules" step, you can either let dbootstrap find the file itself or type in the path at the prompt.

## Configure the Base System

At this point you've read in all of the files that make up a minimal Debian system, but you must perform some configuration before the system will run.

You'll be asked to select your time zone. There are many ways to specify your time zone; we suggest you go to the "Directories:" pane and select your country (or continent). That will change the available time zones, so go ahead and select your geographic locality (i.e., country, province, state, or city) in the "Timezones:" pane.

Next, you'll be asked if your system clock is to be set to GMT or local time. Select GMT (i.e., "Yes") if you will only be running Linux on your computer; select local time (i.e., "No") if you will be running another operating system as well as Debian. Unix (and Linux is no exception) generally keeps GMT time on the system clock and converts visible time to the local time zone. This allows the system to keep track of daylight savings time and leap years, and even allows a user who is logged in from another time zone to individually set the time zone used on his or her terminal.

#### Make Linux Bootable Directly from the Hard Disk

If you elect to make the hard disk boot directly to Linux, you will be asked to install a master boot record. If you aren't using a boot manager (and this is probably the case if you don't know what a boot manager is) and you don't have another different operating system on the same machine, answer "Yes" to this question. Note that if you answer "Yes," you won't be able to boot into DOS normally on your machine, for instance. Be careful. If you answer "Yes," the next question will be whether you want to boot Linux automatically from the hard disk when you turn on your

system. This sets Linux to be the bootable partition - the one that will be loaded from the hard disk.

Note that multiple operating system booting on a single machine is still something of a black art. This book does not even attempt to document the various boot managers, which vary by architecture and even by sub-architecture. You should see your boot manager's documentation for more information. Remember: When working with the boot manager, you can never be too careful.

The standard i386 boot loader is called "LILO." It is a complex program that offers lots of functionality, including DOS, NT, and OS/2 boot management. To find out more about this functionality, you can read the documentation in /usr/doc/lilo after your system is set up.

### Make a Boot Floppy

You should make a boot floppy even if you intend to boot the system from the hard disk. The reason is that it's possible for the hard disk bootstrap to be mis-installed, but a boot floppy will almost always work. Select "Make a Boot Floppy" from the menu and feed the system a blank floppy as directed. Make sure the floppy isn't write-protected, because the software will format and write it. Mark this the "Custom Boot" floppy and write-protect it once it has been written.

## The Moment of Truth

You system's first boot on its own power is what electrical engineers call the "smoke test." If you have any floppies in your floppy drive, remove them. Select the "Reboot the System" menu item.

If are booting directly into Debian and the system doesn't start up, either use your original installation boot media (for instance, the Rescue Floppy) or insert the Custom Boot floppy if you created one, and then reset your system. If you are not using the Custom Boot floppy, you will probably need to add some boot arguments. If booting with the Rescue Floppy or similar technique, you need to specify rescue root=rootfs, where rootfs is your root partition, such as /dev/sda1.

Debian should boot, and you should see the same messages as when you first booted the installation system, followed by some new messages.

## Set the Root Password

The root account is also called the superuser; it is a login that bypasses all security protection on your system. The root account should be used only to perform system administration and for as short a time as possible.

Any password you create should contain from six to eight characters, and it should contain both uppercase and lowercase characters, as well as punctuation characters. Take extra care when setting your root password, since it is such a powerful account. Avoid dictionary words or use of any personal information that could be guessed.

If anyone ever tells you he needs your root password, be extremely wary. You should normally never give out your root account, unless you are administering a machine with more than one system administrator.

# Create an Ordinary User

The system will ask you to create an ordinary user account. This account should be your main personal login. You should not use the root account for daily use or as your personal login.

Why not? It's a lot harder to do damage to the system as an ordinary user than as root; system files are protected. Another reason is that you might be tricked into running a Trojan horse program - that is, a program that takes advantage of your superuser powers to compromise the security of your system behind your back. Any good book on Unix system administration will cover this topic in more detail. Consider reading one if this topic is new to you.

Name the user account anything you like. If your name is John Smith, you might use "smith," "john," "jsmith," or "js."

## **Shadow Password Support**

Next, the system will ask whether you want to enable shadow passwords. This is an authentication system that makes your Linux system a bit more secure. Therefore, we recommend that you enable shadow passwords. Reconfiguration of the shadow password system can also be done later with the shadowconfig program.

## Remove PCMCIA

If you have no use for PCMCIA, you can choose to remove it at this point. This will make your startup cleaner; also, it will make it easier to replace your kernel (PCMCIA requires a lot of correlation between the version of the PCMCIA drivers, the kernel modules, and the kernel itself). In general, you will not need PCMCIA unless you're using a laptop.

# Select and Install Profiles

The system will now ask you if you want to use the pre-rolled software configurations offered by Debian. You can always choose package-by-package what you want to install on your new machine. This is the purpose of the dselect program, described below. But this can be a long task with the thousands of packages available in Debian!

So, you have the ability to choose tasks or profiles instead. A task is work you will do with the machine, such as "Perl programming" or "HTML authoring" or "Chinese word processing." You can choose several tasks. A profile is a category your machine will be a member of, such as "Network server" or "Personal workstation." Unlike with tasks, you can choose only one profile.

To summarize, if you are in a hurry, choose one profile. If you have more time, choose the Custom profile and select a set of tasks. If you have plenty of time and want very precise control on what is or is not installed, skip this step and use the full power of dselect.

Soon, you will enter into dselect. If you selected tasks or profiles, remember to skip the "Select" step of dselect, because the selections have already been made.

A word of warning about the size of the tasks as they are displayed: The size shown for each task is the sum of the sizes of its packages. If you choose two tasks that share some packages, the actual disk requirement will be less than the sum of the sizes for the two tasks.

Once you've added both logins (root and personal), you'll be dropped into the dselect program. dselect allows you to select packages to be installed on your system. If you have a CD-ROM or hard disk containing the additional Debian packages that you want to install on your system, or if you are connected to the Internet, this will be useful to you right away. Otherwise, you may want to quit dselect and start it later after you have transported the Debian package files to your system. You must be the superuser (root) when you run dselect. Information on how to use dselect is given in section 3.20.

### Package Installation with dselect

It is now time to install the software packages of your choice on your Debian system. This is done using Debian's package management tool, dselect.

## Introduction

This section documents dselect for first-time users. It makes no attempt to explain everything, so when you first meet dselect, work through the help screens.

dselect is used to select which packages you wish to install (there are currently about 2,250 packages in Debian 2.1). It will be run for you during the installation. It is a very powerful and somewhat complex tool. As such, having some knowledge of it beforehand is highly recommended. Careless use of dselect can wreak havoc on your system.

dselect will step you through the package installation process outlined here:

- 1. Choose the access method to use.
- 2. Update list of available packages, if possible.
- 3. Select the packages you want on your system.
- 4. Install and upgrade wanted packages.
- 5. Configure any packages that are unconfigured.
- 6. Remove unwanted software.

As each step is completed successfully, dselect will lead you on to the next. Go through them in order without skipping any steps.

Here and there in this document we talk of starting another shell. Linux has six console sessions or shells available at any one time. You switch between them by pressing Left Alt-F1 through Left Alt-F6, after which you log in on your new shell and go ahead. The console used by the install process is the first one, a.k.a. tty1, so press Left Alt-F1 when you want to return to that process.

#### Once dselect Is Launched

Once in dselect, you will get this screen:

Debian Linux 'dselect' package handling frontend.

- 0. [A]ccess Choose the access method to use.
- 1. [U]pdate Update list of available packages, if possible.
- 2 [S]elect Request which packages you want on your system.
- 3. [I]nstall Install and upgrade wanted packages.
- 4. [C]onfig Configure any packages that are unconfigured.
- 5. [R]emove Remove unwanted software.
- 6. [Q]uit Quit dselect.

Let's look at these one by one.

### Access

The Access screen is shown in Figure 3.2 on page [\*].

Figure 3.2: dselect Access screen \resizebox\*{4in}{!}{\includegraphics{images/dselect-access.eps}}

Here we tell dselect where our packages are. Ignore the order that these appear in. It is very important that you select the proper method for installation. You may have a few more methods listed, or a few less, or you may see them listed in a different order; just don't worry about it. In the following list, we describe the different methods.

## multi\_cd.

Quite large and powerful, this complex method is the recommended way of installing a recent version of Debian from a set of multiple binary CDs. Each of these CDs should contain information about the packages in itself and all prior CDs (in the file Packages.cd). When you first select this method, be sure the CD-ROM you will be using is not mounted. Place the last binary disk of the set (we don't need the source CDs) in the drive and answer the questions you are asked:

CD-ROM drive location

Confirmation that you are using a multi-cd set

The location of the Debian distribution on the disk(s)

[ Possibly ] the location(s) of the Packages file(s)

Once you have updated the available list and selected the packages to be installed, the multi\_cd method diverges from normal procedure. You will need to run an "install" step for each of the CDs you have, in turn. Unfortunately, due to the limitations of dselect, it will not be able to prompt you for a new disk at each stage; the way to work for each disk is outlined here:

- 1. Insert the CD in your CD-ROM drive.
- 2. From the main dselect menu, select "Install."
- 3. Wait until dpkg finishes installing from this CD. (It may report installation successful, or possibly installation errors. Don't worry about these until later.)
- 4. Press Return to go back to the main dselect menu.
- 5. Repeat with the next CD in the set.

It may be necessary to run the installation step more than once to cover the order of package installation; some packages installed early may need to have later packages installed before they will configure properly.

Running a "Configure" step is recommended to help fix any packages that may end up in this state.

multi\_nfs, multi\_mount.

These are similar to the multi\_cd method and are refinements on the theme of coping with changing media - for example, installing from a multi\_cd set exported via NFS from another machine's CD-ROM drive. indexdselect!multi-NFS, multi-mount installation

apt.

One of the best options for installation from a local mirror of the Debian archive or from the network. This method uses the "apt" system to do complete dependency analysis and ordering, so it's most likely to install packages in the optimal order.

Configuration of this method is straightforward. You may select any number of different locations, mixing and matching file: URLs (local disks or NFS mounted disks), http: URLs, or ftp: URLs. Note, however, that the HTTP and FTP options do not support local authenticating proxies.

If you have proxy server for either HTTP or FTP (or both), make sure you set the http\_proxy and ftp\_proxy environment variables, respectively. Set them from your shell before starting dselect by using the following command:

#### Update

dselect will read the Packages or Packages.gz files from the mirror and create a database on your system of all available packages. This may take a while as it downloads and processes the files.

#### Select

Hang on to your hat. This is where it all happens. The object of the exercise is to select just which packages you wish to have installed.

Press Enter. If you have a slow machine, be aware that the screen will clear and can remain blank for 15 seconds. So don't start bashing keys at this point.

The first thing that comes up on the screen is page 1 of the Help file. You can get to this help by pressing? at any point in the "Select" screens, and you can page through the help screens by hitting the . (full stop) key.

Before you dive in, note these points:

- \* To exit the "Select" screen after all selections are complete, press Enter. This will return you to the main screen if there is no problem with your selection. Otherwise, you will be asked to deal with that problem. When you are happy with any given screen, press Enter to get out.
- \* Problems are quite normal and are to be expected. If you select package A and that package requires package B to run, dselect will warn you of the problem and will most likely suggest a solution. If package A conflicts with package B (i.e., if they are mutually exclusive), you will be asked to decide between them.

Let's look at the top two lines of the Select screen. This header reminds us of some of the special keys listed in Table 3.1.

Table 3.1: Special dselect keys

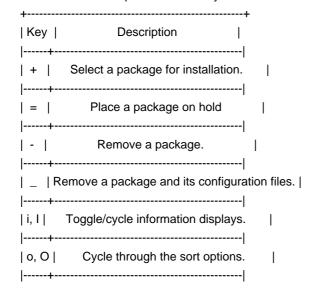

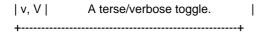

Table 3.2 lists the states that dselect uses to denote the status of each package it is aware of.

Table 3.2: dselect Package States

| ++                               |  |  |  |
|----------------------------------|--|--|--|
| Flag   Meaning   Possible values |  |  |  |
| E   Error   Space, R, I          |  |  |  |
|                                  |  |  |  |
| O Old Mark   *, -, =, _, n       |  |  |  |
| M   Mark   *, -, =, _, n         |  |  |  |
| ·                                |  |  |  |

Rather than spell all this out here, I refer you to the Help screens where all is revealed. One example, though.

You enter dselect and find a line like this:

EIOM Pri Section Package Description

\*\* Opt misc loadlin a loader (running under DOS) for LINUX

This is saying that loadlin was selected when you last ran dselect and that it is still selected, but it is not installed. Why not? The answer must be that the loadlin package is not physically available. It is missing from your mirror.

The information that dselect uses to get all the right packages installed is buried in the packages themselves. Nothing in this world is perfect, and it does sometimes happen that the dependencies built into a package are incorrect, which means that dselect simply cannot resolve the situation. A way out is provided where the user can regain control; it takes the form of the commands Q and X, which are available in the Select screen.

Q

An override. Forces dselect to ignore the built-in dependencies and to do what you have specified. The results, of course, will be on your own head.

Χ

Use X if you get totally lost. It puts things back the way they were and exits.

Select screen (dselect) Keys that help you not to get lost (!) are R, U, and D.

R

Cancels all selections at this level. Does not affect selections made at the previous level.

U

If dselect has proposed changes and you have made further changes U will restore dselect's selections.

D

Removes the selections made by dselect, leaving only yours.

An example follows. The boot-floppies package (not an example for beginners, I know, but it was chosen because it has a lot of dependencies) depends on these packages:

- \* libc6-pic
- \* slang1-pic
- \* sysutils
- \* makedev
- \* newt0.25
- \* newt0.25-dev
- \* popt
- \* zlib1g
- \* zlib1g-dev
- \* recode

The person maintaining boot-floppies also thinks that the following packages should be installed. These are not, however, essential:

- \* lynx
- \* debiandoc-sgml
- \* unzip

When you select boot-floppies, dselect brings up the conflict resolution screen. You'll notice that all the required packages have been selected.

Pressing the R key puts things back to the starting point.

| EIOM Pri Section | on Package     | Description                    |
|------------------|----------------|--------------------------------|
| Opt admin        | boot-floppie S | Scripts to create the Debian   |
| Opt devel        | newt0.25-dev   | Developer's toolkit for newt   |
| Opt devel        | slang1-dev T   | The S-Lang programming library |
| Opt devel        | slang1-pic T   | he S-Lang programming library  |

If you decide now that you don't want boot-floppies, just press Enter.

Pressing the D key puts things the way I selected them in the first place:

EIOM Pri Section Package Description

\_\* Opt admin boot-floppie Scripts to create the Debian

\_ Opt devel newt0.25-dev Developer's toolkit for newt

\_ Opt devel slang1-dev The S-Lang programming library

\_ Opt devel slang1-pic The S-Lang programming library

Pressing the U key restores dselect's selections:

EIOM Pri Section Package Description

- \_\* Opt admin boot-floppie Scripts to create the Debian installation
- \_\* Opt devel newt0.25-dev Developer's toolkit for newt
- \_\* Opt devel slang1-dev The S-Lang programming library
- \_\* Opt devel slang1-pic The S-Lang programming library

I suggest running with the defaults for now; you will have ample opportunities to add more later.

Whatever you decide, press Enter to accept and return to the main screen. If this results in unresolved problems, you will be bounced right back to another problem resolution screen.

The R, U, and D keys are very useful in "what if" situations. You can experiment at will and then restore everything and start again. Don't look on them as being in a glass box labeled "Break in Case of Emergency."

After making your selections in the Select screen, press I to give you a big window, press t to take you to the beginning, and then use the Page Down key to look quickly through the settings. This way you can check the results of your work and spot glaring errors. Some people have deselected whole groups of packages by mistake and not noticed the error until too late. dselect is a very powerful tool; don't misuse it.

You should now have the situation shown in Table 3.3.

Table 3.3: Expected Package Category States

+-----

Happy? Press Enter to exit the Select process. You can come back and run Select again if you wish.

#### Install

dselect runs through the entire set of packages and installs those selected. Expect to be asked to make decisions as you go. It is often useful to switch to a different shell to compare, say, an old configuration with a new one. If the old file is conf.modules, the new one will be conf.modules.dpkg-dist.

The screen scrolls past fairly quickly on a fast machine. You can stop and start it with Ctrl-s and Ctrl-q, respectively, and at the end of the run, you will get a list of any uninstalled packages.

It can happen that a package does not get installed because it depends on some other package that is listed for installation but is not yet installed. The answer here is to run Install again. Cases have been reported where it was necessary to run it four times before everything slipped into place. This will vary by your acquisition method.

## Configure

Most packages get configured in step 3, but anything left hanging can be configured here.

## Remove

Removes packages that are installed but no longer required.

#### Quit

I suggest running /etc/cron.daily/find at this point, because you have a lot of new files on your system. Then you can use locate to get the location of any given file.

# A Few Hints in Conclusion

When the install process runs dselect for you, you will doubtless be eager to get Debian running as soon as possible. Well, please be prepared to take an hour or so to learn your way around and then get it right. When you enter the Select screen for the first time, don't make any selections at all - just press Enter and see what dependency problems there are. Try fixing them. If you find yourself back at the main screen, run Select again.

You can get an idea of the size of a package by pressing i twice and looking for the "Size" figure. This is the size of the compressed package, so the uncompressed files will be a lot bigger (see "Installed-Size," which is in kilobytes, to know it).

Installing a new Debian system is a complex thing, but dselect can do it for you as easy as can be. So take the time to learn how to drive it. Read the help screens and experiment with i, I, o, and O. Use the R key. It's all there, but it's up to you to use it effectively.

#### Glossary

The following terms will be useful to you throughout this book and in general when you're talking about Debian.

## Package.

A file that contains everything needed to install, de-install, and run a particular program. The program that handles packages is dpkg. dselect is a front-end to dpkg. Experienced users often use dpkg to install or remove a package.

## Package names.

All package names have the form xxxxxxxxxxx.deb. Sample package names include the following:

- \* efax 08a-1.deb
- \* Irzsz\_0.12b-1.deb
- \* mgetty\_0.99.2-6.deb
- \* minicom\_1.75-1.deb
- \* term\_2.3.5-5.deb
- \* uucp\_1.06.1-2.deb
- \* uutraf 1.1-1.deb
- \* xringd\_1.10-2.deb
- \* xtel\_3.1-2.deb

# Logging In

Your system is now installed! Pat yourself on the back for a job well done! Now it's time to start using the system. In this chapter, we introduce you to the Debian command line, some security principles, and how to exit the system. In later chapters, we'll go into more detail on these topics and introduce you to the Debian graphical interface, X11.

# First Steps

After you quit dselect, you'll be presented with the login: prompt. You can now log in using the personal login and password you selected; your system is now ready to use. Let's examine what it means to log in and how this process works.

To use Debian, you must identify yourself to the system. This is so it knows who you are, what you have permission to do, and what your preferences are.

To this end, you have a username or login. If you installed Debian yourself, you should have been asked to give such a name during installation. If you are logging on to a system administered by someone else, you'll have to ask him for an account on the system and a

corresponding username.

You also have a password, so no one else can pretend to be you. If you don't have a password, anyone can log on to your computer from the Internet and do bad things. If you're worried about security, you should have a password.

Many people prefer to trust others not to do anything malicious with their account; hopefully your work environment doesn't encourage paranoia. This is a perfectly reasonable attitude; it depends on your personal priorities and your environment. Obviously a home system does not need to be as secure as a military installation. Debian allows you to be as secure or as insecure as you like.

When you start Debian, you'll see a prompt: a request from the computer for some information. In this case, the prompt is login:.

You should type your username and, when requested, your password. The password does not appear on the screen as you type it. Press Enter after both the username and the password. If you type your username or password incorrectly, you'll have to start over.

If you do it correctly, you'll see a brief message and then a \$ prompt. The \$ is printed by a special program called the shell and is thus called a shell prompt. This is where you give commands to the system.

Try entering the command whoami now. There is a cursor to the right of the shell prompt. Your cursor is a small underscore or rectangle that indicates where you're typing; it should move as you type. Always press Enter when you're done typing a shell command.

whoami tells your username. You'll then get a new shell prompt.

For the rest of the book, when we say to enter a command, you should type it at the shell prompt and press the Enter key.

When you're done working, you may want to log out of the system. To exit the shell, enter the exit command. Keep in mind that if you remain logged in, someone could come along and use your account. Hopefully you can trust those in your office or home not to do this; but if you do not trust your environment, you should be certain to log out when you leave.

Command History and Editing the Command Line

Whatever you type after the shell prompt and before pressing Enter is called a command line. It's a line of text that commands the computer to do something. The Debian default shell offers several features to make entering command lines easy.

You can scroll up to previous commands to run them again, or you can modify them slightly and then run them again. Try this: Enter any command, such as whoami; then press the Up Arrow key. The whoami command will

reappear at the prompt. You can then press Enter to run whoami a second time.

If you've entered several commands, you can keep pressing the Up Arrow key to go back through them. This feature is handy if you're doing the same thing several times, or if you type a command incorrectly and want to go back to fix it. You can press the Down Arrow key to move in the other direction, toward your more recent commands. If there are no more commands to move to, the computer will beep.

You can also move around on the command line to make changes. The easiest way is with the Left and Right Arrow keys. Try typing whoasmi instead of whoami, and then use the Left Arrow key to move back to the s. You can erase the s with the Backspace or Delete keys.

There are more advanced features as well (no need to memorize them all now, though). Try pressing Ctrl-a. This moves you to the beginning of the line. Ctrl-k (the k stands for "kill") deletes all characters until the end of the line; try it from the middle of the command line. Using Ctrl-a followed by Ctrl-k, you can delete the entire command line. Ctrl-y pastes the last thing you killed, reinserting it at the current cursor position (y stands for "yank," as in "yank it back"). Ctrl-e will move the cursor to the end of the command line.

Go ahead and play around with command-line editing to get a feel for it. Experiment.

### Working as Root

Because Debian is a multiuser system, it's designed to keep any one user or program from breaking the entire system. The kernel will not allow normal users to change important system files. This means that things stay the way they're supposed to, safe from accidents, viruses, and even malicious pranks. Unlike other operating systems, Debian is safe from these threats. You won't need an anti-virus program.

However, sometimes you need to change important system files; for example, you might want to install new software or configure your network connection. To do so, you have to have greater powers than a normal user; you must become the root user (also called the superuser).

To become root, just log on with the username root and the root password; this was set during installation, as described in section 3.15 on page [\*].

At many sites, only the system administrator has the root password, and only the system administrator can do the things that one must be root to do. If you're using your own personal computer, you are the system administrator, of course. If you don't have root privileges, you will have to rely on your system administrator to perform any tasks that require root privileges.

Sometimes you'll have the root password even on a shared corporate or

educational server, because the system administrator trusts you to use it properly. In that case, you'll be able to help administer the system and customize it for your needs. But you should be sure to use the password responsibly, respecting other users at all times.

If you have the password, try logging on as root now. Enter the whoami command to verify your identity. Then log out immediately. When you're root, the kernel will not protect you from yourself, because root has permission to do anything at all to the system. Don't experiment while you're root. In fact, don't do anything as root unless absolutely necessary. This isn't a matter of security, but rather of stability. Your system will run much better if it can keep you from making mistakes.

You may find the su command more convenient than logging in as root. su allows you to assume the identity of another user, usually root unless you specify someone else. (You can remember that su stands for Super User, though some say it stands for Set UserID.)

Here's something to try. Log on as yourself - that is, not as root. Then your session will look something like the one in Figure 4.1.

When you're doing system administration tasks, you should do as much as possible as yourself. Then use su, do the part that requires root privileges, and use the exit command to turn off privileges so you can no longer harm anything.

You can use su to assume the identity of any user on the system, not just root. To do this, type su user where user is the user you want to become. You'll have to know the user's password, of course, unless you're root at the time or the user has no password.

### Virtual Consoles

The Linux kernel supports virtual consoles. These provide a way of making your single screen and keyboard seem like multiple terminals that are connected to the same system. Thankfully, using virtual consoles is one of the simplest things about Debian: There are "hot keys" for switching among the consoles quickly. To try it, log in to your system and press Alt-F2 (simultaneously press the left Alt key, and F2, that is, function key number 2).

You should find yourself at another login prompt. Don't panic: You are now on virtual console (VC) number 2! Log in here and do some things - more whoami commands or whatever - to confirm that this is a real login shell. Now you can return to virtual console number 1 by pressing Alt-F1. Or you can move on to a third virtual console, in the obvious way (Alt-F3).

Debian comes with six virtual consoles enabled by default, which you

access with the Alt key and function keys F1 through F6. (Technically, there are more virtual consoles enabled, but only six of them allow you to log in. The others are used for the X Window system or other special purposes.)

If you're using the X Window system, it will generally start up on the first unused virtual console - probably VC 7. Also, to switch from the X virtual console to one of the first six, you'll have to add Ctrl to the key sequence. So that's Ctrl-Alt-F1 to get to VC 1. But you can go from a text VC to the X virtual console using only Alt. If you never leave X, you won't have to worry about this; X automatically switches you to its virtual console when it starts up.

Once you get used to them, virtual consoles will probably become an indispensable tool for getting many things done at once. (The X Window system serves much the same purpose, providing multiple windows rather than multiple consoles.) You can run a different program on each VC or log on as root on one VC and as yourself on another. Or everyone in the family can use his or her own VC; this is especially handy if you use X, in which case you can run several X sessions at once on different virtual consoles.

# Shutting Down

Do not just turn off the computer! You risk losing valuable data!

If you are the only user of your computer, you might want to turn the computer off when you're done with it.

To avoid possibly weakening some hardware components, only turn off the computer when you're done for the day. Power up and power down are the two greatest contributors to wear and tear on computer components. Turning the computer on and off once a day is probably the best compromise between your electric bill and your computer's lifespan.

It's a bad thing to just press the power switch when you're done using the computer. It is also bad to reboot the machine (with the Reset button) without first taking proper precautions. The Linux kernel, in order to improve performance, has a disk cache. This means it temporarily stores information meant for permanent storage in RAM. Because memory is thousands of times faster than a disk, this makes many file operations move more quickly. Periodically, the information Linux has in memory is actually written to the disk. This is called syncing. In order to turn off or reboot the computer safely, you'll have to tell the computer to clear everything out of memory and put it in permanent storage.

To reboot, just type reboot or press Ctrl-Alt-Del (that's Ctrl, Alt, and Delete).

To shut down, you'll have to log in as root. As root, just type the command shutdown -h now. The sytem will go through the entire shutdown procedure, including the sync command, which clears the disk cache as described above. When you see System halted, it's safe to turn off the computer. If you have Advanced Power Management (APM) support in your

kernel and BIOS, the computer might shut itself off and save you the trouble. APM is common in laptops and is also found in certain desktop mainboards.

#### The Basics

It's now time to explore the system in more detail. You've seen how to log in and shut down the system. In this chapter, we explore the Linux comand line, how Linux deals with files and directories, and some basics on identifying yourself to others.

## The Command Line and Man Pages

We've already discussed the command line - that is, commands you type after the shell prompt. This section describes the structure of more complicated command lines.

A minimal command line contains just a command name, such as whoami. But other things are possible. For example, you might type: man whoami. This command requests the online manual for the whoami program (you may have to press the space bar to scroll through the documentation or press q to quit). A more complicated example is man -k PostScript. This command line has three parts. It begins with the command name, man. Then it has an option or switch, -k, followed by an argument, PostScript. Some people refer to everything except the command name as the parameters of the command. So, options and arguments are both parameters.

Options change the behavior of a command, switching on particular features or functionality. They usually have a - before them. The GNU utilities also have "long forms" for the options; the long form of -k is -apropos. You can enter man -h or man -help to get a full list of options for the man command. Every command will have its own set of options, though most have -help and -version options. Some commands, such as tar, do not require the "-" before their options for historical reasons.

Anything that isn't an option and isn't the command name is an argument (in this case, PostScript). Arguments can serve many purposes; most commonly, they are filenames that the command should operate on. In this case, PostScript is the word you want man to search for. In the case of man whoami, the argument was the command you wanted information about.

Here's a breakdown of the man -k PostScript command line:

man.

The command name, tells the computer to look at the manual pages. These provide documentation for commands. For example, man whoami will give you documentation on the whoami command.

-k.

The option, changes the behavior of man. Normally man expects a command name, such as whoami, for an argument and looks for documentation of that command. But with the -k or -apropos option, it expects the argument to be a keyword. It then gives a list of

all manual pages with that keyword in their description.

### PostScript.

is the argument; because we used the -k option, it's the keyword to search for.

-k and PostScript are both parameters.

Go ahead and type man -k PostScript, and you will see a list of all the manual pages on your system that have something to do with PostScript. If you haven't installed much software, you might see the message PostScript: nothing appropriate instead.

Describing the Command Line

Note: You can skip this section if you want to move on.

There's a traditional, concise way of describing command syntax. Syntax means the correct ways to combine various options and arguments. For example, if you type man man to get the manual page about man, you'll see several syntax descriptions beginning with the command name man. One of them will look like this: man -k [-M path] keyword ...

Anything in brackets ([]) is an optional unit. In this case you don't have to use the -M option, but if you do, you must use a path argument. You must use the -k option and the keyword argument. The ... means that you could have more of whatever came before it, so you could look up several keywords.

Let's look at one of the more complex descriptions from the man manual page:

```
man [-c|-w|-tZT device] [-adhu7V]

[-m system[,...]] [-L locale] [-p string]

[-M path] [-P pager] [-r prompt] [-S list]

[-e extension] [[section] page ...] ...
```

There's no need to go through all of this (and don't worry about what it all means), but do pay attention to the organization of the description.

First, clusters of options usually mean you can use one or more of them in different combinations, so -adhu7V means you can also use -h. However, you can't always use all combinations; this description doesn't make that clear. For example, -h is incompatible with other options, but you could do man -du. Unfortunately, the description's format does not make this clear.

Second, the | symbol means "or." So you can use the -c, the -w, or the -tZT option, followed by a device argument.

Third, notice that you can nest the brackets, because they indicate optional units. So if you have a section, you must also have a page, because e page is not optional within the [[section] page] unit.

There's no need to memorize any of this, just refer to this section as you read documentation.

#### Files and Directories

Files are a facility for storing and organizing information, analogous to paper documents. They're organized into directories, which are called folders on some other systems. Let's look at the organization of files on a Debian system:

/.

A simple / represents the root directory. All other files and directories are contained in the root directory. If you are coming from the DOS/Windows world, / is very similar to what C:is for DOS, that is the root of the filesystem. A notable difference between DOS and Linux however, is that DOS keeps several filesystems: C: (first hard disk), A: (first floppy disk), and D: (either CD-ROM or second hard disk), whereas Linux has all its files organized above the same / root.

# /home/janeq.

This is the home directory of user "janeq." Reading left to right, to get to this directory you start in the root directory, enter directory home, and then enter directory janeq.

## /etc/X11/XF86Config.

This is the configuration file for the X Window system. It resides in the X11 subdirectory of the /etc directory. /etc is in turn a subdirectory of the root directory, /.

## Things to note:

- \* Filenames are case-sensitive. That is, MYFILE and MyFile are different files
- \* The root directory is referred to as simply /. Don't confuse this "root" with the root user, the user on your system with "super powers."
- \* Every directory has a name, which can contain any letters or symbols except /. The root directory is an exception; its name is / (pronounced "slash" or "the root directory"), and it cannot be renamed.
- \* While you can use almost any letters or symbols in a filename, in practice it's a bad idea. It is better to avoid characters that often have special meanings on the command line, including: { } ( ) [ ] ' ' "  $\lor > <$  | ; ! # & ^ \* %
- \* Also avoid putting spaces in filenames. If you want to separate words in a name, good choices are the period, hyphen, and underscore. You could also capitalize each word, LikeThis.
- \* Each file or directory is designated by a fully-qualified filename,

absolute filename, or path, giving the sequence of directories which must be passed through to reach it. The three terms are synonymous. All absolute filenames begin with the / directory, and there's a / before each directory or file in the filename. The first / is the name of a directory, but the others are simply separators to distinguish the parts of the filename.

- \* The words used here can be confusing. Take the following example: /usr/share/keytables/us.map.gz. This is a fully-qualified filename; some people call it a path. However, people will also refer to us.map.gz alone as a filename.
- \* There is also another use for the word "path." The intended meaning is usually clear from the context.
- \* Directories are arranged in a tree structure. All absolute filenames start with the root directory. The root directory has a number of branches, such as /etc and /usr. These subdirectories in turn branch into still more subdirectories, such as /etc/init.d and /usr/local. The whole thing together is called the "directory tree."
- \* You can think of an absolute filename as a route from the base of the tree (/) to the end of some branch (a file). You'll also hear people talk about the directory tree as if it were a family tree: Thus subdirectories have "parent," and a path shows the complete ancestry of a file.
- \* There are also relative paths that begin somewhere other than the root directory. More on this later.
- \* No directory corresponds to a physical device, such as your hard disk. This differs from DOS and Windows, in which all paths begin with a device name such as C:\. The directory tree is meant to be an abstraction of the physical hardware, so you can use the system without knowing what the hardware is. All your files could be on one disk or you could have 20 disks, some of them connected to a different computer elsewhere on the network. You can't tell just by looking at the directory tree, and nearly all commands work just the same way no matter what physical device(s) your files are really on.

Don't worry if all this isn't completely clear yet. There are many examples to come.

### Using Files: A Tutorial

To use your system, you'll have to know how to create, move, rename, and delete files and directories. This section describes how to do so with the standard Debian commands.

The best way to learn is to try things. As long as you aren't root (and haven't yet created any important personal files), you cannot mess up too seriously. Jump in - type each of these commands at the prompt and press Enter.

#### pwd

One directory is always considered the current working directory for the shell you're using. You can view this directory with the pwd command, which stands for Print Working Directory. pwd prints the name of the directory you're working in - probably /home/yourname.

Is stands for "list," as in "list files." When you type Is, the system displays a list of all the files in your current working directory. If you've just installed Debian, your home directory may well be empty. If your working directory is empty, Is produces no output, because there are no files to list.

cd /

cd means "change directory." In this case, you've asked to change to the root directory.

pwd

This verifies that you're working in the root directory.

ls

Lets you see what's in /.

cd

Typing cd with no arguments selects your home directory - /home/ yourname - as the current working directory. Try pwd to verify this.

Before continuing, you should know that there are actually two different kinds of filenames. Some of them begin with /, the root directory, such as /etc/profile. These are called absolute filenames because they refer to the same file no matter what your current directory is. The other kind of filename is relative.

Two directory names are used only in relative filenames: . and ... The directory . refers to the current directory, and .. is the parent directory. These are "shortcut" directories. They exist in every directory. Even the root directory has a parent directory - it's its own parent!

So filenames that include . or .. are relative, because their meaning depends on the current directory. If I'm in /usr/bin and type ../etc, I'm referring to /usr/etc. If I'm in /var and type ../etc, I'm referring to /etc. Note that a filename without the root directory at the front implicitly has ./ at the front. So you can type local/bin, or ./local/bin and it means the same thing.

A final handy tip: The tilde ~ is equivalent to your home directory. So typing cd ~ is the same as typing cd with no arguments. Also, you can type things like cd ~/practice/mysubdirectory to change to the directory /home/yourname/practice/mysubdirectory. In a similar way, ~myuser is equivalent to the home directory of the user "myuser," which is probably something like /home/myuser; so ~myuser/docs/debian.ps is equivalent to /home/myuser/doc/debian.ps.

Here are some more file commands to try out, now that you know about relative filenames. cd to your home directory before you begin.

mkdir practice

In your home directory, make a directory called practice. You'll use this

directory to try out some other commands. You might type Is to verify that your new directory exists.

cd practice

Changes the directory to practice.

mkdir mysubdirectory

Creates a subdirectory of practice.

cp /etc/profile .

cp is short for "copy." /etc/profile is just a random file on your system, don't worry about what it is for now. We've copied it to . (recall that . just means "the directory I'm in now," or the current working directory). So this creates a copy of /etc/profile and puts it in your practice directory. Try typing Is to verify that there's indeed a file called profile in your working directory, alongside the new mysubdirectory.

more profile

This lets you view the contents of the file profile. more is used to view the contents of text files. It's called more because it shows one screenful of the file at a time, and you press the space bar to see more. more will exit when you get to the end of the file, or when you press q (quit).

more /etc/profile

Verifies that the original looks just like the copy you made.

mv profile mysubdirectory

mv stands for "move." You've moved the file profile from the current directory into the subdirectory you created earlier.

ls

Verifies that profile is no longer in the current directory.

Is mysubdirectory

Verifies that profile has moved to mysubdirectory.

cd mysubdirectory

Changes to the subdirectory.

mv profile myprofile

Note that unlike some operating systems, there is no difference between moving a file and renaming it. Thus there's no separate rename command. Note that the second argument to mv can be a directory to move the file or directory into, or it can be a new filename. cp works the same way.

As usual, you can type Is to see the result of mv.

mv myprofile ..

Just as . means "the directory I'm in now," .. means "parent of the current directory," in this case the practice directory you created earlier. Use Is to verify that that's where myprofile is now.

cd ..

Changes directories to the parent directory - in this case practice, where you just put myprofile.

#### rm myprofile

rm means "remove," so this deletes myprofile. Be careful! Deleting a file on a GNU/Linux system is permanent - there is no undelete. If you rm it, it's gone, forever. Be careful! To repeat, deleting a file on a GNU/Linux system is permanent - there is no undelete. If you rm it, it's gone, forever.

## rmdir mysubdirectory

rmdir is just like rm, only it's for directories. Notice that rmdir only works on empty directories. If the directory contains files, you must delete those files first, or alternatively you can use rm -r in place of rmdir.

cd .

This moves out of the current directory, and into its parent directory. Now you can type the following:

rmdir practice

This will delete the last remnants of your practice session.

So now you know how to create, copy, move, rename, and delete files and directories. You also learned some shortcuts, like typing simply cd to jump to your home directory, and how . and .. refer to the current directory and its parent, respectively. You should also remember the concept of the root directory, or /, and the alias ~ for your home directory.

#### Dot Files and Is -a

When you type Is, files beginning with a dot are not listed. Traditionally, files that contain configuration information, user preferences, and so on begin with a dot; these are hidden and out of your way while you do your day-to-day work. Sample dot files are ~/.emacs, ~/.newsrc, ~/.bashrc, ~/.xsession, and ~/.fvwmrc. These are used by Emacs, news readers, the Bash shell, the X Window system, and the fvwm window manager, respectively. It is conventional to end the dot filename with rc, but some programs don't. There are also directories beginning with a dot, such as ~/.gimp and ~/.netscape, which store preferences for the Gimp and Netscape.

Sometimes a program will create a dot file automatically; for example, Netscape allows you to edit your preferences with a graphical dialog box and then it saves your choices. Other times you will create them yourself using a text editor; this is the traditional way to do it, but you have to learn the peculiar format of each file - inconvenient at first, but it can give you a lot of power.

To see dot files, you must use the -a option to ls. The long form of -a is

-all, if you find that easier to remember. You can also use -A or -almost-all, which displays all dot files except . and ... Remember that . is the current directory, and .. is the parent of the current directory; because these are guaranteed to be in every directory, there is no real reason to list them with ls. You already know they are there.

#### **Processes**

We mentioned before that GNU/Linux is a multitasking system. It can do many tasks at once. Each of these tasks is called a process. The best way to get a sense of this is to type top at the shell prompt. You'll get a list of processes, sorted according to how much of the computer's processing time they're using. The order will continuously change before your eyes. At the top of the display, there's some information about the system: how many users are logged in, how many total processes there are, how much memory you have and how much you're using.

In the far left column, you'll see the user owning each process. The far right column shows which command invoked the process. You'll probably notice that top itself, invoked by you, is near the top of the list (because anytime top checks on CPU usage, it will be active and using CPU to do the check).

Note that in all the commands ending in "d" - such as kflushd and inetd - the "d" stands for daemon.

Daemon originally meant Disks And Extensions MONitor. A daemon is a non-interactive process, that is, it's run by the system and users never have to worry about it. Daemons provide services like Internet connectivity, printing, or e-mail.

Now press u and give top your username when it asks. The u command asks to see only those processes belonging to you; it allows you to ignore all the daemons and whatever other people are doing. You might notice bash, the name of your shell. You'll pretty much always be running bash.

Note that column two of the top display shows you the PID, or Process IDentification number. Each process is assigned a unique PID. You can use the PID to control individual processes (more on that later). Another useful trick is to press? to get a list of top commands.

You may wonder about the difference between a "process" and a "program." In practice, people use the terms interchangeably.

Technically, the program is the set of instructions written by a programmer and kept on disk. The process is the working instantiation of the program kept in memory by Linux. But it's not that important to keep the terms straight.

Much of your interaction with a computer involves controlling processes. You'll want to start them, stop them, and see what they're up to. Your primary tool for this is the shell.

The shell is a program that allows you to interact with your computer. It's called a shell because it provides an environment for you to work in - sort of a little electronic home for you as you compute. (Think hermit crab.)

The simplest function of the shell is to launch other programs. You type the name of the program you want to run, followed by the arguments you want, and the shell asks the system to run the program for you.

Of course, graphical windowing systems also fill this need. Technically, Windows 95 provides a graphical shell, and the X Window system is another kind of graphical shell. But "shell" is commonly used to mean "command-line shell."

Needless to say, the hackers who work on shells aren't satisfied with simply launching commands. Your shell has a bewildering number of convenient and powerful features if you would like to take advantage of them.

There are countless different shells available; most are based on either the Bourne shell or the C shell, two of the oldest shells. The original Bourne shell's program name is sh, while csh is the C shell. Bourne shell variants include the Bourne Again Shell from the GNU project (bash, the Debian default), the Korn shell (ksh), and the Z shell (zsh). There is also ash, a traditional implementation of the Bourne shell. The most common C shell variant is tcsh (the t pays tribute to the TENEX and TOPS-20 operating systems, which inspired some of tcsh's improvements over csh).

bash is probably the best choice for new users. It is the default and has all the features you're likely to need. But all the shells have loyal followings; if you want to experiment, install some different shell packages and change your shell with the chsh command. Just type chsh, supply a password when asked, and choose a shell. When you next log in, you'll be using the new shell.

# Managing Processes with bash

Debian is a multitasking system, so you need a way to do more than one thing at once. Graphical environments like X provide a natural way to do this; they allow multiple windows on the screen at any one time.

Naturally, bash (or any other shell) provides similar facilities.

Earlier you used top to look at the different processes on the system. Your shell provides some convenient ways to keep track of only those processes you've started from the command line. Each command line starts a job (also called a process group) to be carried out by the shell. A job can consist of a single process or a set of processes in a pipeline (more on pipelines later).

Entering a command line will start a job. Try typing man cp, and the cp manual page will appear on the screen. The shell will go into the

background and return when you finish reading the manual page (or you can press q to quit rather than scrolling through the whole thing).

But say you're reading the manual page, and you want to do something else for a minute. No problem. Press Ctrl-z while you're reading to suspend the current foreground job and put the shell in the foreground. When you suspend a job, bash will first give you some information on it, followed by a shell prompt. You will see something like this on the screen:

```
NAME cp - copy files SYNOPSIS cp [options] source -More-
[1]+ Stopped man cp
```

Note the last two lines. The next to last is the job information, and then you have a shell prompt.

bash assigns a job number to each command line you run from the shell. This allows you to refer to the process easily. In this case, man cp is job number 1, displayed as [1]. The + means that this is the last job you had in the foreground. bash also tells you the current state of the job - Stopped - and the job's command line.

There are many things you can do with jobs. With man cp still suspended, try the following commands:

```
man Is
Starts a new job.

Ctrl-z
Suspends the man Is job; you should see its job information.

man mv
Starts yet another job.

Ctrl-z
```

jobs

Suspends it.

\$

Asks bash for a display of current jobs. The result looks like this:

```
{$} jobs[1] Stopped man cp[2]- Stopped man ls[3]+ Stopped man mv{$}
```

Notice the - and +, denoting respectively the next to last and last

foreground jobs.

fg

Places the last foreground job (man mv, the one with the +) in the foreground again. If you press the space bar, the man page will continue scrolling.

Ctrl-z

Re-suspends man mv.

fg %1

You can refer to any job by placing a % in front of its number. If you use fg without specifying a job, the last active one is assumed.

Ctrl-z

Re-suspends man cp.

kill %1

Kills off job 1. bash will report the job information, which will look like this:

\$ kill %1

[1]- Terminated man cp

\$

bash is only asking the job to quit, and sometimes a job will not want to do so. If the job doesn't terminate, you can add the -KILL5.1 option to kill to stop asking and start demanding. For example:

\$ kill -KILL %1

[1]- Killed man mv

\$

The -KILL option forcibly and unconditionally kills off the job.

In technical terms, kill simply sends a signal. By default, it sends a signal that requests termination (TERM, or signal 15) but you can also specify a signal, and signal 9 (KILL) is the signal that forces termination. The command name kill is not necessarily appropriate to the signal sent; for example, sending the TSTP (terminal stop) signal suspends the process but allows it to be continued later.

top

This brings the top display back up. Give the u command in top to see only your processes. Look in the right-hand column for the man Is and man mv commands. man cp won't be there because you killed it. top is showing you the system processes corresponding to your jobs; notice that the PID on the left of the screen does not correspond to the job number.

You may not be able to find your processes because they're off the bottom of the screen; if you're using X (see Chapter 9 on page [\*]), you can resize the xterm to solve this problem.

Even these simple jobs actually consist of multiple processes, including the man process and the pager more, which handles scrolling one page at a time. You may notice the more processes are also visible in top.

You can probably figure out how to clean up the remaining two jobs. You can either kill them (with the kill command) or foreground each one (with fg) and exit it. Remember that the jobs command gives you a list of existing jobs and their status.

One final note: The documentation for bash is quite good, but it is found in the Info help system rather than the man pages. To read it, type info bash. See section A.1.1 for instructions on using the info program. bash also contains a very good summary of its commands accessible by the help command. help displays a list of available topics; more information about each of them is accessible with the command help topic name. Try typing help cd, for example. This will give you details on the -P and -L arguments recognized by cd.

#### A Few bash Features

This section mentions just a few of the most commonly used Bash features; for a more complete discussion see Chapter 6.

### **Tab Completion**

The bash shell can guess what filename or command you are trying to type and automatically finish typing it for you. Just type the beginning of a command or filename and press Tab. If bash finds a single unique completion, it will finish the word and put a space after it. If it finds multiple possible completions, it will fill out the part all completions have in common and beep. You can then enter enough of the word to make it unique and press Tab again. If it finds no completions, it will simply beep.

# Managing Your Identity

Unix-like systems are multiuser, and so you have your own electronic identity as a user on the system. Type finger yourusername to look at some of the information about you that's publically available. To change the name and shell listed there, you can use the commands chfn and chsh. Only the superuser can change your login (username) and directory. You'll notice that it says "No plan." A "plan" is just some information you can make available to others. To create a plan, you put whatever information you want people to see in a file called .plan. To do this you'll use a text editor; see section 8.2 on page [\*]. Then finger yourself to see your plan. Others can finger you to see your plan and to check whether you've received new mail or read your mail.

Note that this finger information is available to the entire Internet by

default. If you don't want this, read about configuring inetd and the file /etc/services. Eventually the installation manual will describe this configuration, but for now you might try the man pages or just put nonsense in for your finger information.

### Using the Shell

As you have been reading this book, you've been interacting with the shell already. The shell is the program that reads your commands and then does what you ask it to. In this chapter, you explore the shell in greater detail, with a special eye towards customizing the shell to work as you want it to.

### **Environment Variables**

Every process has an environment associated with it. An environment is a collection of environment variables. A variable is a changeable value with a fixed name. For example, the name EMAIL could refer to the value joe@nowhere.com. The value can vary; EMAIL could also refer to jane@somewhere.com.

Because your shell is a process like any other, it has an environment. You can view your shell's environment by entering the printenv command.

# Figure 6.1: Sample printenv output

\begin{figure}\par\pegin{list}{} \setlength{\rightmargin}{\leftmargin} \ra....ables}\index{shells!environments} \par\\_=/usr/bin/printenv\end{list}\end{figure}

Figure 6.1 on page [\*] has some sample output from printenv. On your system, the output will be different but similar.

Environment variables are one way to configure the system. For example, the EDITOR variable lets you select your preferred editor for posting news, writing e-mail, and so on.

Setting environment variables is simple. For practice, try customizing your shell's prompt and your text file viewer with environment variables. First, let's get a bit of background information.

#### man less

This command lets you view the online manual for the less command. In order to show you the text one screenful at a time, man invokes a pager that shows you a new page of text each time you press the space bar. By default, it uses the pager called more.

Go ahead and glance over the man page for less, which is an enhanced pager. Scroll to a new page by pressing space; press q to quit. more will also quit automatically when you reach the end of the man page.

### export PAGER=less

After reading about the advantages of less, you might want to use it to read man pages. To do this, you set the environment variable PAGER.

The command to set an environment variable within bash always has this format:

## export NAME=value

export means to move the variable from the shell into the environment. This means that programs other than the shell (for instance, a file viewer) will be able to access it.

#### echo \$PAGER

This is the easiest way to see the value of a variable. \$PAGER tells the shell to insert the value of the PAGER variable before invoking the command. echo echoes back its argument: in this case, it echoes the current PAGER value, less.

#### man more

Displays the more manual. This time, man should have invoked the less pager.

less has lots of features that more lacks. For example, you can scroll backward with the b key. You can also move up and down (even sideways) with the arrow keys. less won't exit when it reaches the end of the man page; it will wait for you to press q.

You can try out some less-specific commands, like b, to verify that they don't work with more and that you are indeed using more.

### unset PAGER

If you don't want to specify a pager anymore, you can unset the variable. man will then use more by default, just as it did before you set the variable.

#### echo \$PAGER

Because PAGER has been unset, echo won't print anything.

PS1=hello:

Figure 6.2: Changing the prompt \begin{figure}\par\par\begin{list}{} \setlength{\rightmargin}{\leftmargin} \ra....o~My~prompt~is~\\$PS1} \par My~prompt~is~hello: \par hello:\end{figure}

Just for fun, change your shell prompt. \$ should now change; see Figure 6.2 for details.

export is not necessary, because you're changing the shell's own behavior. There's no reason to export the variable into the environment for other programs to see. Technically, PS1 is a shell variable rather than an environment variable.

If you wanted to, you could export the shell variable, transforming it into an environment variable. If you do this, programs you run from the shell can see it.

#### Where Commands Reside: The PATH Variable

When you type a command into the shell, it has to find the program on your hard disk before executing it. If the shell had to look all over the disk, it would be very slow; instead, it looks in a list of directories contained in the PATH environment variable. This list of directories makes up the shell's search path; when you enter a command, it goes through each one in turn looking for the program you asked to run.

You may need to change the PATH variable if you install programs yourself in a non-standard location. The value of PATH is a colon-separated list of directories. The default value on Debian systems is as follows:

/usr/local/bin:/usr/bin:/usr/bin/X11:/usr/games

This value is defined in the file /etc/profile and applies to all users. You can easily change the value, just as you can change any environment variable. If you type the command Is, the shell will first look in /usr/local/bin; Is isn't there, so it will try /usr/bin; when that fails, it will check /bin. There it will discover /bin/ls, stop its search, and execute the program /bin/ls. If /usr/bin/X11/ls existed (it doesn't, but pretend), it would be ignored.

You can see which Is the shell is going to use with the type command. type Is will give you the answer /bin/Is. Try it yourself.

Try asking where type itself resides:

\$ type type

type is a shell builtin

type isn't actually a program; it's a function provided by the shell. However, you use it just like an external program.

There are a number of commands like this; type man builtins to read the man page describing them. In general, you don't need to know whether a command is a builtin or a real program; however, builtins will not show up in the output of ps or top because they aren't separate processes. They're just part of the shell.

## Configuration Files

Many applications on Linux systems allow you to alter how they behave at certain times by altering files containing configuration information.

These configuration files may contain application start-up information, run-time settings and application shutdown settings. In general, a configuration filename is based on the name of the application for which it contains settings. Such a naming convention allows you to more readily determine which configuration file contains settings for a given application.

It's important to remember that there are two different kinds of configurations on a Debian system. System-wide configuration affects all users. System-wide settings are made in the /etc directory, so you generally must be root in order to change system-wide settings. You might configure the way the system connects to the Internet, for example, or have web browsers on the system always start on the company home page. Since you want these settings to apply to all users, you make the changes in /etc. Sample configuration files in /etc include /etc/X11/XF86Config, /etc/lynx.cfg, and /etc/ppp/options. In fact, nearly all the files in /etc are configuration files.

User configuration affects only a single user. Dotfiles are used for user configuration. For example, the file ~/.newsrc stores a list of which USENET (discussion group) articles you have read and which groups you subscribe to. This allows news readers such as trn or GNUS to display unread articles in the groups you're interested in. This information will be different for every user on the system, so each user has his own .newsrc file in his home directory.

#### Aliases

If you use the same command often, you might get tired of typing it. bash lets you write shorter aliases for your commands.

Say you always use the -almost-all and -color=auto options to ls. You quickly get tired of typing ls -almost-all -color=auto. So you make an alias:

alias myls='ls -almost-all -color=auto'

Now you can type myls instead of the full command. To see what myls really is, run the command type myls. To see a list of aliases you've defined, simply type alias on a line by itself.

### Controlling Input and Output

Throughout your experiences with Linux, you will most likely find that manipulating application input and output can be a very powerful thing to do. This section describes some of the things that controlling input and output can do for you.

stdin, stdout, Pipelines, and Redirection

Every process has at least three connections to the outside world. The standard input is one source of the process's data; the standard output is one place the process sends data; and the standard error is a place the process can send error messages. (These are often abbreviated stdin, stdout, and stderr.)

The words "source" and "place" are intentionally vague. These standard input and output locations can be changed by the user; they could be the

screen, the keyboard, a file, even a network connection. You can specify which locations to use.

When you run a program from the shell, usually standard input comes from your keyboard, and standard output and error both go to your screen. However, you can ask the shell to change these defaults.

For example, the echo command sends it output to standard output, normally the screen. But you can send it to a file instead with the output redirection operator, >. For example, to put the word "Hello" in the file myfile, use this command:

echo Hello > myfile

Use cat or your text file pager (more or less) to view myfile's contents; see Figure 6.3 on page [\*].

Figure 6.3: Redirecting output

\begin{figure}\par\pegin{list}{} \setlength{\rightmargin}{\ra.....llo~>~myfile} \par\\$~\textbf{cat~myfile} \par Hello \par\\$\end{figure}

You can change the standard input of a command with the input redirection operator, <. For example, cat < myfile will display the contents of myfile. This is not useful in practice; for convenience, the cat command accepts a filename argument. So you can simply say cat myfile, and the effect will be the same. redirection operators

Under the hood, cat < myfile means that the shell opens myfile and then feeds its contents to the standard input of cat. cat myfile, without the redirection operator, means that the cat command receives one argument (myfile) opens the file itself, and then displays the file.

There's a reason for the double functionality, however. For example, you can connect the standard output of one command to the standard input of another. This is called a pipeline, and it uses the pipe operator6.1, |.

Perhaps you want to see the GNU General Public License in reverse. To do this, you use the tac command (it's cat, only backward). Try it out:

tac /usr/doc/copyright/GPL

Unfortunately, it goes by too quickly to read. So you only get to see a couple of paragraphs. The solution is a pipeline:

tac /usr/doc/copyright/GPL | less

This takes the standard output of tac, which is the GPL in reverse, and sends it to the standard input of less.

You can chain as many commands together as you like. Say you have an inexplicable desire to replace every G with Q. For this you use the command tr G Q, like this:

tac /usr/doc/copyright/GPL | tr G Q | less

You could get the same effect using temporary files and redirection, for

```
example:
```

tac /usr/doc/copyright/GPL > tmpfile

tr G Q < tmpfile > tmpfile2

less < tmpfile2

rm tmpfile tmpfile2

Clearly a pipeline is more convenient.

Filename Expansion

Often you want a command to work with a group of files. Wildcards are used to create a filename expansion pattern: a series of characters and wildcards that expands to a list of filenames. For example, the pattern /etc/\* expands to a list of all6.2 the files in /etc.

\* is a wildcard that can stand for any series of characters, so the pattern /etc/\* will expand to a list of all the filenames beginning with /etc/.

This filename list is most useful as a set of arguments for a command. For example, the /etc directory contains a series of subdirectories called rc0.d, rc1.d, etc. Normally to view the contents of these, you would type the following:

Is /etc/rc0.d /etc/rc1.d /etc/rc2.d /etc/rc3.d

Is /etc/rc4.d /etc/rc5.d /etc/rc6.d /etc/rcS.d

This is tedious. Instead, you can use the ? wildcard as shown here:

Is /etc/rc?.d

/etc/rc?.d expands to a list of filenames that begin with rc, followed by any single character, followed by .d.

Available wildcards include the following:

Matches any group of 0 or more characters.

? Matches exactly one character.

[...]

If you enclose some characters in brackets, the result is a wildcard that matches those characters. For example, [abc] matches either a, or b, or c. If you add a ^ after the first bracket, the sense is reversed; so [^abc] matches any character that is not a, b, or c. You can include a range, such as [a-j], which matches anything between a and j. The match is case sensitive, so to allow

any letter, you must use [a-zA-Z].

Expansion patterns are simple once you see some concrete examples:

\*.txt

This will give you a list of all filenames that end in .txt, since the \* matches anything at all.

\*.[hc]

This gives a list of filenames that end in either .h or .c.

a??

This gives you all three-letter filenames that begin with a.

[^a]??

This gives you all three-letter filenames that do not begin with a.

a\*

This gives you every filename that starts with a, regardless of how many letters it has.

#### More on Files

In section 5.2 on page [\*], we covered moving and renaming files with mv, copying them with cp, removing them with rm, removing directories with rmdir, and creating directories with mkdir. This chapter will cover some more aspects of working with files.

## Permissions

GNU and Unix systems are set up to allow many people to use the same computer, while keeping certain files private or keeping certain people from modifying certain files. You can verify this for yourself. Log in as yourself, i.e. NOT as root.

whoami

This verifies that you are not root. Then enter the following command:

rm /etc/resolv.conf

You should be told Permission denied. /etc/resolv.conf is an essential system configuration file; you aren't allowed to change or remove it unless you're root. This keeps you from accidentally messing up the system, and if the computer is a public one (such as at an office or school), it keeps users from messing up the system on purpose.

Now type Is -I /etc/resolv.conf.

This will give you output that looks something like this:

-rw-r-r- 1 root root 119 Feb 23 1997 /etc/resolv.conf

The -I option to Is requests all that additional information. The info on

the right is easy: The size of the file is 119 bytes; the date the file was last changed is February 23, 1997; and the file's name is /etc/resolv.conf. On the left side of the screen, things are a little more complicated.

First, the brief, technical explanation: The -rw-r-r- is the mode of the file, the 1 is the number of hard links to this file (or the number of files in a directory), and the two roots are the user and group owning the file, respectively.

So that was cryptic. Let's go through it slowly.

#### File Ownership

Every file has two owners: a user and a group. The above case is a little confusing because there's a group called root in addition to the root user. Groups are just collections of users who are collectively permitted access to some part of the system. A good example is a games group. Just to be mean, you might create a group called games on your computer and then set up your system so that only people in a games group are allowed to play games.

Here's a more practical example. Consider a case in which you're setting up a computer for a school. You might want certain files to be accessible only to teachers, not students, so you put all the teachers in a single group. Then you can tell the system that certain files belong to members of the group teachers, and that no one else can access those files.

Let's explore groups on the system. First, you can use the groups command at the shell prompt. This will show you a list of the groups to which you belong. Here's an example:

\$ groups

system-wide configuration!permissions!file ownershipusername dialout cdrom floppy audio

It's likely that you're a member of only one group, which is identical to your username. However, root can add you to other groups. The above example shows a person that is a member of five groups.

# less /etc/group

This file lists the groups that exist on your system. Notice the root group (the only member of this group is the root user), and the group that corresponds to your username. There are also groups like dialout (users who are allowed to dial out on the modem) and floppy (users who can use the floppy drive). However, your system is probably not configured to make use of these groups. It's likely that only root can use the floppy or the modem right now. For details about this file, try reading man group.

### Is -I /home

This command shows you that every user's directory is owned by that user and that user's personal group.

Tip: If you just installed Debian, you may be the only user. You can use the adduser command to add more users to the system.

#### Mode

In addition to being owned by one user and one group, every file and directory also has a mode, which determines who's allowed to read, write, and execute the file (and run it, if it's a program). There are a few other things also determined by the mode, but they're advanced topics so we'll skip them for now.

The mode looks like this in the Is output: -rw-r-r-. For now, we'll consider nine of these parts: those that control read, write, and execute permissions for the user owning the file, the group owning the file, and others (everyone on the system, sometimes called world).

In the mode line, the first "element" gives the file type. The - in this case means it's a regular file. If it was d, we'd be looking at a directory. There are also other possibilities too complex to go into here; for details, see section 13.2.2 on page [\*].

The remaining nine elements are used to display the file's mode. The basic 9 bits (read, write, and execute for user, group, and other) are displayed as three blocks of rwx.

So if all permissions are turned on and this is a regular file, the mode will look like this: -rwxrwxrwx. If it was a directory with all permissions turned off for others and full permissions for user and group, it would be drwxrwx--.

Table 7.1: Permissions in Linux

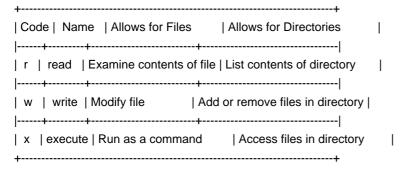

Table 7.1 describes the meaning of the read, write, and execute permissions for both files and directories.

Directory modes can be a little confusing, so here are some examples of the effects of various combinations:

r-

The user, group, or other with these permissions may list the contents of the directory, but can do nothing else. The files in the directory can't be read, changed, deleted, or manipulated in any way. The only permitted action is reading the directory itself, that is, seeing what files it

contains.

r\//

Write permission has no effect in the absence of execute permission, so this mode behaves just like the above mode.

r-x

This mode permits the files in a directory to be listed and permits access to those files. However, files can't be created or deleted. Access means that you can view, change, or execute the files as permitted by the files' own permissions.

-x

Files in this directory can be accessed, but the contents of the directory can't be listed, so you have to know what filename you're looking for in advance (unless you're exceptionally good at guessing). Files can't be created or deleted.

rwx

You can do anything you want with the files in this directory, as long as it's permitted by the permissions on the files themselves.

Directory write permission determines whether you can delete files in a directory. A read-only file can be deleted if you have permission to write to the directory containing it. You can't delete a file from a read-only directory even if you're allowed to make changes to the file.

This also means that if you own a directory you can always delete files from it, even if those files belong to root.

Directory execute permission determines whether you have access to files - and thus whether file permissions come into play. If you have execute permissions to a directory, file permissions for that directory become relevant. Otherwise, file permissions just don't matter; you can't access the files anyway.

### Permissions in Practice

This section goes through a short example session to demonstrate how permissions are used. To change permissions, we'll use the chmod command.

cd; touch myfile

There are a couple of new tricks here. First, you can use; to put two commands on one line. You can type the above as:

\$ cd

\$ touch myfile

or as:

\$ cd; touch myfile

Either way the same thing will end up happening.

Recall that cd by itself returns you to your home directory. touch is normally used to change the modification time of the file to the current time. But it has another interesting feature: If the file doesn't exist, touch creates the file. So you're using it to create a file to practice with. Use Is -I to confirm that the file has been created and notice the permissions mode:

\$ Is -I

-rw-r-r- 1 user user 0 Nov 18 22:04 myfile

Obviously the time and user/group names will be different when you try it. The size of the file is 0, because touch creates an empty file. -rw-r-ris the default permissions mode on Debian.

chmod u+x myfile

This command means to add (+) execute (x) permissions for the user (u) who owns the file. Use Is -I to see the effects.

chmod go-r myfile

Here you've subtracted (-) read permission (r) from the group (g) owning the file and from everyone else (others, o). Again, use Is -I to verify the effects.

chmod ugo=rx myfile

Here you've set (=) user, group, and other permissions to read and execute. This sets permissions to exactly what you've specified and unsets any other permissions. So all rx should be set, and all w should be unset. Now, no one can write to the file.

chmod a-x myfile

a is a shortcut for ugo, or "all." So all the x permissions should now be unset.

rm myfile

With this command, you're removing the file, but without write permissions. rm will ask if you're sure by displaying the following message:

rm: remove 'myfile', overriding mode 0444?

You should respond by typing y and pressing Enter. This is a feature of rm, not a fact of permissions. Permission to delete a file comes from the directory permissions, and you have write permission in the directory. However, rm tries to be helpful, figuring that if you didn't want to change the file (and thus remove write permission), you don't want to delete it either, so it asks you.

What was that 0444 business in the question from rm? The permissions mode is a twelve-digit binary number, like this: 000100100100. 0444 is this binary number represented as an octal (base 8) number, which is the conventional way to write a mode. So you can type chmod 444 myfile instead of chmod ugo=r myfile.

#### Files Present and Their Locations

Now that you can navigate the directory tree, let's take a guided tour of the files and directories you created when you installed Debian. If you're curious, cd to each directory and type Is to see its contents. If the listing doesn't fit on the screen, try Is | less, where | is the "pipe" character, generally found on the same key with backslash.

/

As already mentioned, this is the root directory, which contains every other directory.

### /root

But don't get /confused with /root! /root is the home directory of the root user, or superuser. It's a directory called /root, but it isn't the root directory /.

#### /home

This is where all normal users - that is, all users except root - have their home directories. Each home directory is named after the user who owns it, for example, /home/jane. If you're using a large system at a school or business, your system administrator may create additional directories to contain home directories: /home1 and /home2 for example. On some other systems, you'll see an additional level of subdirectories: /home/students/username, /home/staff/username, etc.

Your home directory is where you put all your personal work, e-mail and other documents, and personal configuration preferences. It's your home on the system.

#### /bin

This directory contains "binaries," executable files that are essential to the operation of the system. Examples are the shell (bash) and file commands such as cp.

## /sbin

This directory contains "system binaries," utilities that the root user or system administrator might want to use, but that you probably won't want to use in your day-to-day activities.

## /usr

/usr contains most of the files you'll be interested in. It has many subdirectories. /usr/bin and /usr/sbin are pretty much like /bin and /sbin, except that the directories in /usr are not considered "essential to the operation of the system."

While not essential to getting the computer working, /usr does contain the applications you'll use to get real work done. Also in /usr, you'll find the /usr/man, /usr/info, and /usr/doc directories. These contain manual pages, info pages, and other documentation, respectively. And don't forget /usr/games!

#### /usr/local

The Debian system doesn't install anything in this directory. You should use it if you want to install software that you compile yourself or any software not contained in a Debian package. You can also install software in your home directory if you'll be the only one using it.

#### /etc

/etc contains all the system-wide configuration files. Whenever you want to change something that affects all users of your computer - such as how you connect to the Internet or what kind of video card you have - you'll probably have to log on as root and change a file in /etc.

### /tmp

Here you'll find temporary files, most of them created by the system. This directory is generally erased on a regular basis or every time you reboot the system. You can create files here if you want, just be aware that they might get deleted automatically.

## /var

/var contains "variable" files that the system changes automatically. For example, incoming mail is stored here. The system keeps a log of its actions here. There are a number of other automatically generated files here as well. You'll mostly be interested in the contents of /var/log, where you can find error messages that can help you figure out what you're system's up to if something goes wrong.

Clearly there are many more directories on the system - far too many to describe every one.

For changing things, you'll usually want to confine yourself to your home directory and /etc. On a Debian system, there's rarely an occasion to change anything else, because everything else is automatically installed for you.

/etc is used to configure the system as a whole. You'll use your own home directory, a subdirectory of /home, for configuring your own preferences and storing your personal data. The idea is that on a day-to-day basis, you confine yourself to /home/yourname, so there's no way you can break anything. Occasionally you log in as root to change something in a system-wide directory, but only when it's absolutely necessary. Of course, if you're using Debian at a school or business and someone else is the system administrator, you won't have root access and will be able to change only your home directory and any other directory that you own. This limits what you can do with the system.

# File Compression with gzip

Often it would be nice to make a file smaller - say, to download it faster, or so it takes up less space on your disk. The program to do this

is called gzip (GNU zip). Here's how it works:

\$ cd; cp /etc/profile ./mysamplefile

This switches to your home directory and copies an arbitrarily chosen file (/etc/profile) to your current directory, in the process renaming it mysamplefile. This gives you a file to play with when using gzip.

\$ Is -I

Lists the contents of the current directory. Note the size of mysamplefile.

\$ gzip mysamplefile Compresses mysamplefile.

\$ Is -I

Observe the results of this command: mysamplefile is now called mysamplefile.gz . It's also a good bit smaller.

\$ gunzip mysamplefile.gz; Is -I

This uncompresses the file. Observe that mysamplefile has returned to its original state. Notice that to uncompress, one uses gunzip, not gzip.

\$ rm mysamplefile

Use this command to remove the file, since it was just to practice with.

Finding Files

There are two different facilities for finding files: find and locate. find searches the actual files in their present state. locate searches an index generated by the system every morning at 6:42 a.m. (this is a cron job, explained elsewhere in this book). locate won't find any files that were created after the index was generated. However, because locate searches an index, it's much faster - like using the index of a book rather than looking through the whole thing.

To compare the two ways of finding files, pretend you can't remember where the X configuration file XF86Config resides.

\$ locate XF86Config

This should be pretty fast. You'll get a list of filenames that contain XF86Config, something like this:

/etc/X11/XF86Config

/usr/X11R6/lib/X11/XF86Config

/usr/X11R6/lib/X11/XF86Config.eg

/usr/X11R6/man/man5/XF86Config.5x.gz

Now try the find command:

\$ find / -name XF86Config

You will hear a lot of disk activity, and this will take a lot longer. Results will look something like this:

/etc/X11/XF86Config

/usr/X11R6/lib/X11/XF86Config

find: /var/spool/cron/atjobs: Permission denied

find: /var/spool/cron/atspool: Permission denied

find: /var/lib/xdm/authdir: Permission denied

Notice that find found only files that were named exactly XF86Config, rather than any files containing that string of letters. Also, find actually tried to look in every directory on the system - including some where you didn't have read permissions. That's why you got the Permission denied messages.

The syntax is different as well. With find, you had to specify what directory to search in, whereas locate automatically chose the root directory. And you had to specify a search by name using the -name option. You could also have searched for files using many other criteria, such as modification date or owner. To have find search for files whose names match XF86Config, you'd have to use a wildcard:

\$ find / -name '\*XF86Config\*'

Like most of the command line tools, find accepts wildcards as arguments.

In general, find is a more powerful utility, and locate is faster for everyday quick searches. The full range of possible searches would take a long time to explain; for more details, type info find, which will bring up the very thorough info pages on find and locate.

Determining a File's Contents

Debian comes with a utility that can guess at the contents of a file for you. Although it is not 100% accurate, you can use the following command to explore your system:

\$ file /bin/cp

You should see something like this:

/bin/cp: ELF 32-bit LSB executable, Intel 386, version 1

Skipping the technical parts, this is an executable file for Intel machines.

\$ file /etc/init.d/boot

The preceding command gives this response:

/etc/init.d/boot: Bourne shell script text meaning that this is a text file containing a Bourne shell script.

#### Using a File Manager

Instead of moving files around by hand, you can use a file manager. If you move a lot of files around, a file manager can make your work more efficient. There are text-based file managers, such as GNU Midnight Commander (mc), and a number of file managers for the X Window system (for example gmc for the X Window version of GNU Midnight Commander).

Describing each of these is outside the scope of this book, but you may want to try them out if the command line doesn't meet your needs.

## Working with Text Files

Text files are prevelant on a GNU/Linux system. They hold everything from documentation to configuration files. Fortunately, it's easy to work with them.

## Viewing Text Files

A text file is simply a normal file that happens to contain human-readable text. There's nothing special about it otherwise. The other kind of file, a binary file, is meant to be interpreted by the computer.

You can view either kind of file with the less file pager if you have it installed (install it if you haven't, it's quite useful). Type less /etc/profile to view a sample text file. Notice that you can read the characters even if their meaning is obscure. Type less /bin/ls to view a binary file. As you can see, the ls program is not meant to be read by humans.

Sometimes, you'll find files that end with .gz. These files may be viewed with zless; you can run it like so:

zless /usr/doc/ae/changelog.Debian.gz

Tip: zless is great for viewing documentation, which is often shipped in .gz form.

The difference between the two kinds of files is purely a matter of what they contain, unlike in some other systems (such as DOS and MacOS), which actually treat the files differently.

Text files can contain shell scripts, documentation, copyright notices, or any other human-readable text.

Incidentally, this illustrates the difference between source code and binary executables. /bin/ls is a binary executable you can download from Debian, but you can also download a text file that tells the computer how to create /bin/ls. This text file is the source code. Comparing /bin/ls to /etc/profile illustrates how important source code is if someone wants to understand and modify a piece of software. Free software provides you or your consultants with this all-important source code.

#### **Text Editors**

A text editor is a program used to create and change the contents of text files. Most operating systems have a text editor: DOS has edit, Windows has Notepad, MacOS has SimpleText.

Debian provides a large variety of text editors. vi and Emacs are the classic two, which are probably both the most powerful and the most widely used. Both vi and Emacs are quite complex and require some practice, but they can make editing text extremely efficient. Emacs runs both in a terminal and under the X Window system; vi normally runs in a terminal but the vim variant has a -g option that allows it to work with X. text editors

Simpler editors include nedit, ae, jed, and xcoral. nedit and xcoral provide easy-to-use X Window system graphical interfaces. There are also several vi variants. Additionally, you can find and a GNU Emacs variant called XEmacs.

This book does not cover the use of any particular editor in detail, though we will briefly introduce ae since it is small, fast, and can be found even on the Debian rescue disks, so it pays to know a bit about it for usage in a pinch. When you need to do more serious editing, check out vim or GNU Emacs. Emacs provides an excellent interactive tutorial of its own; to read it, load Emacs with the emacs command and type F1 t. Emacs is an excellent choice for new users interested in a general-purpose or programming editor.

## Using ae

You can start ae by giving it the name of a file to edit, like so:

### \$ ae filename.txt

This will bring up an editor screen. The top part of this screen provides some quick help; the bottom shows the file you're editing. Moving around in this editor is simple; just use the arrow keys. You can save the file by pressing C-x C-s and then exit the editor by pressing C-x C-c. Once you feel comfortable with the editor, you can press C-x C-h to turn off the help. That's it! Knowing this will let you do basic editing. For programming or more detailed editing work, you'll want to investigate other editors as discussed earlier.

#### The X Window System

This chapter describes the X Window system graphical user interface. It assumes that you have already successfully configured X as described in the Installation Manual (again, the install manual is not yet written; for now you will need to use the XFree86 HOWTO, the contents of /usr/doc/X11, and this chapter). Once you install X, you can enter the X environment by typing startx or via xdm, depending on your choice during configuration.

A GUI (Graphical User Interface) is part and parcel of the Windows and Mac operating systems. It's basically impossible to write an application for those systems that does not use the GUI, and the systems can't be used effectively from the command line. GNU/Linux is more modular, that is, it's made up of many small, independent components that can be used or not according to one's needs and preferences. One of these components is the X Window system, or simply X.

This component is also sometimes called X11. Please note that "X Windows" is not correct.

X itself is a means for programs to talk to your mouse and video card without knowing what kind of mouse and video card you have. That is, it's an abstraction of the graphics hardware. User applications talk to X in X's language; X then translates into the language of your particular hardware. This means that programs only have to be written once, and they work on everyone's computer.

In X jargon, the program that speaks to the hardware is known as an X server. User applications that ask the X server to show windows or graphics on the screen are called X clients. The X server includes a video driver, so you must have an X server that matches your video card.

The X server doesn't provide any of the features one might expect from a GUI, such as resizing and rearranging windows. A special X client, called a window manager, draws borders and title bars for windows, resizes and arranges windows, and provides facilities for starting other X clients from a menu. Specific window managers may have additional features.

Window managers available on a Debian system include fvwm, fvwm2, icewm, afterstep, olvwm, wmaker, twm, and enlightenment. You'll probably want to try them all and pick your favorite.

Neither the X server nor the window manager provide a file manager; that is, there aren't any windows containing icons for your files and directories. You can launch a file manager as a separate application, and there are many of them available. The GNOME desktop project is developing an icon-based file manager and other GUI facilities. See the GNOME homepage for the latest news on this.

A final feature of X is its network transparency, meaning that X clients don't care if they're talking to an X server on the same machine or an X server somewhere on the network. In practical terms, this means you can run a program on a more powerful remote machine but display it on your desktop computer.

#### Starting the X Environment

There are two ways to start X. The first is to start X manually when you feel like using it. To do so, log in to one of the text consoles and type startx. This will start X and switch you to its virtual console.

The second (and recommended) way to use X is with xdm or X Display Manager. Basically, xdm gives you a nice graphical login prompt on the X virtual console (probably VC 7), and you log in there.

By default, either method will also start an xterm, which is a small window containing a shell prompt. At the shell prompt, you can type any commands just as you would on a text VC. So you can follow all the examples in this book using xterm; the only difference between an xterm and the text console is that you don't have to log on to the xterm because you already logged on to X.

There are also a lot of things you can do only in X, which are covered in this chapter.

One note: The default xterm window has a smallish font. If you have a small monitor or very high resolution or bad eyesight, you may want to fix this. Follow these steps:

- 1. Move the mouse pointer into the center of the xterm window.
- 2. Hold down the Control key and the right mouse button simultaneously. This will give you a font menu.
- 3. Point to the font you want and release the mouse button.

#### Basic X Operations

There are certain commonly used operations in X that you should familiarize yourself with. This section describes some of the basic operations that you may find useful.

## The Mouse

The mouse in X works pretty much the same as the mouse on other systems, except that it has three buttons. If your mouse has only two, you can simulate the middle button by clicking both buttons simultaneously. This is kind of tricky and annoying, so investing in a \$15 three-button mouse probably isn't a bad idea. These are available from most computer retailers.

The buttons are numbered from left to right assuming you have a right-handed mouse. So button one is on the left, two is in the middle, and three is on the right. You may see either the numbers or the locations in documentation.

X has a simple built-in copy-and-paste facility. To select text to copy, you click and drag with the left mouse button. This should select the text to copy, assuming the application you're using has copy-and-paste support. To paste the text, you click the middle mouse button in a different X application. For example, if you receive an e-mail containing an URL, you can select the URL with the left button and then click in your web browser's "Location" field with the middle button to paste it in.

Programs that communicate with the X server are called X clients. Most of these programs will ask the X server to display windows on the screen.

You start an X client the same way you start any other Debian program. Simply type the name of the client on the command line. Try typing xterm into an existing xterm window, and a new xterm client will appear on the screen.

You may notice that the original xterm is now useless, because your shell is waiting for the second xterm to finish. To avoid this problem, you can run the X client in the backgroundby adding a & after the command name like this: xterm &. If you forget, you can place a running process in the background. First suspend the process with CTRL-z, and then place it in the background with the bg command.

If you use a program often, your window manager will generally provide a way to put that program on a convenient graphical menu.

#### Troubleshooting

Sometimes when you launch an X client from a graphical menu, you won't be able to see any error messages if it fails. You can find any error messages in the file ~/.xsession-errors.

# Leaving the X Environment

To leave X, you need to use a menu. Unfortunately for beginners, this is different for every window manager, and for most window managers, it can be configured in many ways. If there's an obvious menu, look for an entry like "Exit" or "Close Window Manager." If you don't see a menu, try clicking each of the mouse buttons on the background of the screen. If all else fails, you can forcibly kill the X server by pressing CTRL-ALT-Backspace. Forcibly killing the server destroys any unsaved data in open applications.

## Customizing Your X Startup

When you start X, Debian runs some shell scripts that start your window manager and other X clients. By default, a window manager, an xconsole, and an xterm are started for you.

To customize your X startup, the file /etc/X11/config must contain the line allow-user-xsession. If it does not, log in as root and add the line now. Then log back in as yourself and continue the tutorial.

You can see how Debian's X startup works in the file /etc/X11/ Xsession. Note that you can change the behavior of /etc/X11/Xsession by modifying the file /etc/X11/config, which specifies a few system-wide preferences.

To run the clients of your choice when X starts, you create an executable shell script called .xsession in your home directory.

This creates the file.

\$ chmod u+x ~/.xsession

This makes the file executable.

Once .xsession is created, you need to edit it to do something useful with your favorite text editor. You can do anything you want to in this script. However, when the script's process terminates, X also terminates.

In practical terms, this means that you often end the script with a call to exec. Whatever program you exec will replace the script process with itself, so commands found after the exec line will be ignored. The program you exec will become the new owner of the script process, which means that X will terminate when this new program's process terminates.

Say you end your .xsession with the line exec fvwm. This means that the fvwm window manager will be run when X starts. When you quit the fvwm window manager, your X session will end, and all other clients will be shut down. You do not have to use a window manager here; you could exec xterm, in which case typing exit in that particular xterm would cause the entire X session to end.

If you want to run other clients before you use exec, you will need to run them in the background. Otherwise .xsession will pause until each client exits and then continue to the next line. See the previous section on running jobs in the background (basically you want to put an ampersand at the end, as in xterm &).

You can take advantage of this behavior, though. If you want to run commands at the end of your X session, you can have your .xsession run a window manager or the like and wait for it to finish. That is, leave off the exec and the &; just enter fvwm by itself. Then put the commands of your choice after fvwm.

It would probably help to look at a few sample .xsession files. In all the examples, replace fvwm with the window manager of your choice.

The simplest .xsession just runs a window manager:

### exec fvwm

This will run fvwm, and the X session will end when fvwm exits. If you do it without the exec, everything will appear to behave the same way, but behind the scenes .xsession will hang around waiting for fvwm, and .xsession will exit after fvwm does. Using exec is slightly better because fvwm replaces .xsession instead of leaving it waiting. You can use the ps or top command to verify this.

A more useful .xsession runs a few clients before starting the window manager. For example, you might want some xterms and an xclock whenever you start X. No problem; just enter xterm & xterm & xclock & exec fvwm. Two xterms and an xclock start up in the background, and then the window manager is launched. When you quit the window manager, you'll also quit X.

You might try it without the backgrounding just to see what happens. Enter this command: xterm xclock exec fvwm. xterm will start, and wait for you to exit it. Then xclock will start; you'll have to exit xclock before fvwm will start. The commands are run in sequence, since the script waits for each one to exit.

You can use sequential execution to your advantage. Perhaps you want to keep track of when you stop working every day:

xterm & xclock & fvwm

date >> ~/logout-time

This will fork off an xterm and an xclock and then run fvwm and wait for it to finish. When you exit fvwm, it will move on to the last line, which appends the current date and time to the file ~/logout-time.

Finally, you can have a program other than the window manager determine when X exits:

xclock &

fvwm &

exec xterm

This script will run xclock and fvwm in the background and then replace itself with xterm. When you exit the xterm, your X session will end.

The best way to learn how to use .xsession is to try some of these things out. Again, be sure you use chmod to make it executable; failure to do so is a common error.

# Filesystems

A Debian system uses a filesystem to store and manage your data. This chapter introduces you to the filesystem, describes how to add and remove filesystems, and shows you how to back up your system.

#### Concepts

It's probably a good idea to explain a little theory before discussing the mechanics of using disks. In particular, you must understand the concept of a filesystem. This can be a bit confusing because it has several meanings.

The filesystem refers to the whole directory tree, starting with the root directory /, as described in earlier chapters.

A filesystem in general means any organization of files and directories on a particular physical device. "Organization" means the hierarchical directory structure and any other information about files one might want to keep track of: their size, who has permission to change them, etc. So you might have one filesystem on your hard disk, and another one on each floppy disk.

"Filesystem" is also used to mean a type of filesystem. For example, MS-DOS and Windows 3.1 organize files in a particular way, with particular rules: Filenames can have only eight characters, for example, and no permission information is stored. Linux calls this the msdos filesystem. Linux also has its own filesystem, called the ext2 filesystem (version two of the ext filesystem). You'll use the ext2 filesystem most of the time unless you're accessing files from another operating system or have other special needs.

Any physical device you wish to use for storing files must have at least one filesystem on it. This means a filesystem in the second sense - a hierarchy of files and directories, along with information about them. Of course, any filesystem has a type, so the third sense will come into play as well. If you have more than one filesystem on a single device, each filesystem can have a different type - for example, you might have both a DOS partition and a Linux partition on your hard disk.

## mount and /etc/fstab

This section describes how to mount a floppy or Zip disk, discusses the /dev directory, and addresses distributing the directory tree over multiple physical devices or partitions.

## Mounting a Filesystem

On a GNU/Linux system there's no necessary correspondence between directories and physical devices as there is in Windows, in which each drive has its own directory tree beginning with a letter (such as C:\).

Instead, each physical device such as a hard disk or floppy disk has one or more filesystems on it. In order to make a filesystem accessible, it's assigned to a particular directory in another filesystem. To avoid circularity, the root filesystem (which contains the root directory /) is not stored within any other filesystem. You have access to it automatically when you boot Debian.

A directory in one filesystem that contains another filesystem is known as a mount point. A mount point is a directory in a first filesystem on one device (such as your hard disk) that "contains" a second filesystem, perhaps on another device (such as a floppy disk). To access a filesystem, you must mount it at some mount point.

So, for example, you might mount a CD at the mount point /cdrom. This means that if you look in the directory /cdrom, you'll see the contents of the CD. The /cdrom directory itself is actually on your hard disk. For all practical purposes, the contents of the CD become a part of the root

filesystem, and when you type commands and use programs, it doesn't make any difference what the actual physical location of the files is. You could have created a directory on your hard disk called /cdrom and put some files in it, and everything would behave in exactly the same way. Once you mount a filesystem, there's no need to pay any attention to physical devices.

However, before you can mount a filesystem or actually create a filesystem on a disk that doesn't have one yet, it's necessary to refer to the devices themselves. All devices have names, which are located in the /dev directory. If you type Is /dev now, you'll see a pretty lengthy list of every possible device you could have on your Debian system. For a summary of some devices, see Table 2.1 on page [\*]. A more thorough list can be found on your system in the file /usr/src/linux/Documentation/devices.txt.

To mount a filesystem, we want to tell Linux to associate whatever filesystem it finds on a particular device with a particular mount point. In the process, we might have to tell Linux what kind of filesystem to look for.

Example: Mounting a CD-ROM

As a simple demonstration, we'll go through mounting a CD-ROM, such as the one you may have used to install Debian. You'll need to be root to do this, so be careful; whenever you're root, you have the power to manipulate the whole system, not just your own files. Also, these commands assume there's a CD in your drive; you should put one in the drive now. Then start with the following command:

su

If you haven't already, you need to either log in as root or gain root privileges with the su (super user) command. If you use su, enter the root password when prompted.

Is /cdrom

Use this command to see what's in the /cdrom directory before you start. If you don't have a /cdrom directory, you may have to make one using mkdir /cdrom.

mount

Simply typing mount with no arguments lists the currently mounted filesystems.

mount -t iso9660 CD-device /cdrom

For this command, you should substitute the name of your CD-ROM device for CD-device in the above command line. If you aren't sure, /dev/cdrom is a good guess because the install process should have created this symbolic link on the system. If that fails, try the different IDE devices: /dev/hdc, etc. You should see a message like this: mount: block device /dev/hdc is write-protected, mounting read-only.

The -t option specifies the type of the filesystem, in this case iso9660. Most CDs are iso9660. The next argument is the name of the device to

mount, and the final argument is the mount point. There are many other arguments for mount; see the manual page for details.

Once a CD is mounted, you may find that your drive tray will not open. You must unmount the CD before removing it.

Is /cdrom

Confirms that /cdrom now contains whatever is on the CD in your drive.

mount

Displays the list of filesystems again; notice that your CD drive is now mounted.

umount /cdrom

This unmounts the CD. It's now safe to remove the CD from the drive. Notice that the command is umount with no "n," even though it's used to unmount the filesystem.

exit

Don't leave yourself logged on as root. Log out immediately, just to be safe.

/etc/fstab: Automating the Mount Process

The file /etc/fstab (it stands for "filesystem table") contains descriptions of filesystems that you mount often. These filesystems can then be mounted with a shorter command, such as mount /cdrom. You can also configure filesystems to mount automatically when the system boots. You'll probably want to mount all of your hard disk filesystems when you boot, so Debian automatically adds entries to fstab to do this for you.

Look at this file now by typing more /etc/fstab. It will have two or more entries that were configured automatically when you installed the system. It probably looks something like this:

# /etc/fstab: static file system information.

#

# <file system> <mount point> <type> <options> #<dump > <pass>

/dev/hda1 / ext2 defaults 0 1

/dev/hda3 none swap sw 0 0

proc /proc proc defaults 0 0

/dev/hda5 /tmp ext2 defaults 0 2

/dev/hda6 /home ext2 defaults 0 2

/dev/hda7 /usr ext2 defaults 0 2

/dev/hdc /cdrom iso9660 ro,noauto 0 0

/dev/fd0 /floppy auto noauto,sync 0 0

The first column lists the device the filesystem resides on. The second lists the mount point, the third indicates the filesystem type. The line beginning by proc is a special filesystem. Notice that the swap partition (/dev/hda3 in the example) has no mount point, so the mount point column contains none.

The last three columns may require some explanation.

The fifth column is used by the dump utility to decide when to back up the filesystem. In most cases, you can put 0 here.

The sixth column is used by fsck to decide in what order to check filesystems when you boot the system. The root filesystem should have a 1 in this field, filesystems that don't need to be checked (such as the swap partition) should have a 0, and all other filesystems should have a 2. It's worth noting that the swap partition isn't exactly a filesystem in the sense that it does not contain files and directories but is just used by the Linux kernel as secondary memory. However, for historical reasons, the swap partitions are still listed in the same file as the filesystems.

Column four contains one or more options to use when mounting the filesystem. You can check the mount manpage for a summary; see section 5.1 on page [\*].

Removable Disks (Floppies, Zip Disks, Etc.)

Add the following lines to your /etc/fstab file:

/dev/sda1 /mnt/zip ext2 noauto,user 0 0

/dev/sda4 /mnt/dos msdos noauto,user 0 0

From now on, you'll be able to mount the DOS-formatted Zip disks with the command mount /mnt/dos, and you be able to mount Linux-formatted Zip disks with the command mount /mnt/zip.

If you have SCSI hard disks in your system, you'll have to change sda to sdb or sdc in the example above.

#### **Backup Tools**

Backups are important under any operating system. Debian GNU/Linux provides several different utilities that you might want to use. Additionally, while many of these utilities were aimed at tape backups originally, you'll find that they are now being used for other things. For instance, tar is being used for distributing programs over the Internet. Some of the utilities that you'll find include the following:

<sup>\*</sup> Taper is a menu-driven, easy-to-learn backup program that can back up

to a variety of media. Its limitation is that it doesn't handle large (4GB or larger) backups.

- \* dump is designed specifically for tapes; its main strengths are its interface for file restores, low-level filesystem backups, and incremental backup scheduling. Its limitations include the inability to back up NFS or other non-ext2 filesystems and some rather arcane defaults.
- \* GNU tar (short for Tape ARchiver) is an implementation of what is probably the most widely used backup or archiving utility in Linux today. It makes a good general purpose tool and can deal with the widest variety of target media. Additionally, many different systems can read tar files, making them highly portable. tar's weaknesses include a weaker incremental backup system than dump and no interactive restore selection screen.

tar

Because tar is used so much, and for quite a bit in addition to backups, it is being described here. For more details, see the tar manual page; instructions for viewing manual pages can be found in section 5.1 on page [\*].

tar is an archiver. This means that tar can take many files and combine them all into one large file or write them out to a backup device such as a tape drive. Once you have this one large file, you will often want to compress it; the -z option is great for this. Hence, tar offers a great way to distribute programs and data on the Internet, and you'll find that it is used extensively for this purpose.

Here's a sample tar command line:

tar -zcvf myfiles.tar.gz /usr/local/bin
Let's take a look at how this command can be broken down:

tar

С

Name of the command.

Tells tar that options will follow.

z

Tells tar to use gzip compression automatically; if you use this, it's good to add a .gz extension as well.

Tells tar to create a new archive.

This says to be verbose; that is, it tells tar to let you know what it's doing while it creates the archive.

f
This indicates that the next thing on the command line is the name

of the file to be created or the device to be used. If I used /dev/st0 here, for instance, it would write the backup to the tape drive.

# myfiles.tar.gz

This is the name of the file to be created.

#### /usr/local/bin

This is the name of the file or directory to store in the archive. It's also possible to specify several items here.

You may often find tar.gz files (or simply tgz files) on the Internet. You can unpack these with a command like:

tar -zxvf filename.tar.gz

#### Networking

One of the key benefits of GNU/Linux over other systems lies in its networking support. Few systems can rival the networking features present in GNU/Linux. In this chapter, we tell you how to configure your network devices.

#### PPP

This section is a quick-start guide to setting up PPP on Debian. If it turns out that you need more details, see the excellent |PPP HOWTO| from the Linux Documentation Project. The HOWTO goes into much more detail if you're interested or have unique needs.

# Introduction

If you connect to the Internet over a phone line, you'll want to use PPP (Point-to-Point Protocol). This is the standard connection method offered by ISPs (Internet service providers). In addition to using PPP to dial your ISP, you can have your computer listen for incoming connections - this lets you dial your computer from a remote location.

# Preparation

Configuring PPP on Debian GNU/Linux is straightforward once you have all the information you'll need. Debian makes things even easier with its simple configuration tools.

Before you start, be sure you have all the information provided by your ISP. This might include:

- \* Username or login
- \* Password
- \* Your static IP (Internet Protocol) address, if any (these look like 209.81.8.242). This information isn't needed for most ISPs.
- \* Bitmask (this will look something like 255.255.255.248). This information isn't needed for most ISPs.

- \* The IP addresses of your ISP's name servers (or DNS).
- \* Any special login procedure required by the ISP.

Next, you'll want to investigate your hardware setup: whether your modem works with GNU/Linux and which serial port it's connected to.

A simple rule determines whether your modem will work. If it's a "winmodem" or "host-based modem," it won't work. These modems are cheap because they have very little functionality, and they require the computer to make up for their shortcomings. Unfortunately, this means they are complex to program, and manufacturers generally do not make the specifications available for developers.

If you have a modem with its own on-board circuitry or an external modem, you should have no trouble at all.

On GNU/Linux systems, the serial ports are referred to as /dev/ttyS0, /dev/ttyS1, and so on. Your modem is almost certainly connected to either port 0 or port 1, equivalent to COM1: and COM2: under Windows. If you don't know which your modem is connected to, run the program wvdialconf to try to detect it (see below); otherwise, just try both and see which works.

If you want to talk to your modem or dial your ISP without using PPP, you can use the minicom program. You may need to install the minicom package to make the program available.

The Easy Way: wvdial

The simplest way to get PPP running is with the wvdial program. It makes some reasonable guesses and tries to set things up for you. If it works, you're in luck. If it guesses wrong, you'll have to do things manually.

Be sure you have the following packages installed:

- \* ppp
- \* ppp-pam
- \* wvdial

When you install the wvdial package, you may be given the opportunity to configure it. Otherwise, to set up wvdial, follow these simple steps:

Log in as root, using su (as described in an earlier chapter).

touch /etc/wvdial.conf

touch will create the following file if the file doesn't exist; the configuration program requires an existing file.

wvdialconf /etc/wvdial.conf

This means you're creating a configuration file, /etc/wvdial.conf.

Answer any questions that appear on the screen. wvdialconf will also scan for your modem and tell you which serial port it's on; you may want to make a note of this for future reference.

#### **Ethernet**

Another popular way to connect to the Internet is via a LAN that uses Ethernet. This gives you a high-speed local network in addition to Internet access. Fortunately, though, you should have already configured Ethernet networking during installation so there isn't much you need to do now. If you ever need to modify your configuration, here are the files that you will be interested in:

- \* /etc/init.d/network has things such as your IP address, netmask, and default route.
- \* /etc/hostname records your hostname.
- \* /etc/hosts also records your hostname and IP address.

## Removing and Installing Software

This chapter describes ways of installing and removing software packages. There are several ways of doing both. Here we discuss installation and removal of pre-built software, such as Debian packages, and installation of source that must be built by you.

## What a Package Maintenance Utility Does

An application or utility program usually involves quite a few files. It might include libraries, data files like game scenarios or icons, configuration files, manual pages, and documentation. When you install the program, you want to make sure you have all the files you need in the right places.

You'd also like to be able to uninstall the program. When you uninstall, you want to be sure all the associated files are deleted. However, if a program you still have on the system needs those files, you want to be sure you keep them.

Finally, you'd like to be able to upgrade a program. When you upgrade, you want to delete obsolete files and add new ones, without breaking any part of the system.

The Debian package system solves these problems. It allows you to install, remove, and upgrade software packages, which are neat little bundles containing the program files and information that helps the computer manage them properly. Debian packages have filenames ending in the extension .deb, and they're available on the FTP site or on your official Debian CD-ROM.

# dpkg

The simplest way to install a single package you've downloaded is with the command dpkg -i (short for dpkg -install). Say you've downloaded the package icewm\_0.8.12-1.deb and you'd like to install it. First log on as root, and then type dpkg -i icewm\_0.8.12-1.deb, and icewm version 0.8.12 will be installed. If you already had an older version, dpkg will upgrade it rather than installing both versions at once.

If you want to remove a package, you have two options. The first is most intuitive: dpkg -r icewm. This will remove the icewm package (-r is short for -remove). Note that you give only the icewm for -remove, whereas -install requires the entire .deb filename.

-remove will leave configuration files for the package on your system. A configuration file is defined as any file you might have edited in order to customize the program for your system or your preferences. This way, if you later reinstall the package, you won't have to set everything up a second time.

However, you might want to erase the configuration files too, so dpkg also provides a -purge option. dpkg -purge icewm will permanently delete every last file associated with the icewm package.

#### dselect

dselect is a great front-end for dpkg. dselect provides a menu interface for dpkg, and can automatically fetch the appropriate files from a CD-ROM or Internet FTP site. For details on using dselect, see section 3.20 on page [\*].

#### Compiling Software

Many programs come in source format, often in tar.gz form. First, you must unpack the tar.gz file; for details on doing this, see section 10.3.1 on page [\*]. Before you can compile the package, you'll need to have gcc, libc6-dev, and other relevant "-dev" packages installed; most of these are listed in the devel area in dselect.

With the appropriate packages installed, cd into the directory that tar created for you. At this point, you'll need to read the installation instructions. Most programs provide an INSTALL or README file that will tell you how to proceed.

### **Advanced Topics**

By now, you should have a strong base for which to build your GNU/Linux skills on. In this chapter we cover some very useful information regarding some advanced GNU/Linux features.

## Regular Expressions

A regular expression is a description of a set of characters. This description can be used to search through a file by looking for text that matches the regular expression. Regular expressions are analogous to shell wildcards (see section 6.6 on page [\*]), but they are both more complicated and more powerful.

A regular expression is made up of text and metacharacters. A metacharacter is just a character with a special meaning. Metacharacters include the following: . \* [] - \^ \$.

If a regular expression contains only text (no metacharacters), it matches that text. For example, the regular expression "my regular expression" matches the text "my regular expression," and nothing else. Regular expressions are usually case sensitive.

You can use the egrep command to display all lines in a file that contain a regular expression. Its syntax is as follows:

egrep 'regexp' filename1 ...

The single quotation marks are not always needed, but they never hurt.

For example, to find all lines in the GPL that contain the word GNU, you type

egrep 'GNU' /usr/doc/copyright/GPL

egrep will print the lines to standard output. If you want all lines that contain freedom followed by some indeterminate text, followed by GNU, you can do this:

egrep 'freedom.\*GNU' /usr/doc/copyright/GPL

The . means "any character," and the \* means "zero or more of the preceding thing," in this case "zero or more of any character." So .\* matches pretty much any text at all. egrep only matches on a line-by-line basis, so freedom and GNU have to be on the same line.

Here's a summary of regular expression metacharacters:

Matches any single character except newline.

Matches zero or more occurrences of the preceding thing. So the expression a\* matches zero or more lowercase a, and .\* matches zero or more characters.

### [characters]

The brackets must contain one or more characters; the whole bracketed expression matches exactly one character out of the set. So [abc]matches one a, one b, or one c; it does not match zero characters, and it does not match a character other than these three.

۸

Anchors your search at the beginning of the line. The expression ^The matches The when it appears at the beginning of a line; there can't be spaces or other text before The. If you want to allow spaces, you can permit 0 or more space characters like this: ^ \*The.

\$

Anchors at the end of the line. end\$ requires the text end to be at the end of the line, with no intervening spaces or text.

## [^characters]

This reverses the sense of a bracketed character list. So [^abc] matches any single character, except a, b, or c.

## [character-character]

You can include ranges in a bracketed character list. To match any lowercase letter, use [a-z]. You can have more than one range; so to match the first three or last three letters of the alphabet, try [a-cx-z]. To get any letter, any case, try [a-zA-Z]. You can mix ranges with single characters and with the ^metacharacter; for example, [^a-zBZ]means "anything except a lowercase letter, capital B, or capital Z."

You can use parentheses to group parts of the regular expression, just as you do in a mathematical expression.

|means "or." You can use it to provide a series of alternative expressions. Usually you want to put the alternatives in parentheses, like this: c(ad|ab|at)matches cad or cab or cat. Without the parentheses, it would match cad or ab or at instead

Escapes any special characters; if you want to find a literal \*, you type \\*. The slash means to ignore \*'s usual special meaning.

Here are some more examples to help you get a feel for things:

```
c.pe matches cope, cape, caper.
```

materios sopo, sapo, sapor.

matches c.pe, c.per.

\

c\.pe

sto\*p matches stp, stop, stoop.

car.\*n matches carton, cartoon, carmen.

xyz.\*

matches xyz and anything after it; some tools, like egrep, only
match until the end of the line.

^The matches The at the beginning of a line.

atime\$ matches atime at the end of a line.

^Only\$

matches a line that consists solely of the word Only - no spaces, no other characters, nothing. Only Only is allowed.

b[aou]rn

matches barn, born, burn.

Ver[D-F]

matches VerD, VerE, VerF.

Ver[^0-9]

matches Ver followed by any non-digit.

the[ir][re]

matches their, therr, there, theie.

 $[A-Za-z][A-Za-z]^*$ 

matches any word which consists of only letters, and at least one letter. It will not match numbers or spaces.

Advanced Files

Now that you have a basic understanding of files, it is time to learn more advanced things about them.

The Real Nature of Files: Hard Links and Inodes

Each file on your system is represented by an inode (for Information Node; pronounced "eye-node"). An inode contains all the information about the file. However, the inode is not directly visible. Instead, each inode is linked into the filesystem by one or more hard links. Hard links contain the name of the file and the inode number. The inode contains the file itself, i.e., the location of the information being stored on disk, its access permissions, the file type, and so on. The system can find any inode if it has the inode number.

A single file can have more than one hard link. What this means is that multiple filenames refer to the same file (that is, they are associated with the same inode number). However, you can't make hard links across filesystems: All hard references to a particular file (inode) must be on the same filesystem. This is because each filesystem has its own set of inodes, and there can be duplicate inode numbers on different filesystems.

Because all hard links to a given inode refer to the same file, you can make changes to the file, referring to it by one name, and then see those changes when referring to it by a different name. Try this:

cd; echo "hello" > firstlink

cd to your home directory and create a file called firstlink containing the word "hello." What you've actually done is redirect the output of echo (echo just echoes back what you give to it), placing the output in firstlink. See the chapter on shells for a full explanation.

cat firstlink

Confirms the contents of firstlink.

In firstlink secondlink

Creates a hard link: secondlink now points to the same inode as firstlink.

cat secondlink

Confirms that secondlink is the same as firstlink.

ls -

Notice that the number of hard links listed for firstlink and secondlinkfiles!inodes is 2.

echo "change" >> secondlink

This is another shell redirection trick (don't worry about the details). You've appended the word "change" to secondlink. Confirm this with cat secondlink.

cat firstlink

firstlink also has the word "change" appended! That's because firstlink and secondlink refer to the same file. It doesn't matter what you call it when you change it.

chmod a+rwx firstlink

Changes permissions on firstlink. Enter the command Is -I to confirm that permissions on secondlink were also changed. This means that permissions information is stored in the inode, not in links.

rm firstlink

Deletes this link. This is a subtlety of rm. It really removes links, not files. Now type Is -I and notice that secondlink is still there. Also notice that the number of hard links for secondlink has been reduced to one.

rm secondlink

Deletes the other link. When there are no more links to a file, Linux deletes the file itself, that is, its inode.

All files work like this - even special types of files such as devices (e.g. /dev/hda).

A directory is simply a list of filenames and inode numbers, that is, a list of hard links. When you create a hard link, you're just adding a name-number pair to a directory. When you delete a file, you're just removing a hard link from a directory.

Types of Files

One detail we've been concealing up to now is that the Linux kernel considers nearly everything to be a file. That includes directories and devices: They're just special kinds of files.

As you may remember, the first character of an Is -I display represents the type of the file. For an ordinary file, this will be simply -. Other

possibilities include the following:

```
d directory

I symbolic link

b block device

c character device

p named pipe

s socket
```

## Symbolic Links

Symbolic links (also called "symlinks" or "soft links") are the other kind of link besides hard links. A symlink is a special file that "points to" a hard link on any mounted filesystem. When you try to read the contents of a symlink, it gives the contents of the file it's pointing to rather than the contents of the symlink itself. Because directories, devices, and other symlinks are types of files, you can point a symlink at any of those things.

So a hard link is a filename and an inode number. A file is really an inode: a location on disk, file type, permissions mode, etc. A symlink is an inode that contains the name of a hard link. A symlink pairs one filename with a second filename, whereas a hard link pairs a filename with an inode number.

All hard links to the same file have equal status. That is, one is as good as another; if you perform any operation on one, it's just the same as performing that operation on any of the others. This is because the hard links all refer to the same inode. Operations on symlinks, on the other hand, sometimes affect the symlink's own inode (the one containing the name of a hard link) and sometimes affect the hard link being pointed to.

There are a number of important differences between symlinks and hard links.

Symlinks can cross filesystems. This is because they contain complete filenames, starting with the root directory, and all complete filenames are unique. Because hard links point to inode numbers, and inode numbers are unique only within a single filesystem, they would be ambiguous if the filesystem wasn't known.

You can make symlinks to directories, but you can't make hard links to

them. Each directory has hard links - its listing in its parent directory, its . entry, and the .. entry in each of its subdirectories - but to impose order on the filesystem, no other hard links to directories are allowed. Consequently, the number of files in a directory is equal to the number of hard links to that directory minus two (you subtract the directory's name and the . link). comparing!hard links and symlinks You can only make a hard link to a file that exists, because there must be an inode number to refer to. However, you can make a symlink to any filename, whether or not there actually is such a filename.

Removing a symlink removes only the link. It has no effect on the linked-to file. Removing the only hard link to a file removes the file.

Try this:

cd; In -s /tmp/me MyTmp cd to your home directory. In with the -s option makes a symbolic link - in this case, one called MyTmp that points to the filename /tmp/me.

Is -I MyTmp
Output should look like this:

Irwxrwxrwx 1 havoc havoc 7 Dec 6 12:50 MyTmp -> /tmp/me
The date and user/group names will be different for you, of course. Notice
that the file type is I, indicating that this is a symbolic link. Also
notice the permissions: Symbolic links always have these permissions. If
you attempt to chmod a symlink, you'll actually change the permissions on
the file being pointed to.

chmod 700 MyTmp

You will get a No such file or directory error, because the file /tmp/me doesn't exist. Notice that you could create a symlink to it anyway.

mkdir /tmp/me

Creates the directory /tmp/me.

chmod 700 MyTmp

Should work now.

touch MyTmp/myfile Creates a file in MyTmp.

Is /tmp/me

The file is actually created in /tmp/me.

rm MyTmp

Removes the symbolic link. Notice that this removes the link, not what it points to. Thus you use rm not rmdir.

rm /tmp/me/myfile; rmdir /tmp/me Lets you clean up after yourself. symlinks!removing

**Device Files** 

Device files refer to physical or virtual devices on your system, such as your hard disk, video card, screen, and keyboard. An example of a virtual device is the console, represented by /dev/console.

There are two kinds of devices:character and block. Character devices can be accessed one character at a time. Remember the smallest unit of data that can be written to or read from the device is a character (byte).

Block devices must be accessed in larger units called blocks, which contain a number of characters. Your hard disk is a block device.

You can read and write device files just as you can from other kinds of files, though the file may well contain some strange incomprehensible-to-humans gibberish. Writing random data to these files is probably a bad idea. Sometimes it's useful, though. For example, you can dump a postscript file into the printer device /dev/lp0 or send modem commands to the device file for the appropriate serial port.

#### /dev/null

/dev/null is a special device file that discards anything you write to it. If you don't want something, throw it in /dev/null. It's essentially a bottomless pit. If you read /dev/null, you'll get an end-of-file (EOF) character immediately. /dev/zero is similar, except that you read from it you get the \0 character (not the same as the number zero).

### Named Pipes (FIFOs)

A named pipe is a file that acts like a pipe. You put something into the file, and it comes out the other end. Thus it's called a FIFO, or First-In-First-Out, because the first thing you put in the pipe is the first thing to come out the other end.

If you write to a named pipe, the process that is writing to the pipe doesn't terminate until the information being written is read from the pipe. If you read from a named pipe, the reading process waits until there's something to read before terminating. The size of the pipe is always zero: It doesn't store data, it just links two processes like the shell |. However, because this pipe has a name, the two processes don't have to be on the same command line or even be run by the same user.

You can try it by doing the following:

cd; mkfifo mypipe Makes the pipe.

echo "hello" > mypipe &

Puts a process in the background that tries to write "hello" to the pipe. Notice that the process doesn't return from the background; it is waiting for someone to read from the pipe.

cat mypipe

At this point, the echo process should return, because cat read from the pipe, and the cat process will print hello.

rm mypipe

You can delete pipes just like any other file.

#### Sockets

Sockets are similar to pipes, only they work over the network. This is how your computer does networking. You may have heard of "WinSock," which is sockets for Windows.

We won't go into these further because you probably won't have occasion to use them unless you're programming. However, if you see a file marked with type son your computer, you know what it is.

## The proc Filesystem

The Linux kernel makes a special filesystem available, which is mounted under /proc on Debian systems. This is a "pseudo-filesystem" because it doesn't really exist on any of your physical devices.

The proc filesystem contains information about the system and running processes. Some of the "files" in /proc are reasonably understandable to humans (try typing cat /proc/meminfo or cat /proc/cpuinfo); others are arcane collections of numbers. Often, system utilities use these to gather information and present it to you in a more understandable way.

People frequently panic when they notice one file in particular - /proc/kcore - which is generally huge. This is (more or less) a copy of the contents of your computer's memory. It's used to debug the kernel. It doesn't actually exist anywhere, so don't worry about its size.

If you want to know about all the things in /proc, type man 5 proc.

## Large-Scale Copying

Sometimes you may want to copy one directory to another location. Maybe you're adding a new hard disk and you want to copy /usr/local to it. There are several ways you can do this.

The first is to use cp. The command cp -a will tell cp to do a copy preserving all the information it can. So, you might use

cp -a /usr/local /destination

However, there are some things that cp -a won't catch13.1. So, the best way to do a large copy job is to chain two tar commands together, like so:

tar -cSpf - /usr/local | tar -xvSpf - -C /destination

The first tar command will archive the existing directory and pipe it to the second. The second command will unpack the archive into the location you specify with -C.

## Security

Back in section 7.1 on page [\*], we discussed file permissions in Linux. This is a fundamental way to keep your system secure. If you are running a multi-user system or a server, it is important to make sure that permissions are correct. A good rule of thumb is to set files to have the minimum permissions necessary for use.

If you are running a network server, there are some other things to be aware of as well. First, you ought to uninstall or turn off any network services you're not using. A good place to start is the file /etc/inetd.conf; you can probably disable some of these. For most network services, it's also possible to control who has access to them; the /etc/hosts.allow and /etc/hosts.deny files (documented in man 5 hosts\_access) can control who has access to which services. You also ought to keep up-to-date with patches or updates to Debian; these can be found on your nearest Debian FTP mirror.

Some other commonsense rules apply:

- \* Never tell anyone your password.
- \* Never send your password in cleartext across the Internet by using something like telnet or FTP. Instead, use encrypted protocols or avoid logging in remotely.
- \* Avoid using root as much as possible.
- \* Don't install untrusted software, and don't install it as root.
- \* Avoid making things world-writable whenever possible. /tmp is one exception to this rule.

While this is probably not of as much use to somebody not running a server, it is still pays to know a bit about security. Debian's security mechanism is what protects your system from many viruses.

#### Software Development with Debian

Debian makes a great platform for software development and programming. Among the languages and near-languages it supports are: C, C++, Objective-C, Perl, Python, m4, Ada, Pascal, Java, awk, Tcl/Tk, SQL, assembler, Bourne shell, csh, and more. Writing programs is beyond the scope of this book, but here are some of the more popular development programs in Debian:

gcc

The GNU C Compiler, a modern optimizing C compiler.

g++

The C++ compiler from the gcc line.

срр

The C preprocessor from gcc.

perl

The Perl interpreter. Perl is a great "glue" language.

gdb

GNU Debugger, used to debug programs in many different languages.

gprof

Used for profiling, this program helps you to find ways to improve the performance of your programs.

emacs

GNU Emacs is a programmers' editor and IDE.

as

The GNU Assembler.

### Reference

Reading Documentation and Getting Help

Kinds of Documentation

On Debian systems, you can find documentation in at least the following places:

- \* man pages, read with the man command.
- \* info pages, read with the info command.
- \* The /usr/doc/package directories, where package is the name of the Debian package.

Tip:

zless is useful for reading the files in /usr/doc; see section 8.1 on page [\*] for details.

- \* /usr/doc/HOWTO/contains the Linux Documentation Project's HOWTO documents, if you've installed the Debian packages containing them.
- \* Many commands have an -h or -help option. Type the command name followed by one of these options to try it.
- \* The Debian Documentation Project has written some manuals.
- \* The Debian support page has a FAQ and other resources. You can also try the Linux web site.

The confusing variety of documentation sources exists for many reasons. For example, info is supposed to replace man, but man hasn't disappeared yet. However, it's nice to know that so much documentation exists!

So where to look for help? Here are some suggestions:

- \* Use the man pages and the -help or -h option to get a quick summary of a command's syntax and options. Also use man if a program doesn't yet have an info page.
- \* Use info if a program has info documentation.
- \* If neither of those works, look in /usr/doc/packagename.
- \* /usr/doc/packagename often has Debian-specific information, even if

there's a man page or info page.

- \* Use the HOWTOs for instructions on how to set up a particular thing or for information on your particular hardware. For example, the Ethernet HOWTO has a wealth of information on Ethernet cards, and the PPP HOWTO explains in detail how to set up PPP.
- \* Use the Debian Documentation Project manuals for conceptual explanations and Debian-specific information.
- \* If all else fails, ask someone. See section A.1.3 on page [\*].

Using man pages is discussed above in section 5.1 on page [\*]. It's very simple: press the space bar to go to the next page, and press q to quit reading. Using info, viewing files in /usr/doc, and asking for help from a person are all discussed in the remainder of this chapter.

# Using info

info is the GNU documentation viewer. Some programs provide documentationin info format, and you can use info to view that documentation. You can start up the viewer by simply typing info, or by supplying a topic as well:

#### info emacs

You can also bring up the information on info itself, which includes a tutorial. like so:

info info

Now, you may navigate with these keys:

### arrows

Move the cursor around the document

## m RET

Select the menu item that's at the cursor

u

Move "up" in the document

n

Move to the next page

р

Move to the previous page

s

Search for something

g

Go to a specific page

q

Quit info

You might notice that the top line of the screen indicates the next, previous, and "up" pages, corresponding nicely to the actions for the n,

#### **HOWTOs**

In addition to their books, the Linux Documentation Project has made a series of short documents describing how to set up particular aspects of GNU/Linux. For instance, the SCSI-HOWTO describes some of the complications of using SCSI - a standard way of talking to devices - with GNU/Linux. In general, the HOWTOs have more specific information about particular hardware configurations and will be more up to date than this manual.

There are Debian packages for the HOWTOs. doc-linux-text contains the various HOWTOs in text form; the doc-linux-html package contains the HOWTOs in (surprise!) browsable HTML format. Note also that Debian has packaged translations of the HOWTOs in various languages that you may prefer if English is not your native language. Debian has packages for the German, French, Spanish, Italian, Japanese, Korean, Polish, Swedish and Chinese versions of the HOWTOs. These are usually available in the package doc-linux-languagecode, where languagecode is fr for French, es for Spanish, etc. If you've installed one of these, you should have them in /usr/doc/HOWTO. However, you may be able to find more recent versions on the Net at the LDP homepage.

# Personal Help

The correct place to ask for help with Debian is the debian-user mailing list at debian-user@lists.debian.org. If you know how to use IRC (Internet Relay Chat), you can use the #debian channel on irc.debian.org. You can find general GNU/Linux help on the comp.os.linux.\* USENET hierarchy. It is also possible to hire paid consultants to provide guaranteed support services. The Debian website has more information on many of these resources.

Again, please do not ask the authors of this book for help. We probably don't know the answer to your specific problem anyway; if you mail debian-user, you will get higher-quality responses, and more quickly.

Always be polite and make an effort to help yourself by reading the documentation. Remember, Debian is a volunteer effort and people are doing you a favor by giving their time to help you. Many of them charge hundreds of dollars for the same services during the day.

#### Tips for asking questions

- \* Read the obvious documentation first. Things like command options and what a command does will be covered there. This includes manpages and info documentation.
- \* Check the HOWTO documents if your question is about setting up something such as PPP or Ethernet.
- \* Try to be sure the answer isn't in this book.
- \* Don't be afraid to ask, after you've made a basic effort to look it up.

- \* Don't be afraid to ask for conceptual explanations, advice, and other things not often found in the documentation.
- \* Include any information that seems relevant. You'll almost always want to mention the version of Debian you're using. You may also want to mention the version of any pertinent packages: The command dpkg -I packagename will tell you this. It's also useful to say what you've tried so far and what happened. Please include the exact error messages, if any.
- \* Don't apologize for being new to Linux. There's no reason everyone should be a GNU/Linux expert to use it, any more than everyone should be a mechanic to use a car.
- \* Don't post or mail in HTML. Some versions of Netscape and Internet Explorer will post in HTML rather than plain text. Most people will not even read these posts because the posts are difficult to read in most mail programs. There should be a setting somewhere in the preferences to disable HTML.
- \* Be polite. Remember that Debian is an all-volunteer effort, and anyone who helps you is doing so on his or her time out of kindness.
- \* Re-mail your question to the list if you've gotten no responses after several days. Perhaps there were lots of messages and it was overlooked. Or perhaps no one knows the answer if no one answers the second time, this is a good bet. You might want to try including more information the second time.
- \* Answer questions yourself when you know the answer. Debian depends on everyone doing his or her part. If you ask a question, and later on someone else asks the same question, you'll know how to answer it. Do so!

## Getting Information from the System

When diagnosing problems or asking for help, you'll need to get information about your system. Here are some ways to do so:

- \* Examine the files in /var/log/.
- \* Examine the output of the dmesg command.
- \* Run uname -a.

# Troubleshooting

In Debian, as in life, things don't always work as you might expect or want them to. While Debian has a well-deserved reputation for being rock-solid and stable, sometimes its reaction to your commands may be unexpected. Here, we try to shed some light on the most common problems that people encounter.

## Common Difficulties

This section provides some tips for handling some of the most frequently experienced difficulties users have encountered.

Working with Strangely-Named Files

Occasionally, you may find that you have accidentally created a file that

contains a character not normally found in a filename. Examples of this could include a space, a leading hyphen, or maybe a quotation mark. You may find that accessing, removing, or renaming these files can be difficult.

Here are some tips to help you:

- \* Try enclosing the filename in single quotation marks, like this: less 'File With Spaces.txt'
- \* Insert a ./ before the filename: less './-a strange file.txt'
- \* Use wildcards: less File?With?Spaces.txt
- \* Use a backslash before each unusual character: less File\ With\ Spaces.txt

#### Printing

One common source of trouble is the printing system in Debian.

Traditionally, printing has been a powerful but complex aspect of Unix.

However, Debian makes it easier. An easy way to print is with the package called magicfilter. magicfilter will ask you a few questions about your printer and then configure it for you. If you are having troubles printing, give magicfilter a try.

## X Problems

Many questions revolve around X. Here are some general tips for things to try if you are having difficulties setting up the X Window system:

- \* For mouse problems, run XF86Setup and try the PS/2, Microsoft, MouseSystems, and Logitech options. Most mice will fit under one of these. Also, the device for your mouse is /dev/psaux for PS/2 mice and a serial port such as /dev/ttyS0 for serial mice.
- \* If you don't know what video chipset you have, try running SuperProbe; it can often figure this out for you.
- \* If your screen doesn't have a lot of color, try selecting a different video card or tell X how much video RAM you have.
- \* If your screen goes blank or has unreadable text when you start X, you probably selected an incorrect refresh rate. Go back to XF86Setup or xf86config and double-check those settings.
- \* xvidtune can help if the image on the screen is shifted too far to the left or right, is too high or low, or is too narrow or wide.
- \* xdpyinfo can give information about a running X session.
- \* XF86Setup can set your default color depth.
- \* You can select your default window manager by editing /etc/X11/window-managers.
- \* /var/log/xdm-errors can contain useful information if you are having trouble getting xdm to start properly.

As a final reminder, try the XF86Setup or xf86config tools for configuring or reconfiguring X for your hardware.

If you have problems during the boot process, such as the kernel hangs during the boot process, the kernel doesn't recognize peripherals you actually have, or drives are not recognized properly, the first things to check are the boot parameters. They can be found by pressing F1 when booting from the rescue disk.

Often, problems can be solved by removing add-ons and peripherals and then booting again. Internal modems, sound cards, and Plug-n-Play devices are especially problematic.

Tecras and other notebooks, and some non-portables fail to flush the cache when switching on the A20 gate, which is provoked by bzImage kernels but not by zImage kernels. If your computer suffers from this problem, you'll see a message during boot saying A20 gating failed. In this case, you'll have to use the 'tecra' boot images.

If you still have problems, please submit a bug report. Send an email to submit@bugs.debian.org. You must include the following as the first lines of the email:

Package: boot-floppies

Version: version

Make sure you fill in version with the version of the boot-floppies set that you used. If you don't know the version, use the date you downloaded the floppies, and include the distribution you got them from (e.g., "stable" or "frozen").

You should also include the following information in your bug report:

```
architecture i386
```

model

your general hardware vendor and model

memory

amount of RAM

scsi

SCSI host adapter, if any

cd-rom

CD-ROM model and interface type, i.e., ATAPI

network card

network interface card, if any

pcmcia

details of any PCMCIA devices

Depending on the nature of the bug, it also might be useful to report the disk model, the disk capacity, and the model of video card.

In the bug report, describe what the problem is, including the last visible kernel messages in the event of a kernel hang. Describe the steps you performed that put the system into the problem state.

## Booting the System

This appendix describes what happens during the GNU/Linux boot process.

How you boot your system depends on how you set things up when you installed Debian. Most likely, you just turn the computer on. But you may have to insert a floppy disk first.

Linux is loaded by a program called LILO, or Linux LOader. LILO can also load other operating systems and ask you which system you'd like to load.

The first thing that happens when you turn on an Intel PC is that the BIOS executes. BIOS stands for Basic Input Output System. It's a program permanently stored in the computer on read-only chips. It performs some minimal tests and then looks for a floppy disk in the first disk drive. If it finds one, it looks for a "boot sector" on that disk and starts executing code from it, if there is any. If there is a disk but no boot sector, the BIOS will print a message like this:

Non-system disk or disk error. Removing the disk and pressing a key will cause the boot process to resume.

If there isn't a floppy disk in the drive, the BIOS looks for a master boot record (MBR) on the hard disk. It will start executing the code found there, which loads the operating system. On GNU/Linux systems, LILO can occupy the MBR and will load GNU/Linux.

Thus, if you opted to install LILO on your hard drive, you should see the word LILO as your computer starts up. At that point, you can press the left Shift key to select which operating system to load or press Tab to see a list of options. Type in one of those options and press Enter. LILO will boot the requested operating system.

If you don't press the Shift key, LILO will automatically load the default operating system after about 5 seconds. If you like, you can change what system LILO loads automatically, which systems it knows how to load, and how long it waits before loading one automatically.

If you didn't install LILO on your hard drive, you probably created a boot disk. The boot disk will have LILO on it. All you have to do is insert the disk before you turn on your computer, and the BIOS will find it before it checks the MBR on the hard drive. To return to a non-Linux OS, take out the boot disk and restart the computer. From Linux, be sure you follow the proper procedure for restarting; see section 4.5 on page [\*] for details.

LILO loads the Linux kernel from disk and then lets the kernel take over. (The kernel is the central program of the operating system, which is in

control of all other programs.) The kernel discards the BIOS and LILO.

On non-Intel platforms, things work a little differently. But once you boot, everything is more or less the same.

Linux looks at the type of hardware it's running on. It wants to know what type of hard disks you have, whether or not you have a bus mouse, whether or not you're on a network, and other bits of trivia like that. Linux can't remember things between boots, so it has to ask these questions each time it starts up. Luckily, it isn't asking you these questions - it's asking the hardware! While it boots, the Linux kernel will print messages on the screen describing what it's doing.

The query process can cause problems with your system, but if it was going to, it probably would have when you first installed GNU/Linux. If you're having problems, consult the installation instructions or ask questions on a mailing list.

The kernel merely manages other programs, so once it is satisfied everything is okay, it must start another program to do anything useful. The program the kernel starts is called init. After the kernel starts init, it never starts another program. The kernel becomes a manager and a provider of services.

Once init is started, it runs a number of scripts (files containing commands), which prepare the system to be used. They do some routine maintenance and start up a lot of programs that do things like display a login prompt, listen for network connections, and keep a log of the computer's activities.

The GNU General Public License

**GNU GENERAL PUBLIC LICENSE** 

Version 2, June 1991

Copyright (C) 1989, 1991 Free Software Foundation, Inc.

59 Temple Place, Suite 330, Boston,

MA 02111-1307 USA

Everyone is permitted to copy and distribute verbatim copies

of this license document, but changing it is not allowed.

Preamble

The licenses for most software are designed to take away your freedom to share and change it. By contrast, the GNU General Public License is intended to guarantee your freedom to share and change free software-to make sure the software is free for all its users. This General Public License applies to most of the Free Software Foundation's software and to any other program whose authors commit to using it. (Some other Free Software Foundation software is covered by the GNU Library General Public License instead.) You can apply it to your programs, too.

When we speak of free software, we are referring to freedom, not price. Our General Public Licenses are designed to make sure that you have the freedom to distribute copies of free software (and charge for this service if you wish), that you receive source code or can get it if you want it, that you can change the software or use pieces of it in new free programs; and that you know you can do these things.

To protect your rights, we need to make restrictions that forbid anyone to deny you these rights or to ask you to surrender the rights.

These restrictions translate to certain responsibilities for you if you distribute copies of the software, or if you modify it.

For example, if you distribute copies of such a program, whether gratis or for a fee, you must give the recipients all the rights that you have. You must make sure that they, too, receive or can get the source code. And you must show them these terms so they know their

rights.

We protect your rights with two steps: (1) copyright the software, and (2) offer you this license which gives you legal permission to copy, distribute and/or modify the software.

Also, for each author's protection and ours, we want to make certain that everyone understands that there is no warranty for this free software. If the software is modified by someone else and passed on, we want its recipients to know that what they have is not the original, so that any problems introduced by others will not reflect on the original authors' reputations.

Finally, any free program is threatened constantly by software patents. We wish to avoid the danger that redistributors of a free program will individually obtain patent licenses, in effect making the program proprietary. To prevent this, we have made it clear that any patent must be licensed for everyone's free use or not licensed at all.

The precise terms and conditions for copying, distribution and modification follow.

## **GNU GENERAL PUBLIC LICENSE**

TERMS AND CONDITIONS FOR COPYING, DISTRIBUTION AND MODIFICATION

 This License applies to any program or other work which contains a notice placed by the copyright holder saying it may be distributed under the terms of this General Public License. The "Program", below, refers to any such program or work, and a "work based on the Program" means either the Program or any derivative work under copyright law: that is to say, a work containing the Program or a portion of it, either verbatim or with modifications and/or translated into another language. (Hereinafter, translation is included without limitation in the term "modification".) Each licensee is addressed as "you".

Activities other than copying, distribution and modification are not covered by this License; they are outside its scope. The act of running the Program is not restricted, and the output from the Program is covered only if its contents constitute a work based on the Program (independent of having been made by running the Program). Whether that is true depends on what the Program does.

1. You may copy and distribute verbatim copies of the Program's source code as you receive it, in any medium, provided that you conspicuously and appropriately publish on each copy an appropriate copyright notice and disclaimer of warranty; keep intact all the notices that refer to this License and to the absence of any warranty; and give any other recipients of the Program a copy of this License along with the Program.

You may charge a fee for the physical act of transferring a copy, and you may at your option offer warranty protection in exchange for a fee.

- 2. You may modify your copy or copies of the Program or any portion of it, thus forming a work based on the Program, and copy and distribute such modifications or work under the terms of Section 1 above, provided that you also meet all of these conditions:
  - a) You must cause the modified files to carry prominent notices
     stating that you changed the files and the date of any change.
  - b) You must cause any work that you distribute or publish, that in whole or in part contains or is derived from the Program or any part thereof, to be licensed as a whole at no charge to all third parties under the terms of this License.
  - c) If the modified program normally reads commands interactively when run, you must cause it, when started running for such interactive use in the most ordinary way, to print or display an announcement including an appropriate copyright notice and a notice that there is no warranty (or else, saying that you provide a warranty) and that users may redistribute the program under these conditions, and telling the user how to view a copy of this License. (Exception: if the Program itself is interactive but does not normally print such an announcement, your work based on the Program is not required to print an announcement.)

These requirements apply to the modified work as a whole. If identifiable sections of that work are not derived from the Program, and can be reasonably considered independent and separate works in

themselves, then this License, and its terms, do not apply to those sections when you distribute them as separate works. But when you distribute the same sections as part of a whole which is a work based on the Program, the distribution of the whole must be on the terms of this License, whose permissions for other licensees extend to the entire whole, and thus to each and every part regardless of who wrote it.

Thus, it is not the intent of this section to claim rights or contest your rights to work written entirely by you; rather, the intent is to exercise the right to control the distribution of derivative or collective works based on the Program.

In addition, mere aggregation of another work not based on the Program with the Program (or with a work based on the Program) on a volume of a storage or distribution medium does not bring the other work under the scope of this License.

- 3. You may copy and distribute the Program (or a work based on it, under Section 2) in object code or executable form under the terms of Sections 1 and 2 above provided that you also do one of the following:
  - a) Accompany it with the complete corresponding machine-readable
     source code, which must be distributed under the terms of Sections
     1 and 2 above on a medium customarily used for software interchange;

- b) Accompany it with a written offer, valid for at least three years, to give any third party, for a charge no more than your cost of physically performing source distribution, a complete machine-readable copy of the corresponding source code, to be distributed under the terms of Sections 1 and 2 above on a medium customarily used for software interchange; or,
- c) Accompany it with the information you received as to the offer to distribute corresponding source code. (This alternative is allowed only for noncommercial distribution and only if you received the program in object code or executable form with such an offer, in accord with Subsection b above.)

The source code for a work means the preferred form of the work for making modifications to it. For an executable work, complete source code means all the source code for all modules it contains, plus any associated interface definition files, plus the scripts used to control compilation and installation of the executable. However, as a special exception, the source code distributed need not include anything that is normally distributed (in either source or binary form) with the major components (compiler, kernel, and so on) of the operating system on which the executable runs, unless that component itself accompanies the executable.

If distribution of executable or object code is made by offering access to copy from a designated place, then offering equivalent access to copy the source code from the same place counts as

distribution of the source code, even though third parties are not compelled to copy the source along with the object code.

- 4. You may not copy, modify, sublicense, or distribute the Program except as expressly provided under this License. Any attempt otherwise to copy, modify, sublicense or distribute the Program is void, and will automatically terminate your rights under this License. However, parties who have received copies, or rights, from you under this License will not have their licenses terminated so long as such parties remain in full compliance.
- 5. You are not required to accept this License, since you have not signed it. However, nothing else grants you permission to modify or distribute the Program or its derivative works. These actions are prohibited by law if you do not accept this License. Therefore, by modifying or distributing the Program (or any work based on the Program), you indicate your acceptance of this License to do so, and all its terms and conditions for copying, distributing or modifying the Program or works based on it.
- 6. Each time you redistribute the Program (or any work based on the Program), the recipient automatically receives a license from the original licensor to copy, distribute or modify the Program subject to these terms and conditions. You may not impose any further restrictions on the recipients' exercise of the rights granted herein.

this License.

7. If, as a consequence of a court judgment or allegation of patent infringement or for any other reason (not limited to patent issues), conditions are imposed on you (whether by court order, agreement or otherwise) that contradict the conditions of this License, they do not excuse you from the conditions of this License. If you cannot distribute so as to satisfy simultaneously your obligations under this License and any other pertinent obligations, then as a consequence you may not distribute the Program at all. For example, if a patent license would not permit royalty-free redistribution of the Program by all those who receive copies directly or indirectly through you, then the only way you could satisfy both it and this License would be to refrain entirely from distribution of the Program.

If any portion of this section is held invalid or unenforceable under any particular circumstance, the balance of the section is intended to apply and the section as a whole is intended to apply in other circumstances.

It is not the purpose of this section to induce you to infringe any patents or other property right claims or to contest validity of any such claims; this section has the sole purpose of protecting the integrity of the free software distribution system, which is implemented by public license practices. Many people have made generous contributions to the wide range of software distributed through that system in reliance on consistent application of that

system; it is up to the author/donor to decide if he or she is willing to distribute software through any other system and a licensee cannot impose that choice.

This section is intended to make thoroughly clear what is believed to be a consequence of the rest of this License.

- 8. If the distribution and/or use of the Program is restricted in certain countries either by patents or by copyrighted interfaces, the original copyright holder who places the Program under this License may add an explicit geographical distribution limitation excluding those countries, so that distribution is permitted only in or among countries not thus excluded. In such case, this License incorporates the limitation as if written in the body of this License.
- 9. The Free Software Foundation may publish revised and/or new versions of the General Public License from time to time. Such new versions will be similar in spirit to the present version, but may differ in detail to address new problems or concerns.

Each version is given a distinguishing version number. If the Program specifies a version number of this License which applies to it and "any later version", you have the option of following the terms and conditions either of that version or of any later version published by the Free Software Foundation. If the Program does not specify a version number of this License, you may choose any version ever published by the Free

Software Foundation.

10. If you wish to incorporate parts of the Program into other free programs whose distribution conditions are different, write to the author to ask for permission. For software which is copyrighted by the Free Software Foundation, write to the Free Software Foundation; we sometimes make exceptions for this. Our decision will be guided by the two goals of preserving the free status of all derivatives of our free software and of promoting the sharing and reuse of software generally.

## **NO WARRANTY**

- 11. BECAUSE THE PROGRAM IS LICENSED FREE OF CHARGE, THERE IS NO WARRANTY
  FOR THE PROGRAM, TO THE EXTENT PERMITTED BY APPLICABLE LAW. EXCEPT WHEN
  OTHERWISE STATED IN WRITING THE COPYRIGHT HOLDERS AND/OR OTHER PARTIES
  PROVIDE THE PROGRAM "AS IS" WITHOUT WARRANTY OF ANY KIND, EITHER EXPRESSED
  OR IMPLIED, INCLUDING, BUT NOT LIMITED TO, THE IMPLIED WARRANTIES OF
  MERCHANTABILITY AND FITNESS FOR A PARTICULAR PURPOSE. THE ENTIRE RISK AS
  TO THE QUALITY AND PERFORMANCE OF THE PROGRAM IS WITH YOU. SHOULD THE
  PROGRAM PROVE DEFECTIVE, YOU ASSUME THE COST OF ALL NECESSARY SERVICING,
  REPAIR OR CORRECTION.
- 12. IN NO EVENT UNLESS REQUIRED BY APPLICABLE LAW OR AGREED TO IN

  WRITING WILL ANY COPYRIGHT HOLDER, OR ANY OTHER PARTY WHO MAY MODIFY AND/

  OR REDISTRIBUTE THE PROGRAM AS PERMITTED ABOVE, BE LIABLE TO YOU FOR

  DAMAGES, INCLUDING ANY GENERAL, SPECIAL, INCIDENTAL OR CONSEQUENTIAL

  DAMAGES ARISING OUT OF THE USE OR INABILITY TO USE THE PROGRAM (INCLUDING

BUT NOT LIMITED TO LOSS OF DATA OR DATA BEING RENDERED INACCURATE OR
LOSSES SUSTAINED BY YOU OR THIRD PARTIES OR A FAILURE OF THE PROGRAM TO
OPERATE WITH ANY OTHER PROGRAMS), EVEN IF SUCH HOLDER OR OTHER PARTY
HAS BEEN ADVISED OF THE POSSIBILITY OF SUCH DAMAGES.

## **END OF TERMS AND CONDITIONS**

How to Apply These Terms to Your New Programs

If you develop a new program, and you want it to be of the greatest possible use to the public, the best way to achieve this is to make it free software which everyone can redistribute and change under these terms.

To do so, attach the following notices to the program. It is safest to attach them to the start of each source file to most effectively convey the exclusion of warranty; and each file should have at least the "copyright" line and a pointer to where the full notice is found.

<one line to give the program's name and a brief idea of what it does.>

Copyright (C) 19yy <name of author>

This program is free software; you can redistribute it and/or modify it under the terms of the GNU General Public License as published by the Free Software Foundation; either version 2 of the License, or

(at your option) any later version.

This program is distributed in the hope that it will be useful,
but WITHOUT ANY WARRANTY; without even the implied warranty of
MERCHANTABILITY or FITNESS FOR A PARTICULAR PURPOSE. See the
GNU General Public License for more details.

You should have received a copy of the GNU General Public License along with this program; if not, write to the Free Software Foundation, Inc., 59 Temple Place, Suite 330, Boston, MA 02111-1307 USA

Also add information on how to contact you by electronic and paper mail.

If the program is interactive, make it output a short notice like this when it starts in an interactive mode:

Gnomovision version 69, Copyright (C) 19yy name of author

Gnomovision comes with ABSOLUTELY NO WARRANTY; for details type 'show w'.

This is free software, and you are welcome to redistribute it under certain conditions; type 'show c' for details.

The hypothetical commands 'show w' and 'show c' should show the appropriate parts of the General Public License. Of course, the commands you use may

be called something other than 'show w' and 'show c'; they could even be mouse-clicks or menu items-whatever suits your program.

You should also get your employer (if you work as a programmer) or your school, if any, to sign a "copyright disclaimer" for the program, if necessary. Here is a sample; alter the names:

Yoyodyne, Inc., hereby disclaims all copyright interest in the program 'Gnomovision' (which makes passes at compilers) written by James Hacker.

<signature of Ty Coon>, 1 April 1989

Ty Coon, President of Vice

This General Public License does not permit incorporating your program into proprietary programs. If your program is a subroutine library, you may consider it more useful to permit linking proprietary applications with the library. If this is what you want to do, use the GNU Library General Public License instead of this License.

Index

\$ (dollar sign)

regular expression

Regular Expressions

() (parentheses)

regular expression

**Regular Expressions** 

(caret)

regular expression

Regular Expressions

\* (regular expression)

Regular Expressions

\* (wildcard)

Filename Expansion

. (regular expression)

Regular Expressions

```
/ (slash)
        root directory
             Files and Directories | Files and Directories
/bin directory
     Files Present and Their
/etc (directory)
        system-wide configuration
             System-Wide Versus User-Specific Configuration |
             System-Wide Versus User-Specific Configuration
/etc directory
     Files Present and Their | Files Present and Their | Files Present
     and Their
/etc/X11/Xsession
        modifying
             Customizing Your X Startup
/root directory
     Files Present and Their
/sbin directory
     Files Present and Their
/user directory
     Files Present and Their
/var directory
     Files Present and Their
/tmp directory
     Files Present and Their
? wildcard
     Filename Expansion
[] (brackets)
        regular expression
             Regular Expressions
 (tilde)
     Using Files: A Tutorial
absolute filenames
     Files and Directories | Using Files: A Tutorial
abstractions
     Introduction to X
Access screen
        dselect
             Access
accessing
             Mode
        filesystems
             Mounting a Filesystem
        Help file (installation)
             Select
accounts
        ordinary user
             Create an Ordinary User | Create an Ordinary User
        permissions
             Permissions | Permissions
                example sessions
                     Permissions in Practice | Permissions in
```

```
Practice | Permissions in Practice
                file mode
                     Mode | Mode | Mode
                file ownership
                     File Ownership | File Ownership
        root user
             Working as Root | Working as Root
        superuser
             Set the Root Password
        user
                logging in
                     First Steps | First Steps
                plans
                     Managing Your Identity | Managing Your
                     Identity
Acknowledgments
     no title
activating
        swap partition
             Initialize and Activate a | Initialize and Activate a
ae
     no title
ae (text editor)
     Text Editors | Using ae
alias
     Aliases
aliases
     Aliases
Alt key
     Conventions | Conventions
APM
     Shutting Down
APM (Advanced Power Management)
     Shutting Down
application software
     What Is Debian?
applications
        cfdisk
             Partition a Hard Disk | Partition a Hard Disk
        configuration files
             Configuration Files
        dbootstrap
             Step-by-Step Installation
                network configuration
                     Configure the Network
             Select and Install Profiles | Introduction |
             Introduction
                Access screen
                     Access
                multi-CD installation
                     Access
                multi-NFS, multi-mount installation
```

```
Access
               package states
                     Select | Select
               Update screen
                     Update | Select | Select | Select |
                     Select
       exiting
             How to Read This
       file managers
             Introduction to X
       GNU documentation viewer
             Using info | Using info
       gzip
             File Compression with gzip | File Compression with
             gzip
       multitasking
             A Multiuser, Multitasking Operating
       system binaries
             Files Present and Their
       tasks
             Select and Install Profiles | Select and Install
             Profiles
       text editores
             Text Editors | Text Editors
       text editors
               ae
                     Using ae
archiving utilities
     Backup Tools
arguments
     The Command Line and
arranging
       hard drive
             Partitioning Your Hard Drive | Background |
             Background
asking technical questions
     Personal Help | Tips for asking questions
assigning
       job numbers to command lines
             Managing Processes with bash
authentication
       shadow passwords
             Shadow Password Support
automatic filesystem mounting
     /etc/fstab: Automating the Mount | /etc/fstab: Automating the
     Mount
backing up
       disks
             Last Chance to Back
backups
       performing
             Before You Start
       utilities
```

```
Backup Tools
               GNU tar
                    tar
base system
    no title | no title
       configuring
            Debian Installation Steps | Choosing Your
            Installation Media
       installation
            Install the Base System | Configure the Base System
bash
    Managing Processes with bash | Managing Processes with bash
       commands
                aliases
                    Aliases
       environment variables
               setting
                    Environment Variables | Environment
                    Variables
       Info help system
                displaying
                    Managing Processes with bash
binary executables
       comparing to source code
            Viewing Text Files
binary files
    Working with Text Files
       viewing
            Viewing Text Files
BIOS (Basic Input/Output System)
    Booting the System
black-and-white display
       selecting
            Select Color or Monochrome
block devices
    Device Files | /dev/null
blocks
    Device Files
bold face
       typographical conventions
            Conventions
boot floppies
       creating
            Make a Boot Floppy
boot loaders
    Before You Start
       LILO
            Make Linux Bootable Directly
boot partition
    PC Disk Limitations
boot process
       LILO (Linux Loader)
            Booting the System
```

```
query process
            Booting the System
       troubleshooting
            Troubleshooting the Boot Process
booting
       Debian
            Booting Debian
       from CD-ROM
            Choosing Your Installation Media
       from floppies
            Booting from Floppies
       operating systems
               multiple
                    Make Linux Bootable Directly
       smoke test
            The Moment of Truth
Bourne shell
    The Shell
bug reports
       submitting
            Troubleshooting the Boot Process
built-in dependencies
       packages
            Select | Select
built-in programs
    Where Commands Reside: The
buttons
       mouse operation
            The Mouse
C shell
    The Shell
canceling
       selections (dselect)
            Select
cd
    Using Files: A Tutorial
cd command
    Using Files: A Tutorial | Using Files: A Tutorial
CD-ROM
       booting from
            Choosing Your Installation Media
CD-ROMs
       mounting
            Example: Mounting a CD-ROM | Example: Mounting a
            CD-ROM
       unmounting
            Example: Mounting a CD-ROM
CDs
       multi-CD installation
            Access | Access
       multi-NFS, multi-mount installation
            Access
cfdisk
```

```
Partition a Hard Disk | Partition a Hard Disk | Partition a Hard
    Disk
Change Directory
    see cd
character devices
    Device Files | /dev/null
characters
       metacharacters
            Regular Expressions
clients
       X clients
            Introduction to X
               network transparency
                    Introduction to X
       X windows system
            X Clients | X Clients
               selecting
                    Customizing Your X Startup | Customizing
                    Your X Startup
closing
       programs
            How to Read This
color display
       selecting
            Select Color or Monochrome
Comand Line
       History
            no title
command history
    Command History and Editing
command line
    Command History and Editing | Command History and Editing | no
    title | Describing the Command Line | Describing the Command Line
       structure
            The Command Line and
command lines
       job numbers
                    Managing Processes with bash
command-line shell
    The Shell | The Shell
commands
       aliases
            Aliases
       arguments
            The Command Line and
       Bash
               wildcards
                    Tab Completion
       cd
            Using Files: A Tutorial | Using Files: A Tutorial
       documentation
            Kinds of Documentation | Kinds of Documentation
```

```
info
                    Using info | Using info
       egrep
            Regular Expressions
       ls
            Using Files: A Tutorial | Using Files: A Tutorial |
            Dot Files and Is -a
       man less
            Environment Variables
       mkdir
            Using Files: A Tutorial
       more
            Using Files: A Tutorial
       parameters
            The Command Line and
       shell commands
               typing
                    First Steps
       su
            Working as Root
       whoami
            Working as Root
commercial software
       comparing to proprietary
            What Is Free Software?
comparing
       binary and text files
            Viewing Text Files
       crackers and hackers
            What Is Free Software?
       hard links and symlinks
            Symbolic Links
       programs and processes
            Processes
       software
               commercial and proprietary
                    What Is Free Software?
       system-wide and user-specific configuration
            System-Wide Versus User-Specific Configuration |
            System-Wide Versus User-Specific Configuration
compiling
       packages
            Compiling Software
compressing
       files
            File Compression with gzip | File Compression with
Configuration
       Base system
            no title
       comparing system-wide and user-specific
            System-Wide Versus User-Specific Configuration |
            System-Wide Versus User-Specific Configuration
```

```
Device drivers
            no title
       Modules
            no title
       networking
               Ethernet
                    Ethernet
               PPP
                    The Easy Way: wvdial | The Easy Way:
       PCMCIA
            no title | Configure PCMCIA Support
       system-wide
               /etc directory
                    Files Present and Their
               automatic filesystem mounting
                    /etc/fstab: Automating the Mount |
                    /etc/fstab: Automating the Mount
               networking
                    Networking | PPP | Preparation
       user-specific
               dotfiles
                    System-Wide Versus User-Specific
                    Configuration
configuring
       base system
            Debian Installation Steps | Choosing Your
            Installation Media
       device drivers
            Configure Device Driver Modules
       keyboard
            Configure the Keyboard
       network
            Configure the Network
       packages
            Configure
connections
       networking
               Ethernet
                    Ethernet
               PPP
                    PPP | Preparation | The Easy Way: wvdial
                    | The Easy Way: wvdial
consoles
    A Multiuser, Multitasking Operating
       virtual consoles
            Virtual Consoles | Virtual Consoles
controllers
       SCSI
               partitions, naming
                    Device Names in Linux
controlling
       processes
```

```
The Shell | The Shell
conventions
       typographical
            Conventions | Conventions
               spaces
                    Conventions
copy-and-paste
       mouse operation (X)
            The Mouse
copying
       large-scale
            Large-Scale Copying | Large-Scale Copying
crackers
       comparing to hackers
            What Is Free Software?
creating
       accounts
               ordinary user
                    Create an Ordinary User | Create an
                    Ordinary User
               superuser
                    Set the Root Password
       directories
            Using Files: A Tutorial
       disk images
            Creating Floppies from Disk | Creating Floppies from
            Disk
       plans
            Managing Your Identity | Managing Your Identity
csh (C shell)
    The Shell
current working directories
    Using Files: A Tutorial
Current Working Directory
    Using Files: A Tutorial
customizing
       X windows system
            Customizing Your X Startup
cylinder translation
    PC Disk Limitations
daemon
    Processes
dbootstrap
    Step-by-Step Installation
       network configuration
            Configure the Network
Debian
       booting
            Booting Debian
               from CD-ROM
                    Choosing Your Installation Media
       Web site
            What Is Free Software?
```

```
Debian base system
    Debian Installation Steps | Choosing Your Installation Media
Debian mailing list
    Personal Help | Personal Help
deleting
       directories
            Using Files: A Tutorial
       files
            Using Files: A Tutorial
       hard links
            The Real Nature of
       named pipes
            Named Pipes (FIFOs)
       symlinks
            Symbolic Links | Symbolic Links
Deleting Files
    see rm
dependencies
       packages
            Select | Select
deselect
       package maintenance
            dselect
Devel_comp (profile)
    Planning Use of the
developing
       Free Software
               Social Contract
                    What Is Free Software?
       software
               free software
                    What Is Free Software? | What Is Free
                    Software?
development
    Who Creates Debian?
device drivers
       configuring
            Configure Device Driver Modules
device files
    Device Files | /dev/null
Device Names
    no title
devices
    Device Names in Linux | Device Names in Linux
       abstractions
            Introduction to X
       base system
                     Install the Base System | Configure the
                     Base System
       block devices
            Device Files | /dev/null
       character devices
```

```
Device Files | /dev/null
       daemons
            Processes
       files
               symlinks
                    Symbolic Links
       filesystems
            Concepts
               automatic mounting
                    /etc/fstab: Automating the Mount |
                    /etc/fstab: Automating the Mount
               hard links
                    The Real Nature of | The Real Nature of
               mount points
                    Mounting a Filesystem
               mounting
                    Mounting a Filesystem | Mounting a
                    Filesystem | Example: Mounting a CD-ROM
                    | Example: Mounting a CD-ROM | Removable
                    Disks (Floppies, Zip
               proc
                    The proc Filesystem
               symlinks
                    Symbolic Links | Symbolic Links |
                    Symbolic Links
       naming
            Device Names in Linux
       output
               redirecting
                    stdin, stdout, Pipelines, and | stdin,
                    stdout, Pipelines, and
       PCMCIA
               configuring
                    Configure PCMCIA Support
       printers
               troubleshooting
                    Printing
       SCSI drives
               partitions
                    Device Names in Linux
       swap partitions
            Recommended Partitioning Scheme | Recommended
            Partitioning Scheme
Dialup profile
    Planning Use of the
Directories
    no title | Files and Directories | Files and Directories | Files
    and Directories | Files Present and Their
            Files Present and Their | Files Present and Their |
            Files Present and Their
               system-wide configuration
                    System-Wide Versus User-Specific
```

```
Configuration | System-Wide Versus
             User-Specific Configuration
/root
    Files Present and Their
/tmp
    Files Present and Their
/user
    Files Present and Their
/var
    Files Present and Their
contents, displaying
    Files Present and Their | Files Present and Their
copying
    Large-Scale Copying | Large-Scale Copying
creating
    Using Files: A Tutorial
current working directory
    Using Files: A Tutorial
file systems
       mount points
             Mounting a Filesystem
filename expansion patterns
    Filename Expansion | Filename Expansion
files
       hard links
            The Real Nature of | The Real Nature of
       inodes
            The Real Nature of | The Real Nature of
       locating
            Finding Files | Finding Files
       symlinks
             Symbolic Links
filesystems
    Concepts
       mounting
             Mounting a Filesystem | Mounting a
            Filesystem | Example: Mounting a CD-ROM
            | Example: Mounting a CD-ROM | Removable
             Disks (Floppies, Zip
hard links
       removing
            The Real Nature of
home directory
    Files Present and Their
modes
    Mode
parent directories
    Using Files: A Tutorial
paths
    Files and Directories
permissions
        example session
```

Permissions in Practice | Permissions in

```
Practice | Permissions in Practice
       removing
            Using Files: A Tutorial
       search path (shell)
            Where Commands Reside: The | Where Commands Reside:
            The
       shortcut directories
            Using Files: A Tutorial
       symlinks
            Symbolic Links
       system-wide
               files, modifying
                    Files Present and Their
disk blocks
       scanning
            Initialize and Activate a
disk cache
    Shutting Down
disk space
       installation requirements
            Memory and Disk Space
disks
       backing up
            Last Chance to Back
       boot disks
               LILO
                    Booting the System
       boot floppies
               creating
                    Make a Boot Floppy
       filesystems
               mount points
                    Mounting a Filesystem
               mounting
                    Mounting a Filesystem | Mounting a
                    Filesystem | Example: Mounting a CD-ROM
                    | Example: Mounting a CD-ROM | Removable
                    Disks (Floppies, Zip
       floppies
               booting from
                    Booting from Floppies
       images
               writing to floppies
                    Creating Floppies from Disk | Creating
                    Floppies from Disk
       removable
               mounting filesystem
                    Removable Disks (Floppies, Zip
displaying
       directory contents
            Files Present and Their | Files Present and Their
```

Determining a File's Contents

```
files
               filename expansion pattern
                    Filename Expansion
       Info help system
            Managing Processes with bash
       mounted filesystems
            Example: Mounting a CD-ROM
       text files
            Viewing Text Files
displays
       ae (text editor)
            Using ae
       dselect
               Access screen
                    Access
       X windows system
               windows manager
                    Introduction to X
dividing
       partitions
            Lossless Repartitioning
documentation
    Kinds of Documentation | Kinds of Documentation
       GNU General Public License
            The GNU General Public | The GNU General Public | The
            GNU General Public | The GNU General Public | The GNU
            General Public | The GNU General Public | The GNU
            General Public | The GNU General Public | The GNU
            General Public | The GNU General Public | The GNU
            General Public | The GNU General Public | The GNU
            General Public | The GNU General Public | The GNU
            General Public | The GNU General Public | The GNU
            General Public | The GNU General Public | The GNU
            General Public | The GNU General Public | The GNU
            General Public | The GNU General Public | The GNU
            General Public
       HOWTOs
            HOWTOs
       info
            Using info | Using info
DOS (Disk Operating System)
       partitioning
            Partitioning from DOS or | Lossless Repartitioning |
            Debian Installation Steps
Dotfiles
    no title | Dot Files and Is -a | System-Wide Versus User-Specific
    Configuration
dpkg
    no title
       package maintenance
            dpkg
dselect
    Select and Install Profiles | no title | Introduction |
```

```
Introduction | Access | no title
       Access menu
            no title
       Access screen
            Access
       multi-CD installation
            Access
       package states
            Select | Select
       packages
               configuring
                    Configure
               installing
                    Install | Install
       Select
            no title
       Select screen
            Select | Select | Select | Select
               exiting
                     Select
       Update
            no title
       Update screen
            Update
dump
     Backup Tools
dump (backup utility
     Backup Tools
editing
       text
            Text Editors | Text Editors
Editors
     no title
egrep command
     Regular Expressions
Emacs (text editor)
     Text Editors | Text Editors
email
       bug reports
               troubleshooting
                    Troubleshooting the Boot Process
       Debian mailing list
            Personal Help | Personal Help
environment
       variables
                importing
                    Environment Variables
environment variables
     no title | Environment Variables
       bash
                     Environment Variables | Environment
                    Variables
```

```
PATH
            Where Commands Reside: The | Where Commands Reside:
            The
       proxy servers
               setting
                    Access
environments
    Environment Variables
error messages
       standard error
            stdin, stdout, Pipelines, and
       X windows system
               troubleshooting
                    Troubleshooting
Ethernet
       configuration
            Ethernet
example session
       permissions
            Permissions in Practice | Permissions in Practice |
            Permissions in Practice
execute permission
    Mode
executing
       programs
               search path
                    Where Commands Reside: The | Where
                    Commands Reside: The
exiting
       ae (text editor)
            Using ae
       programs
            How to Read This
       Select screen (dselect)
            Select
       X windows system
            Leaving the X Environment | Customizing Your X
            Startup | Customizing Your X Startup
expansion patterns
    Filename Expansion | Filename Expansion
       see also wildcards
            Filename Expansion
exporting
       shell variables
            Environment Variables
       variables to environment
            Environment Variables
ext2 filesystem
    Concepts
extended partitions
    PC Disk Limitations | Device Names in Linux
FIFO (first-in-first-out)
    Named Pipes (FIFOs)
```

```
file manager
     Using a File Manager
file managers
        icon-based
             Introduction to X
file pagers
        text files
                viewing
                     Viewing Text Files
file systems
     Partitioning Your Hard Drive | Background | Background
filename expansion pattern
     Filename Expansion
filename expansion patterns
     Filename Expansion
files
     no title | Files and Directories | Files and Directories | Files
     and Directories
        /etc/X11/Xsession
                modifying
                     Customizing Your X Startup
        access
             Mode
        binary
             Working with Text Files
                viewing
                     Viewing Text Files
        compressing
             File Compression with gzip | File Compression with
             gzip
        configuration files
             Configuration Files
        contents
                displaying
                     Determining a File's Contents
        current working directory
             Using Files: A Tutorial
        deleting
             Using Files: A Tutorial
        device files
             Device Files | /dev/null
        disk images
             Creating Floppies from Disk | Creating Floppies from
             Disk
        dotfiles
             Dot Files and Is -a | System-Wide Versus
             User-Specific Configuration
        Editors
             no title
        hard links
             The Real Nature of | The Real Nature of
        inodes
             The Real Nature of
```

```
large-scale copying
            Large-Scale Copying | Large-Scale Copying
       locating
            Finding Files | Finding Files
       moving
            Using Files: A Tutorial
       named pipes
            Named Pipes (FIFOs)
       naming conventions
               troubleshooting
                    Working with Strangely-Named Files
       permissions
            Permissions | Permissions | Security
               example sessions
                    Permissions in Practice | Permissions in
                    Practice | Permissions in Practice
               mode
                    Mode | Mode | Mode
               ownership
                    File Ownership | File Ownership
       plans
               creating
                    Managing Your Identity | Managing Your
                    Identity
       regular expressions
            Regular Expressions | Regular Expressions | Regular
            Expressions
       sockets
            Sockets
       symlinks
            Symbolic Links
               removing
                    Symbolic Links | Symbolic Links
       temporary
            Files Present and Their
       Text
            no title
                editing
                    Text Editors | Text Editors | Using ae
                viewing
                    Viewing Text Files
       text files
            Working with Text Files
       uncompressing
            File Compression with gzip
filesystems
    Filesystems
       automatic mounting
            /etc/fstab: Automating the Mount | /etc/fstab:
            Automating the Mount
       backing up
            Backup Tools
                GNU tar
```

```
tar
       ext2
            Concepts
       hard links
            The Real Nature of | The Real Nature of
               deleting
                    The Real Nature of
       listing
            Example: Mounting a CD-ROM
       mount points
            Mounting a Filesystem
       mounting
            Mounting a Filesystem | Mounting a Filesystem |
            Example: Mounting a CD-ROM | Example: Mounting a
            CD-ROM | Removable Disks (Floppies, Zip
       proc
            The proc Filesystem
       symlinks
            Symbolic Links
finding
       documentation
            Kinds of Documentation | Kinds of Documentation
       files
            Finding Files | Finding Files
       system information
            Getting Information from the
finger information
       plans
               creating
                    Managing Your Identity
FIPS
    Lossless Repartitioning | Lossless Repartitioning
floppies
       boot floppies
               creating
                    Make a Boot Floppy
       booting from
            Booting from Floppies
       disk images
               writing
                    Creating Floppies from Disk | Creating
                    Floppies from Disk
       filesystem
               mounting
                    Removable Disks (Floppies, Zip
       filesystems
            Mounting a Filesystem
Floppy Disks
    no title
fonts
       selecting
            Starting the X Environment
       xterm
```

```
increasing size
```

Starting the X Environment

Free Software

What Is Free Software?

developing

What Is Free Software?

Social Contract

What Is Free Software?

Free Software Foundation

What Is Free Software?

fully-qualified filenames

Files and Directories

functionality

What Is Debian?

General Public License

The GNU General Public | The GNU General Public | The GNU General Public | The GNU General Public | The GNU General Public | The GNU General Public | The GNU General Public | The GNU General Public | The GNU General Public | The GNU General Public | The GNU General Public | The GNU General Public | The GNU General Public | The GNU General Public | The GNU General Public | The GNU General Public | The GNU General Public | The GNU General Public | The GNU General Public | The GNU General Public | The GNU General Public | The GNU General Public | The GNU General Public | The GNU General Public | The GNU General Public | The GNU General Public | The GNU General Public | The GNU General Public | The GNU General Public | The GNU General Public | The GNU General Public | The GNU General Public | The GNU General Public | The GNU General Public | The GNU General Public | The GNU General Public | The GNU General Public | The GNU General Public | The GNU General Public | The GNU General Public | The GNU General Public | The GNU General Public | The GNU General Public | The GNU General Public | The GNU General Public | The GNU General Public | The GNU General Public | The GNU General Public | The GNU General Public | The GNU General Public | The GNU General Public | The GNU General Public | The GNU General Public | The GNU General Public | The GNU General Public | The GNU General Public | The GNU General Public | The GNU General Public | The GNU General Public | The GNU General Public | The GNU General Public | The GNU General Public | The GNU General Public | The GNU General Public | The GNU General Public | The GNU General Public | The GNU General Public | The GNU General Public | The GNU General Public | The GNU General Public | The GNU General Public | The GNU General Public | The GNU General Public | The GNU General Public | The GNU General Public | The GNU General Public | The GNU General Public | The GNU General Public | The GNU General Public | The GNU General Public | The GNU General Public | The GNU General Publi

glossary

Glossary

**GNOME** desktop project

Introduction to X

GNU documentation viewer

Using info | Using info

**GNU General Public License** 

The GNU General Public | The GNU General Public | The GNU General Public | The GNU General Public | The GNU General Public | The GNU General Public | The GNU General Public | The GNU General Public | The GNU General Public | The GNU General Public | The GNU General Public | The GNU General Public | The GNU General Public | The GNU General Public | The GNU General Public | The GNU General Public | The GNU General Public | The GNU General Public | The GNU General Public | The GNU General Public | The GNU General Public | The GNU General Public | The GNU General Public | The GNU General Public | The GNU General Public | The GNU General Public | The GNU General Public | The GNU General Public | The GNU General Public | The GNU General Public | The GNU General Public | The GNU General Public | The GNU General Public | The GNU General Public | The GNU General Public | The GNU General Public | The GNU General Public | The GNU General Public | The GNU General Public | The GNU General Public | The GNU General Public | The GNU General Public | The GNU General Public | The GNU General Public | The GNU General Public | The GNU General Public | The GNU General Public | The GNU General Public | The GNU General Public | The GNU General Public | The GNU General Public | The GNU General Public | The GNU General Public | The GNU General Public | The GNU General Public | The GNU General Public | The GNU General Public | The GNU General Public | The GNU General Public | The GNU General Public | The GNU General Public | The GNU General Public | The GNU General Public | The GNU General Public | The GNU General Public | The GNU General Public | The GNU General Public | The GNU General Public | The GNU General Public | The GNU General Public | The GNU General Public | The GNU General Public | The GNU General Public | The GNU General Public | The GNU General Public | The GNU General Public | The GNU General Public | The GNU General Public | The GNU General Public | The GNU General Public | The GNU General Public | The GNU General Publi

**GNU Midnight Commander** 

Using a File Manager

**GNU Project** 

What Is Debian?

GNU tar

tar

GNU tar (backup utility

Backup Tools

GNU/Linux

multiuser environment

A Multiuser, Multitasking Operating

graphical user interfaces

see GUIs

```
The X Window System | Introduction to X
GUIs
        abstractions
             Introduction to X
        icon-based file managers
             Introduction to X
        X Window
             The X Window System | Introduction to X
        X windows system
                clients
                     X Clients | X Clients
                clients, selecting
                     Customizing Your X Startup | Customizing
                     Your X Startup
                customizing
                     Customizing Your X Startup
                exiting
                     Leaving the X Environment | Customizing
                     Your X Startup | Customizing Your X
                     Startup
               mouse operation
                     The Mouse
                starting
                     Starting the X Environment
                troubleshooting
                     Troubleshooting | X Problems
                xdm
                     Starting the X Environment
gzip
     File Compression with gzip | File Compression with gzip
Hacker Ethic
     What Is Free Software?
hackers
     What Is Free Software?
hard disk
        Linux partition
                initializing
                     Initialize a Linux Partition |
                     Initialize a Linux Partition
        partitioning
                PC BIOS
                     PC Disk Limitations
        swap partition
                     Initialize and Activate a | Initialize
                     and Activate a
hard disks
        partitioning
             Lossless Repartitioning | Debian Installation Steps |
             Partition a Hard Disk | Partition a Hard Disk
```

partitions

mounting

Initialize a Linux Partition

```
scanning
             Initialize and Activate a
hard drive
        organizing
             Partitioning Your Hard Drive | Background |
             Background
        partition
                boot partition
                     PC Disk Limitations
        partitioning
             Partitioning Your Hard Drive | Background |
             Background
                cylinder translation
                     PC Disk Limitations
                root partition
                     Background
                swap partition
                     Background
hard drives
        filesystems
             Mounting a Filesystem
        LILO
                operating system, booting
                     Booting the System
        partitioning
                swap partitions
                     Recommended Partitioning Scheme |
                     Recommended Partitioning Scheme
        partitions
                mounting
                     Mount a Previously-Initialized Partition
hard links
     The Real Nature of | The Real Nature of
        comparing to symlinks
             Symbolic Links | Symbolic Links
        deleting
             The Real Nature of
        symlinks
             Symbolic Links
hardware
        abstractions
             Introduction to X
        device files
             Device Files | /dev/null
        video cards
                support for
                     Supported Hardware
Hardware, supported
     no title
Help file (installation)
        accessing
             Select
help system
```

```
HOWTOs
            HOWTOs
hierarchies
     Concepts
       filesystems
            Concepts
               mount points
                     Mounting a Filesystem
               mounting
                     Mounting a Filesystem | Mounting a
                     Filesystem | Example: Mounting a CD-ROM
                    | Example: Mounting a CD-ROM | Removable
                     Disks (Floppies, Zip
History
     see Command Line History
home directories
     Files Present and Their
home directory
     Using Files: A Tutorial
HOWTOs
     HOWTOs
icon-based file managers
     Introduction to X
images (disk)
       writing to floppies
            Creating Floppies from Disk | Creating Floppies from
            Disk
importing
       variables to environment
            Environment Variables
info
     no title | Using info | Using info
Info help system
     Managing Processes with bash
initializing
       Linux partition
            Initialize a Linux Partition | Initialize a Linux
            Partition
       swap partition
            Initialize and Activate a | Initialize and Activate a
inodes
     The Real Nature of | The Real Nature of
       hard links
               removing
                    The Real Nature of
Installation
       backups, performing
            Before You Start
       base system
            Install the Base System | Configure the Base System
       base system, configuring
            Debian Installation Steps | Choosing Your
            Installation Media
```

```
boot floppies
        creating
             Make a Boot Floppy
CD-ROM
    no title
device drivers
        configuring
             Configure Device Driver Modules
disks
        backing up
             Last Chance to Back
dselect
    Introduction
        Access screen
             Access
Floppies
    no title
hard disks
        partitioning
             Partition a Hard Disk | Partition a Hard
             Disk
hard drive
        partitioning
             Background | Background
        partitioning
             Partitioning Your Hard Drive
Help file
        accessing
             Select
kernel
     Install Operating System Kernel
keyboard configuration
     Configure the Keyboard
Linux partition
        initialization
             Initialize a Linux Partition |
             Initialize a Linux Partition
main menu
     Debian GNU/Linux Installation Main
master boot record
     Make Linux Bootable Directly
Media
     no title
memory requirements
     Memory and Disk Space
Menu
     no title
monitor display
        color, selecting
             Select Color or Monochrome
multi-NFS, multi-mount
     Access
multi_cd
```

```
Access | Access
        network
                configuring
                     Configure the Network
        packages
             Package Installation with dselect
        partitioning
             Partitioning Prior to Installation | Partitioning
             from DOS or | Lossless Repartitioning | Debian
             Installation Steps
        PCMCIA support
                configuring
                     Configure PCMCIA Support
        Prerequisites
             no title
        profiles
             Planning Use of the
                selecting
                     Select and Install Profiles
       root password
                setting
                     Set the Root Password
        smoke test
             The Moment of Truth
        swap partition
                initialization
                     Initialize and Activate a | Initialize
                     and Activate a
        tasks
                selecting
                     Select and Install Profiles
        time zone
                specifying
                     Configure the Base System
installations
        network workstations
             Information You Will Need
        operating systems, multiple
             Before You Start
installing
        packages
             Install | Install
Internet
        Debian mailing list
             Personal Help | Personal Help
        online manual
                viewing
                     Environment Variables
IRC (Internet Relay Chat)
        Debian mailing list
             Personal Help | Personal Help
```

**ISPs** 

PPP

```
PPP | Preparation
italics
       typographical conventions
            Conventions
job
     Managing Processes with bash
job numbers
       assigning to command lines
            Managing Processes with bash
jobs
     Managing Processes with bash | Managing Processes with bash
       listing
            Managing Processes with bash
       starting
            Managing Processes with bash
       status
               displaying
                    Managing Processes with bash
       suspending
            Managing Processes with bash | Managing Processes
            with bash
       terminating
            Managing Processes with bash | Managing Processes
            with bash
kernel
       boot process
               troubleshooting
                    Troubleshooting the Boot Process
       installing
            Install Operating System Kernel
       PCMCIA
               removing
                    Remove PCMCIA
       virtual consoles
            Virtual Consoles | Virtual Consoles
kernel:LILO (Linux Loader)
     Booting the System | Booting the System
key combinations
       dselect
            Select
keyboard
       configuring
            Configure the Keyboard
killing
       jobs
            Managing Processes with bash | Managing Processes
            with bash
       X server
            Leaving the X Environment
Korn shell
     The Shell
languages
```

programming

```
Software Development with Debian | Software
            Development with Debian
       Ethernet
               configuration
                   Ethernet
large-scale copying
    Large-Scale Copying | Large-Scale Copying
legal documentation
       GNU General Public License
            The GNU General Public | The GNU General Public | The
            GNU General Public | The GNU General Public | The GNU
            General Public | The GNU General Public | The GNU
            General Public | The GNU General Public | The GNU
            General Public | The GNU General Public | The GNU
            General Public | The GNU General Public | The GNU
            General Public | The GNU General Public | The GNU
            General Public | The GNU General Public | The GNU
            General Public | The GNU General Public | The GNU
            General Public | The GNU General Public | The GNU
            General Public | The GNU General Public | The GNU
            General Public
       GNU General Public License
            The GNU General Public | The GNU General Public | The
            GNU General Public | The GNU General Public | The GNU
            General Public | The GNU General Public | The GNU
            General Public | The GNU General Public | The GNU
            General Public | The GNU General Public | The GNU
            General Public | The GNU General Public | The GNU
            General Public | The GNU General Public | The GNU
            General Public | The GNU General Public | The GNU
            General Public | The GNU General Public | The GNU
            General Public | The GNU General Public | The GNU
            General Public | The GNU General Public | The GNU
            General Public
    Make Linux Bootable Directly
LILO (Linux Loader)
    Booting the System | Booting the System
       partitions
            PC Disk Limitations
       devices
            Device Names in Linux | Device Names in Linux |
            Device Names in Linux
```

The GNU General Public | The GNU General Public | The GNU General Public | The GNU General Public | The GNU General Public | The GNU General Public | The GNU General Public | The GNU General Public | The GNU General Public | The GNU General Public | The GNU

**LANs** 

licenses

LILO

limitations

**GNU General Public License** 

Linux

```
General Public | The GNU General Public | The GNU
            General Public | The GNU General Public | The GNU
            General Public | The GNU General Public | The GNU
            General Public | The GNU General Public | The GNU
            General Public | The GNU General Public | The GNU
            General Public | The GNU General Public | The GNU
            General Public
       kernel
               command line
                    Describing the Command Line | Describing
                    the Command Line
               disk cache
                    Shutting Down
               virtual console
                     Virtual Consoles | Virtual Consoles
Linux Documentation Project
    Supported Hardware
       HOWTOs
            HOWTOs
Linux native partition
       creating
            Partition a Hard Disk | Partition a Hard Disk
Linux partition
       initializing
            Initialize a Linux Partition | Initialize a Linux
Linux partitions
       mounting
            Initialize a Linux Partition | Initialize a Linux
            Partition
Linux swap partition
       creating
            Partition a Hard Disk | Partition a Hard Disk
listing
       aliases
            Aliases
       jobs
            Managing Processes with bash
       mounted filesystems
            Example: Mounting a CD-ROM
       processes
            Processes
locating
       documentation
            Kinds of Documentation | Kinds of Documentation
       files
            Finding Files | Finding Files
       system information
            Getting Information from the
logging in
    First Steps | First Steps
logical partitions
    PC Disk Limitations | Device Names in Linux
```

```
long form
       options
            The Command Line and
ls
    Using Files: A Tutorial | no title
Is command
    Using Files: A Tutorial | Using Files: A Tutorial | Dot Files and
    ls -a
mailing list
       Debian
            Personal Help | Personal Help
main menu
       installation
            Debian GNU/Linux Installation Main
mainenance
       packages
            What a Package Maintenance | What a Package
            Maintenance
               deselect
                    dselect
               dpkg
                    dpkg
man less command
    Environment Variables
man pages
    The Command Line and
managing
       files
            Using a File Manager
manual startup
       X windows system
            Starting the X Environment
master boot record
       installation
            Make Linux Bootable Directly
memory
       disk cache
            Shutting Down
       installation requirements
            Memory and Disk Space
       swap partitions
            Recommended Partitioning Scheme | Recommended
            Partitioning Scheme
menus
       installation
            Debian GNU/Linux Installation Main
               Partition a Hard Disk
                    Partition a Hard Disk | Partition a Hard
                    Disk
messages
       error
               standard error
                    stdin, stdout, Pipelines, and
```

```
metacharacters
       regular expressions
            Regular Expressions | Regular Expressions | Regular
            Expressions
mkdir command
    Using Files: A Tutorial
mode (files)
    Mode | Mode | Mode
modifier keys
    Conventions | Conventions
modifying
       files
               hard links
                    The Real Nature of
modularity
    Introduction to X
modules
       device drivers
               configuring
                    Configure Device Driver Modules
       installation
            Install Operating System Kernel
monitor
       display color
               selecting
                    Select Color or Monochrome
monochrome display
       selecting
            Select Color or Monochrome
more command
    Using Files: A Tutorial
mount points
    Mounting a Filesystem
mounting
       CD-ROM
            Example: Mounting a CD-ROM | Example: Mounting a
            CD-ROM
       filesystems
            Mounting a Filesystem | Mounting a Filesystem |
            Example: Mounting a CD-ROM | Example: Mounting a
            CD-ROM | Removable Disks (Floppies, Zip
               automatic
                    /etc/fstab: Automating the Mount |
                    /etc/fstab: Automating the Mount
       floppy disks
            Removable Disks (Floppies, Zip
       initialized partitions
            Mount a Previously-Initialized Partition
            Initialize a Linux Partition | Initialize a Linux
            Partition
mouse operation
       X windows system
```

```
The Mouse
moving
       files
             Using Files: A Tutorial
msdos filesystem
     Concepts
multi-NFS, multi-mount installation
     Access
multi_cd installation
     Access | Access
multiple operating systems
       booting
             Make Linux Bootable Directly
multitasking
     A Multiuser, Multitasking Operating | A Multiuser, Multitasking
     Operating
       processes
             Processes
Multiuser
     A Multiuser, Multitasking Operating
multiuser environment
       GNU/Linux
             A Multiuser, Multitasking Operating
multiuser environments
       virtual console
             Virtual Consoles | Virtual Consoles
mv command
     Using Files: A Tutorial
named pipes
     Named Pipes (FIFOs)
naming
       devices
             Device Names in Linux | Device Names in Linux |
             Device Names in Linux
naming conventions
       files
               troubleshooting
                    Working with Strangely-Named Files
navigating
       dbootstrap
             Step-by-Step Installation
nedit (text editor
     Text Editors
netowrks
       devices
                output, redirecting
                     stdin, stdout, Pipelines, and | stdin,
                     stdout, Pipelines, and
network
       configuring
            Configure the Network
Network Configuration
```

no title

```
network transparency
    Introduction to X
networking
    Networking
       Ethernet
               configuration
                    Ethernet
       PPP
            PPP | Preparation
               configuration
                    The Easy Way: wvdial | The Easy Way:
                    wvdial
       sockets
            Sockets
networks
       servers
               partitioning
                    Recommended Partitioning Scheme
       terminals
            A Multiuser, Multitasking Operating
       virtual console
            Virtual Consoles | Virtual Consoles
       workstations
               installation
                    Information You Will Need
       X servers
            Introduction to X
online manual
       builtin programs
            Where Commands Reside: The
       text, paging
            Environment Variables
       viewing
            Environment Variables
Open Source Software
    What Is Free Software?
operating system
       booting
               LILO (Linux Loader)
                    Booting the System
       kernel
               installing
                    Install Operating System Kernel
operating systems
    What Is Debian?
       backup tools
            Backup Tools
               GNU tar
       boot loaders
            Before You Start
       Debian
               booting
```

```
Booting Debian
        functionality
             What Is Debian?
        GNU Linux
                multiuser environment
                     A Multiuser, Multitasking Operating
        installation
                partitioning
                     Partitioning Prior to Installation |
                     Partitioning from DOS or | Lossless
                     Repartitioning | Debian Installation
                     Steps
        LILO
             Make Linux Bootable Directly
        modularity
             Introduction to X
        multiple installations
             Before You Start
        multiple, booting
             Make Linux Bootable Directly
        root password
                setting
                     Set the Root Password
        swap partitions
             Background
        X windows system
                troubleshooting
                     X Problems
options (commands)
     The Command Line and
ordinary user accounts
     Create an Ordinary User | Create an Ordinary User
organization
        files
             Files and Directories | Files and Directories
organizing
        files
             Concepts
        hard drive
             Partitioning Your Hard Drive | Background |
             Background
ouput
        redirecting
                     stdin, stdout, Pipelines, and
output
        redirecting
             stdin, stdout, Pipelines, and | stdin, stdout,
             Pipelines, and | stdin, stdout, Pipelines, and
        reversing
             stdin, stdout, Pipelines, and
overriding
        package dependencies
```

```
Select
ownership (files)
     File Ownership | File Ownership
packages
     Glossary
        canceling selection (dselect)
             Select
        compiling
             Compiling Software
        configuring
             Configure
        Debian base system
             Debian Installation Steps | Choosing Your
             Installation Media
        dependencies
             Select | Select
        development
             Who Creates Debian?
        installation
             Package Installation with dselect
                multi-CD
                     Access | Access
                multi-NFS, multi-mount
                     Access
        installing
             Install | Install
        maintenance utilities
             What a Package Maintenance | What a Package
             Maintenance
                deselect
                     dselect
                dpkg
                     dpkg
        profiles
             Planning Use of the
        see also dselect
             Introduction | Introduction
        selecting
             Select and Install Profiles | Select | Select |
             Select
        states (dselect)
             Select | Select
PAGER environment variable
     Environment Variables
parameters
     The Command Line and
parent directories
     Using Files: A Tutorial
partition
        boot partition
             PC Disk Limitations
        Initialization
             no title
```

```
Swap
                     no title
        Lossless
             no title
Partitioning
     no title | Device Names in Linux
        cylinder translation
             PC Disk Limitations
        hard disks
             Partition a Hard Disk | Partition a Hard Disk
        hard drive
             Partitioning Your Hard Drive | Background |
             Background
                root partition
                     Background
                swap partition
                     Background
        Linux partition
                initializing
                     Initialize a Linux Partition |
                     Initialize a Linux Partition
        PC BIOS
             PC Disk Limitations
        SCSI drives
             PC Disk Limitations
        servers
             Recommended Partitioning Scheme
        swap partition
                initializing
                     Initialize and Activate a | Initialize
                     and Activate a
        swap partitions
             Recommended Partitioning Scheme | Recommended
             Partitioning Scheme
partitions
        mounting
             Initialize a Linux Partition | Initialize a Linux
             Partition | Mount a Previously-Initialized Partition
        surface scanning
             Initialize and Activate a
passwords
        logging in
             First Steps | First Steps
        root password
                setting
                     Set the Root Password
        shadow passwords
             Shadow Password Support
        superuser
             Working as Root
PATH
    no title
paths
```

```
Files and Directories
PC BIOS
    PC Disk Limitations
PCMCIA
    no title
       configuring
            Configure PCMCIA Support
       removing
            Remove PCMCIA
Permissions
    no title | Permissions | Permissions | Security
       access
            Mode
       example session
            Permissions in Practice | Permissions in Practice |
            Permissions in Practice
       file ownership
            File Ownership | File Ownership
       hard links
            The Real Nature of
       mode
            Mode | Mode | Mode
PID
    Processes
PID (Process Identification Number)
    Processes
pipe operators
    stdin, stdout, Pipelines, and
pipeline
    Managing Processes with bash
pipelines
    stdin, stdout, Pipelines, and
       output
               reversing
                    stdin, stdout, Pipelines, and
pipes
       named pipes
            Named Pipes (FIFOs)
plans
    Managing Your Identity | Managing Your Identity
PPP
       configuration
            PPP | Preparation
               wvdial
                    The Easy Way: wvdial | The Easy Way:
                    wvdial
primary partitions
    PC Disk Limitations
    Environment Variables | Environment Variables
Printing
    no title
       troubleshooting
```

```
Printing
proc filesystem
    The proc Filesystem
process groups
    Managing Processes with bash | Managing Processes with bash
Process Management
    no title
Processes
    no title | Processes
       boot process
               troubleshooting
                    Troubleshooting the Boot Process
       comparing to programs
            Processes
       controlling
            The Shell | The Shell
       daemons
            Processes
       environments
            Environment Variables
       jobs
               listing
                    Managing Processes with bash
               starting
                    Managing Processes with bash
               suspending
                    Managing Processes with bash | Managing
                    Processes with bash
               terminating
                    Managing Processes with bash | Managing
                    Processes with bash
       named pipes
            Named Pipes (FIFOs)
       PID (Process Identification Number)
            Processes
       redirection operators
            stdin, stdout, Pipelines, and | stdin, stdout,
            Pipelines, and
       standard input
            stdin, stdout, Pipelines, and
       standard output
            stdin, stdout, Pipelines, and
profiles
    Planning Use of the | Planning Use of the
       selecting
            Select and Install Profiles | Select and Install
            Profiles
programming
    Software Development with Debian | Software Development with
    Debian
programs
       bash
               aliases
```

```
Aliases
BIOS (Basic Input/Output System)
    Booting the System
built-in
    Where Commands Reside: The
cfdisk
    Partition a Hard Disk | Partition a Hard Disk
comparing to processes
    Processes
dbootstrap
    Step-by-Step Installation
        network configuration
             Configure the Network
dselect
    Select and Install Profiles | Introduction |
    Introduction
       Access screen
            Access
       multi-CD installation
             Access
       multi-NFS, multi-mount installation
            Access
       package states
             Select | Select
       packages, configuring
             Configure
       packages, installing
            Install | Install
       Update screen
            Update | Select | Select | Select |
executing
        search path
            Where Commands Reside: The | Where
             Commands Reside: The
exiting
    How to Read This
file managers
    Introduction to X
functionality
    What Is Debian?
gzip
    File Compression with gzip | File Compression with
    gzip
multitasking
    A Multiuser, Multitasking Operating
packages
       maintenance utilities
             What a Package Maintenance | What a
             Package Maintenance | dpkg | dselect
shell
    The Shell | The Shell
software development
```

```
Software Development with Debian | Software
            Development with Debian
       tasks
            Select and Install Profiles | Select and Install
            Profiles
       text editors
            Text Editors | Text Editors
               ae
                    Using ae
       wvdial
               PPP configuration
                    The Easy Way: wvdial | The Easy Way:
                    wvdial
       X clients
            X Clients | X Clients
Prompt, Changing
    Environment Variables | Environment Variables
prompts
       shell prompts
            First Steps
proprietary software
       comparing to commercial
            What Is Free Software?
proxy servers
       environment variables
               settina
                    Access
PS1
    Environment Variables | Environment Variables
pwd
    Using Files: A Tutorial
pwd command
    Using Files: A Tutorial | Using Files: A Tutorial
query process
    Booting the System
questions
       technical support
            Personal Help | Tips for asking questions
quitting
       ae (text editor)
            Using ae
       X windows system
            Customizing Your X Startup | Customizing Your X
            Startup
RAM
       disk cache
            Shutting Down
RAM (Random Access Memory)
       installation requirements
            Memory and Disk Space
reading
       device files
```

**Device Files** 

```
redirecting
        output
             stdin, stdout, Pipelines, and
                pipelines
                     stdin, stdout, Pipelines, and
Redirection
     no title
redirection operators
     stdin, stdout, Pipelines, and
        hard links
             The Real Nature of
        output
                reversing
                     stdin, stdout, Pipelines, and
regular expressions
     Regular Expressions | Regular Expressions | Regular Expressions
reinitializing
        swap partition
             Initialize and Activate a
removable disks
        mounting filesystem
             Removable Disks (Floppies, Zip
removing
        directories
             Using Files: A Tutorial
        hard links
             The Real Nature of
        PCMCIA
             Remove PCMCIA
        symlinks
             Symbolic Links | Symbolic Links
repartitioning
        from Windows
             Partitioning from DOS or | Lossless Repartitioning
        hard drive
             Partitioning Your Hard Drive | Background |
             Background
requirements
        installation
                memory
                     Memory and Disk Space
restrictions
        partitions
             PC Disk Limitations
reversing
        output
             stdin, stdout, Pipelines, and
rm
     Using Files: A Tutorial
root directory
     Files and Directories | Files and Directories
root partition
     Background
```

```
root password
       setting
            Set the Root Password
root user
    Working as Root | Working as Root
       see also superuser
            Files Present and Their
saving
       edited files (ae)
            Using ae
scanning
       hard disk
            Initialize and Activate a
screen
       display color
               selecting
                    Select Color or Monochrome
screens
       ae (text editor)
            Using ae
       dselect
               Select
                    Select | Select | Select |
                    Select
               Update
                    Update
       X windows system
               windows manager
                    Introduction to X
scrolling
       commands
            Command History and Editing
SCSI drives
       partitioning
            PC Disk Limitations
       partitions
            Device Names in Linux
    Where Commands Reside: The | Where Commands Reside: The
security
       backups, performing
            Before You Start
       passwords
               logging in
                    First Steps | First Steps
               shadow passwords
                    Shadow Password Support
       permissions
            Permissions | Permissions | Security
               example session
                    Permissions in Practice | Permissions in
                    Practice | Permissions in Practice
               file mode
```

```
Mode | Mode | Mode
                file ownership
                     File Ownership | File Ownership
        root password
                setting
                     Set the Root Password
        root user
             Working as Root | Working as Root
Select screen (dselect)
     Select | Select | Select | Select
selecting
        color display
             Select Color or Monochrome
        fonts, xterm
             Starting the X Environment
        monochrome display
             Select Color or Monochrome
        packages
             Select and Install Profiles | Select | Select |
             Select
                see also dselect
                     Introduction | Introduction
        profiles
             Select and Install Profiles | Select and Install
             Profiles
        X clients
             Customizing Your X Startup | Customizing Your X
Server profile
    Planning Use of the
servers
        partitioning
             Recommended Partitioning Scheme
        proxy servers
                environment variables, setting
                     Access
        X server
                killing
                     Leaving the X Environment
        X servers
             Introduction to X
                clients
                     X Clients | X Clients
                network transparency
                     Introduction to X
sh (Bourne shell)
     The Shell
shadow passwords
     Shadow Password Support
sharing
        software
             What Is Free Software? | What Is Free Software?
Shell
```

```
no title | The Shell | The Shell | no title
       built-in programs
            Where Commands Reside: The
       filename expansion patterns
            Filename Expansion
       output
               reversing
                    stdin, stdout, Pipelines, and
       redirection operator
            stdin, stdout, Pipelines, and | stdin, stdout,
            Pipelines, and
       search path
            Where Commands Reside: The | Where Commands Reside:
shell commands
       typing
            First Steps
shell prompt
       command history
            Command History and Editing
       command line
            Command History and Editing | Command History and
            Editing
shells
       Bourne shell
            The Shell
       C shell
            The Shell
       command lines
               job numbers, assigning
                    Managing Processes with bash
       current working directory
            Using Files: A Tutorial
       environments
            Environment Variables
       jobs
               suspending
                    Managing Processes with bash
       pipelines
            stdin, stdout, Pipelines, and
       process groups
            Managing Processes with bash | Managing Processes
            with bash
       redirection operators
               hard links
                    The Real Nature of
       variables
                exporting
                    Environment Variables
       xterms
            Starting the X Environment
shortcut directories
    Using Files: A Tutorial
```

```
shortcuts
       aliases
            Aliases
Shutdown
    no title
shutting down
    Shutting Down
sites
       Web
               Debian
                    What Is Free Software?
               Free Software Foundation
                    What Is Free Software?
               Multi Disk HOWTO
                    Recommended Partitioning Scheme
               video cards, support for
                    Supported Hardware
smoke test
    The Moment of Truth
Social Contract
    What Is Free Software? | What Is Free Software? | What Is Free
    Software?
sockets
    Sockets
soft links
    Symbolic Links
software
       applications
            What Is Debian?
       development
            Who Creates Debian?
       free
               developing
                    What Is Free Software?
               Social Contract
                    What Is Free Software?
       Free Software
            What Is Free Software?
       Open Source
            What Is Free Software?
       packages
               mainenance utilities
                    What a Package Maintenance | dpkg |
                    dselect
sofware
       development
            Software Development with Debian | Software
            Development with Debian
Source code
    Viewing Text Files
       comparing to binary executables
            Viewing Text Files
spaces
```

```
typographical convention
            Conventions
specifying
       time zone
            Configure the Base System
splitting
       partitions
            Lossless Repartitioning
Stallman, Richard M.
       Why Software Should be Free
            What Is Free Software?
standard error
    stdin, stdout, Pipelines, and
standard input
    stdin, stdout, Pipelines, and
standard output
    stdin, stdout, Pipelines, and
starting
       ae (text editor)
            Using ae
       jobs
            Managing Processes with bash | Managing Processes
            with bash | Managing Processes with bash
       X windows system
            Starting the X Environment
startup
       boot process
               BIOS
                    Booting the System
               query process
                    Booting the System
       X windows system
               customizing
                    Customizing Your X Startup
states
       packages (dselect)
            Select | Select
status
       jobs
               displaying
                    Managing Processes with bash
stdin
    no title
stdout
    no title
structure
       command line
            The Command Line and
       directories
            Files and Directories
su command
    Working as Root
subdirectories
```

```
filename expansion patterns
            Filename Expansion | Filename Expansion
submitting
       bug reports
            Troubleshooting the Boot Process
superuser
    Working as Root | Working as Root
       home directory
            Files Present and Their
superuser account
    Set the Root Password
surface scanning
       hard disks
            Initialize and Activate a
suspending
       jobs
            Managing Processes with bash | Managing Processes
            with bash
swap partition
    Background
       initializing
            Initialize and Activate a | Initialize and Activate a
swap partitions
    Recommended Partitioning Scheme | Recommended Partitioning Scheme
       Linux swap partition
               creating
                    Partition a Hard Disk | Partition a Hard
symlinks
    Symbolic Links
       comparing to hard links
            Symbolic Links | Symbolic Links
       removing
            Symbolic Links
syntax
       commands
            The Command Line and | Describing the Command Line |
            Describing the Command Line
       file searches
            Finding Files
system binaries
    Files Present and Their
system clock
       setting
            Configure the Base System
system configuration
    Debian Installation Steps | Choosing Your Installation Media
       dbootstrap
            Step-by-Step Installation
system-wide configuration
    System-Wide Versus User-Specific Configuration
       /etc directory
            Files Present and Their
```

```
automatic filesystem mounting
             /etc/fstab: Automating the Mount | /etc/fstab:
             Automating the Mount
       networking
            Networking
               Ethernet
                    Ethernet
               PPP
                     PPP | Preparation | The Easy Way: wvdial
                    | The Easy Way: wvdial
       packages
               selecting
                     Select | Select | Select
       permissions
               file mode
                     Mode | Mode | Mode
               file ownership
                    File Ownership
       X windows system
               customizing
                     Customizing Your X Startup
system-wide configuratoin
     System-Wide Versus User-Specific Configuration
Taper
     Backup Tools
taper (backup utility)
     Backup Tools
     Backup Tools | no title
tar (tape archiver
tasks
     Select and Install Profiles | Select and Install Profiles
     The Shell
technical support
       asking questions
             Personal Help | Tips for asking questions
temporary files
    Files Present and Their
Terminal
     A Multiuser, Multitasking Operating
terminals
     A Multiuser, Multitasking Operating
       consoles
             A Multiuser, Multitasking Operating
terminating
             Managing Processes with bash | Managing Processes
             with bash
testing
       installation
               smoke test
```

tar

tcsh

```
The Moment of Truth
text
       bold face
               typographical conventions
                    Conventions
       fonts
               xterm, selecting
                    Starting the X Environment
       italicized
               typographical conventions
                    Conventions
       online manual
               paging
                    Environment Variables
       output
               reversing
                    stdin, stdout, Pipelines, and
       regular expressions
             Regular Expressions | Regular Expressions | Regular
            Expressions
       wildcards
                    Filename Expansion
               ?
                    Filename Expansion
               file searches
                    Finding Files
               filename expansion patterns
                    Filename Expansion
text editors
    Text Editors
       ae
            Using ae
text files
    Working with Text Files | no title
            Viewing Text Files
time zone
       specifying
            Configure the Base System
tools
       backups
            Backup Tools
               GNU tar
                    tar
       FIPS
            Lossless Repartitioning | Lossless Repartitioning
troubleshooting
       boot process
            Troubleshooting the Boot Process
       files
               naming conventions
```

Working with Strangely-Named Files

```
printing
            Printing
       X windows system
            Troubleshooting | X Problems
type
    Where Commands Reside: The
typing
       Bash commands
               wildcards
                    Tab Completion
       command line
            Command History and Editing | Command History and
            Editing
       commands
               aliases
                    Aliases
       modifier keys
            Conventions | Conventions
       shell commands
            First Steps
       wildcards
                    Filename Expansion
               filename expansion pattern
                    Filename Expansion
typographical conventions
    Conventions | Conventions
       bold face
            Conventions
       italics
            Conventions
       modifier keys
            Conventions | Conventions
       spaces
            Conventions
uncompressing
       files
            File Compression with gzip
unmounting
       CD-ROMs
            Example: Mounting a CD-ROM
Update screen (dselect)
    Update
user accounts
       logging in
            First Steps | First Steps
       ordinary user
            Create an Ordinary User | Create an Ordinary User
       permission
            Permissions | Permissions
       permissions
               example session
                    Permissions in Practice | Permissions in
```

```
Practice | Permissions in Practice
               file ownership
                     File Ownership | File Ownership
               mode
                     Mode | Mode | Mode
       plans
             Managing Your Identity | Managing Your Identity
       root user
             Working as Root | Working as Root
       superuser
             Set the Root Password
user-specific configuration
     System-Wide Versus User-Specific Configuration | System-Wide
     Versus User-Specific Configuration
       dotfiles
             System-Wide Versus User-Specific Configuration
utilities
       archiving
             Backup Tools
       backup tools
             Backup Tools
                GNU tar
                     tar
       dbootstrap
               network configuration
                     Configure the Network
       dselect
             Select and Install Profiles | Introduction |
             Introduction
                Access screen
                     Access
               multi-CD installation
                     Access
               multi-NFS, multi-mount installation
                     Access
               package states
                     Select | Select
               packages, configuring
                     Configure
               packages, installing
                     Install | Install
                Update screen
                     Update | Select | Select | Select |
                     Select
       file manager
             Using a File Manager
       FIPS
             Lossless Repartitioning | Lossless Repartitioning
       GNU documentation viewer
             Using info | Using info
       gzip
             File Compression with gzip | File Compression with
             gzip
```

```
package maintenance
             What a Package Maintenance | What a Package
             Maintenance
                deselect
                     dselect
                dpkg
                     dpkg
        system binaries
             Files Present and Their
        tasks
             Select and Install Profiles | Select and Install
             Profiles
        text editors
             Text Editors | Text Editors
                ae
                     Using ae
variables
     Environment Variables
        exporting
             Environment Variables
        shell
                exporting
                     Environment Variables
vi (text editor)
     Text Editors | Text Editors
video cards
        support for
             Supported Hardware
viewing
        directory contents
             Files Present and Their | Files Present and Their
        file contents
             Using Files: A Tutorial | Determining a File's
             Contents
        files
                filename expansion pattern
                     Filename Expansion
        Info help system
             Managing Processes with bash
        job status
             Managing Processes with bash
        mounted filesystems
             Example: Mounting a CD-ROM
        online manual
             Environment Variables
        text files
             Viewing Text Files
Virtual Consoles
     no title | Virtual Consoles | Virtual Consoles
virtual devices
     Device Files | /dev/null
web sites
        Debian
```

```
What Is Free Software? | Personal Help | Personal
            Help
       Free Software Foundation
            What Is Free Software?
       Multi Disk HOWTO
            Recommended Partitioning Scheme
Web sites:video cards, support for
    Supported Hardware
whoami command
    Working as Root
Why Software Should be Free (Stallman, Richard M.)
    What Is Free Software?
wildcards
    no title | Filename Expansion
            Filename Expansion
            Filename Expansion
       Bash commands
            Tab Completion
       file searches
            Finding Files
       filename expansion pattens
            Filename Expansion
       regular expressions
            Regular Expressions | Regular Expressions | Regular
            Expressions
window managers
    Introduction to X
Windows
       partitioning
            Partitioning from DOS or | Lossless Repartitioning |
            Debian Installation Steps
Work profile
    Planning Use of the
workstations
       installation
            Information You Will Need
write permission
    Mode
writing
       disk images to floppies
            Creating Floppies from Disk | Creating Floppies from
            Disk
       to device files
            Device Files
       to named pipes
            Named Pipes (FIFOs)
wvdial
       PPP configuration
            The Easy Way: wvdial | The Easy Way: wvdial
X clients
    Introduction to X
```

```
network transparency
            Introduction to X
       selecting
            Customizing Your X Startup | Customizing Your X
            Startup
X servers
    Introduction to X
X Window
    The X Window System | Introduction to X
X windows system
       clients
            X Clients | X Clients
               selecting
                     Customizing Your X Startup | Customizing
                     Your X Startup
       customizing
            Customizing Your X Startup
       exiting
            Leaving the X Environment | Customizing Your X
            Startup | Customizing Your X Startup
       mouse operation
            The Mouse
       network transparency
            Introduction to X
       starting
            Starting the X Environment
       troubleshooting
            Troubleshooting | X Problems
       xdm
            Starting the X Environment
X, troubleshooting
    no title
xcoral (text editor)
    Text Editors
xdm (X Display Manager)
    Starting the X Environment
xterm
       font size, increasing
            Starting the X Environment
       fonts
                selecting
                     Starting the X Environment
xterms
    Starting the X Environment
Zip Disks
    no title
               About this document ...
```

Debian GNU/Linux: Guide to Installation and Usage

This document was generated using the LaTeX2HTML translator Version 2K.1beta (1.48)

Copyright (c) 1993, 1994, 1995, 1996, Nikos Drakos, Computer Based Learning Unit, University of Leeds.

Copyright (c) 1997, 1998, 1999, Ross Moore, Mathematics Department, Macquarie University, Sydney.

The command line arguments were:

latex2html -html\_version 4.0,table -split 0 -t 'Debian GNU/Linux: Guide to Installation and Usage' -toc\_stars -local\_icons -address 'John Goerzen / Ossama Othman' debian-tutorial.tex

The translation was initiated by John Goerzen on 2002-12-12

-----

#### Footnotes

## ... NAME="87">.1.1

A terminal is just a keyboard and a screen that are connected to the computer through the network, over a modem, or directly. Your keyboard and monitor form a terminal that is directly attached to the computer: This special terminal is often called the console.

#### ... Hacker1.2

Note that the term "hacker" should not be confused with the term "cracker." In short, a hacker is benevolent, whereas a cracker is generally considered malevolent. Movies and other forms of media many times incorrectly use the term "hacker" instead of "cracker."

# ... loader2.1

A boot loader is responsible starting an operating system's boot procedure.

## ... drivers2.2

See your hard drive manual for a description of these features.

# ...-KILL5.1

Many people use the signal number -9 instead of the signal name -KILL. However, it's technically more portable to use the signal name.

## ... operator6.1

Depending on your keyboard, this may either appear as a vertical bar or a broken vertical bar, but it can almost always be found above the backslash (\).

#### ... all6.2

Actually, files beginning with . are not included in the expansion of  $^{\star}$ .

#### ... catch13.1

Sparse files and hard links are two examples.

-----

John Goerzen / Ossama Othman

This file should be named dguid10.txt or dguid10.zip

Corrected EDITIONS of our eBooks get a new NUMBER, dguid11.txt

VERSIONS based on separate sources get new LETTER, dguid10a.txt

Project Gutenberg eBooks are often created from several printed editions, all of which are confirmed as Public Domain in the US unless a copyright notice is included. Thus, we usually do not keep eBooks in compliance with any particular paper edition.

We are now trying to release all our eBooks one year in advance of the official release dates, leaving time for better editing. Please be encouraged to tell us about any error or corrections, even years after the official publication date.

Please note neither this listing nor its contents are final til midnight of the last day of the month of any such announcement. The official release date of all Project Gutenberg eBooks is at Midnight, Central Time, of the last day of the stated month. A preliminary version may often be posted for suggestion, comment and editing by those who wish to do so.

Most people start at our Web sites at: http://gutenberg.net or http://promo.net/pg

These Web sites include award-winning information about Project Gutenberg, including how to donate, how to help produce our new eBooks, and how to subscribe to our email newsletter (free!).

Those of you who want to download any eBook before announcement can get to them as follows, and just download by date. This is also a good way to get them instantly upon announcement, as the indexes our cataloguers produce obviously take a while after an announcement goes out in the Project Gutenberg Newsletter.

http://www.ibiblio.org/gutenberg/etext04 or ftp://ftp.ibiblio.org/pub/docs/books/gutenberg/etext04

Or /etext03, 02, 01, 00, 99, 98, 97, 96, 95, 94, 93, 92, 91 or 90

Just search by the first five letters of the filename you want, as it appears in our Newsletters.

## Information about Project Gutenberg (one page)

We produce about two million dollars for each hour we work. The time it takes us, a rather conservative estimate, is fifty hours to get any eBook selected, entered, proofread, edited, copyright searched and analyzed, the copyright letters written, etc. Our projected audience is one hundred million readers. If the value per text is nominally estimated at one dollar then we produce \$2 million dollars per hour in 2002 as we release over 100 new text files per month: 1240 more eBooks in 2001 for a total of 4000+ We are already on our way to trying for 2000 more eBooks in 2002 If they reach just 1-2% of the world's population then the total will reach over half a trillion eBooks given away by year's end.

The Goal of Project Gutenberg is to Give Away 1 Trillion eBooks! This is ten thousand titles each to one hundred million readers, which is only about 4% of the present number of computer users.

Here is the briefest record of our progress (\* means estimated):

## eBooks Year Month

1 1971 July

10 1991 January

100 1994 January

1000 1997 August

1500 1998 October

2000 1999 December

2500 2000 December

3000 2001 November

4000 2001 October/November

6000 2002 December\*

9000 2003 November\*

10000 2004 January\*

The Project Gutenberg Literary Archive Foundation has been created to secure a future for Project Gutenberg into the next millennium.

We need your donations more than ever!

As of February, 2002, contributions are being solicited from people and organizations in: Alabama, Alaska, Arkansas, Connecticut, Delaware, District of Columbia, Florida, Georgia, Hawaii, Illinois, Indiana, Iowa, Kansas, Kentucky, Louisiana, Maine, Massachusetts, Michigan, Mississippi, Missouri, Montana, Nebraska, Nevada, New Hampshire, New Jersey, New Mexico, New York, North Carolina, Ohio, Oklahoma, Oregon, Pennsylvania, Rhode Island, South Carolina, South Dakota, Tennessee, Texas, Utah, Vermont, Virginia, Washington, West Virginia, Wisconsin, and Wyoming.

We have filed in all 50 states now, but these are the only ones

that have responded.

As the requirements for other states are met, additions to this list will be made and fund raising will begin in the additional states. Please feel free to ask to check the status of your state.

In answer to various questions we have received on this:

We are constantly working on finishing the paperwork to legally request donations in all 50 states. If your state is not listed and you would like to know if we have added it since the list you have, just ask.

While we cannot solicit donations from people in states where we are not yet registered, we know of no prohibition against accepting donations from donors in these states who approach us with an offer to donate.

International donations are accepted, but we don't know ANYTHING about how to make them tax-deductible, or even if they CAN be made deductible, and don't have the staff to handle it even if there are ways.

Donations by check or money order may be sent to:

Project Gutenberg Literary Archive Foundation PMB 113 1739 University Ave. Oxford, MS 38655-4109

Contact us if you want to arrange for a wire transfer or payment method other than by check or money order.

The Project Gutenberg Literary Archive Foundation has been approved by the US Internal Revenue Service as a 501(c)(3) organization with EIN [Employee Identification Number] 64-622154. Donations are tax-deductible to the maximum extent permitted by law. As fund-raising requirements for other states are met, additions to this list will be made and fund-raising will begin in the additional states.

We need your donations more than ever!

You can get up to date donation information online at:

http://www.gutenberg.net/donation.html

\*\*\*

If you can't reach Project Gutenberg, you can always email directly to:

Michael S. Hart <a href="mailto:hart@pobox.com">hart <a href="mailto:hart@pobox.com">hart <a href="mailto:hart@pobox.com">

Prof. Hart will answer or forward your message.

We would prefer to send you information by email.

\*\*The Legal Small Print\*\*

(Three Pages)

#### \*\*\*START\*\*THE SMALL PRINT!\*\*FOR PUBLIC DOMAIN EBOOKS\*\*START\*\*\*

Why is this "Small Print!" statement here? You know: lawyers. They tell us you might sue us if there is something wrong with your copy of this eBook, even if you got it for free from someone other than us, and even if what's wrong is not our fault. So, among other things, this "Small Print!" statement disclaims most of our liability to you. It also tells you how you may distribute copies of this eBook if you want to.

#### \*BEFORE!\* YOU USE OR READ THIS EBOOK

By using or reading any part of this PROJECT GUTENBERG-tm eBook, you indicate that you understand, agree to and accept this "Small Print!" statement. If you do not, you can receive a refund of the money (if any) you paid for this eBook by sending a request within 30 days of receiving it to the person you got it from. If you received this eBook on a physical medium (such as a disk), you must return it with your request.

## ABOUT PROJECT GUTENBERG-TM EBOOKS

This PROJECT GUTENBERG-tm eBook, like most PROJECT GUTENBERG-tm eBooks, is a "public domain" work distributed by Professor Michael S. Hart through the Project Gutenberg Association (the "Project").

Among other things, this means that no one owns a United States copyright on or for this work, so the Project (and you!) can copy and distribute it in the United States without permission and without paying copyright royalties. Special rules, set forth below, apply if you wish to copy and distribute this eBook under the "PROJECT GUTENBERG" trademark.

Please do not use the "PROJECT GUTENBERG" trademark to market any commercial products without permission.

To create these eBooks, the Project expends considerable efforts to identify, transcribe and proofread public domain works. Despite these efforts, the Project's eBooks and any medium they may be on may contain "Defects". Among other things, Defects may take the form of incomplete, inaccurate or corrupt data, transcription errors, a copyright or other intellectual property infringement, a defective or damaged disk or other eBook medium, a computer virus, or computer codes that damage or cannot be read by your equipment.

LIMITED WARRANTY: DISCLAIMER OF DAMAGES

But for the "Right of Replacement or Refund" described below,
[1] Michael Hart and the Foundation (and any other party you may
receive this eBook from as a PROJECT GUTENBERG-tm eBook) disclaims
all liability to you for damages, costs and expenses, including
legal fees, and [2] YOU HAVE NO REMEDIES FOR NEGLIGENCE OR
UNDER STRICT LIABILITY, OR FOR BREACH OF WARRANTY OR CONTRACT,
INCLUDING BUT NOT LIMITED TO INDIRECT, CONSEQUENTIAL, PUNITIVE
OR INCIDENTAL DAMAGES, EVEN IF YOU GIVE NOTICE OF THE
POSSIBILITY OF SUCH DAMAGES.

If you discover a Defect in this eBook within 90 days of receiving it, you can receive a refund of the money (if any) you paid for it by sending an explanatory note within that time to the person you received it from. If you received it on a physical medium, you must return it with your note, and such person may choose to alternatively give you a replacement copy. If you received it electronically, such person may choose to alternatively give you a second opportunity to receive it electronically.

THIS EBOOK IS OTHERWISE PROVIDED TO YOU "AS-IS". NO OTHER WARRANTIES OF ANY KIND, EXPRESS OR IMPLIED, ARE MADE TO YOU AS TO THE EBOOK OR ANY MEDIUM IT MAY BE ON, INCLUDING BUT NOT LIMITED TO WARRANTIES OF MERCHANTABILITY OR FITNESS FOR A PARTICULAR PURPOSE.

Some states do not allow disclaimers of implied warranties or the exclusion or limitation of consequential damages, so the above disclaimers and exclusions may not apply to you, and you may have other legal rights.

#### **INDEMNITY**

You will indemnify and hold Michael Hart, the Foundation, and its trustees and agents, and any volunteers associated with the production and distribution of Project Gutenberg-tm texts harmless, from all liability, cost and expense, including legal fees, that arise directly or indirectly from any of the following that you do or cause: [1] distribution of this eBook, [2] alteration, modification, or addition to the eBook, or [3] any Defect.

DISTRIBUTION UNDER "PROJECT GUTENBERG-tm"
You may distribute copies of this eBook electronically, or by disk, book or any other medium if you either delete this "Small Print!" and all other references to Project Gutenberg, or:

[1] Only give exact copies of it. Among other things, this requires that you do not remove, alter or modify the eBook or this "small print!" statement. You may however, if you wish, distribute this eBook in machine readable binary, compressed, mark-up, or proprietary form,

including any form resulting from conversion by word processing or hypertext software, but only so long as \*EITHER\*:

- [\*] The eBook, when displayed, is clearly readable, and does \*not\* contain characters other than those intended by the author of the work, although tilde (~), asterisk (\*) and underline (\_) characters may be used to convey punctuation intended by the author, and additional characters may be used to indicate hypertext links; OR
- [\*] The eBook may be readily converted by the reader at no expense into plain ASCII, EBCDIC or equivalent form by the program that displays the eBook (as is the case, for instance, with most word processors); OR
- [\*] You provide, or agree to also provide on request at no additional cost, fee or expense, a copy of the eBook in its original plain ASCII form (or in EBCDIC or other equivalent proprietary form).
- [2] Honor the eBook refund and replacement provisions of this "Small Print!" statement.
- [3] Pay a trademark license fee to the Foundation of 20% of the gross profits you derive calculated using the method you already use to calculate your applicable taxes. If you don't derive profits, no royalty is due. Royalties are payable to "Project Gutenberg Literary Archive Foundation" the 60 days following each date you prepare (or were legally required to prepare) your annual (or equivalent periodic) tax return. Please contact us beforehand to let us know your plans and to work out the details.

WHAT IF YOU \*WANT\* TO SEND MONEY EVEN IF YOU DON'T HAVE TO? Project Gutenberg is dedicated to increasing the number of public domain and licensed works that can be freely distributed in machine readable form.

The Project gratefully accepts contributions of money, time, public domain materials, or royalty free copyright licenses. Money should be paid to the:

"Project Gutenberg Literary Archive Foundation."

If you are interested in contributing scanning equipment or software or other items, please contact Michael Hart at: hart@pobox.com

[Portions of this eBook's header and trailer may be reprinted only when distributed free of all fees. Copyright (C) 2001, 2002 by Michael S. Hart. Project Gutenberg is a TradeMark and may not be

used in any sales of Project Gutenberg eBooks or other materials be they hardware or software or any other related product without express permission.]

\*END THE SMALL PRINT! FOR PUBLIC DOMAIN EBOOKS\*Ver.02/11/02\*END\* permission.]

\*END THE SMALL PRINT! FOR PUBLIC DOMAIN EBOOKS\*Ver.02/11/02\*END\*

ly working on finishing the paperwork to legally request donations in all 50 states. If your state is not listed and you would like to know if we have added it since the list you have, just ask.

While we cannot solicit donations from people in states where we are not yet registered, we know of no prohibition against accepting donations from donors in these states who approach us with an offer to donate.

International donations are accepted, but we don't know ANYTHING about how to make them tax-deductible, or even if they CAN be made deductible, and don't have the staff to handle it even if there are ways.

Donations by check or money order may be sent to:

Project Gutenberg Literary Archive Foundation

PMB 113

1739 University Ave.

Oxford, MS 38655-4109

Contact us if you want to arrange for a wire transfer or payment method other than by check or money order.

The Project Gutenberg Literary Archive Foundation has been approved by the US Internal Revenue Service as a 501(c)(3) organization with EIN [Employee Identification Number] 64-622154. Donations are tax-deductible to the maximum extent permitted by law. As fund-raising requirements for other states are met, additions to this list will be made and fund-raising will begin in the additional states.

We need your donations more than ever!

You can get up to date donation information online at:

http://www.gutenberg.net/donation.html

\*\*\*

If you can't reach Project Gutenberg,

you can always email directly to:

Michael S. Hart <hart@pobox.com>

Prof. Hart will answer or forward your message.

We would prefer to send you information by email.

\*\*The Legal Small Print\*\*

(Three Pages)

\*\*\*START\*\*THE SMALL PRINT!\*\*FOR PUBLIC DOMAIN EBOOKS\*\*START\*\*\*

Why is this "Small Print!" statement here? You know: lawyers.

They tell us you might sue us if there is something wrong with your copy of this eBook, even if you got it for free from someone other than us, and even if what's wrong is not our fault. So, among other things, this "Small Print!" statement disclaims most of our liability to you. It also tells you how you may distribute copies of this eBook if you want to.

\*BEFORE!\* YOU USE OR READ THIS EBOOK

By using or reading any part of this PROJECT GUTENBERG-tm eBook, you indicate that you understand, agree to and accept this "Small Print!" statement. If you do not, you can receive a refund of the money (if any) you paid for this eBook by sending a request within 30 days of receiving it to the person you got it from. If you received this eBook on a physical medium (such as a disk), you must return it with your request.

ABOUT PROJECT GUTENBERG-TM EBOOKS

This PROJECT GUTENBERG-tm eBook, like most PROJECT GUTENBERG-tm eBooks,

is a "public domain" work distributed by Professor Michael S. Hart

through the Project Gutenberg Association (the "Project").

Among other things, this means that no one owns a United States copyright

on or for this work, so the Project (and you!) can copy and

distribute it in the United States without permission and

without paying copyright royalties. Special rules, set forth

below, apply if you wish to copy and distribute this eBook

under the "PROJECT GUTENBERG" trademark.

Please do not use the "PROJECT GUTENBERG" trademark to market

any commercial products without permission.

To create these eBooks, the Project expends considerable

efforts to identify, transcribe and proofread public domain

works. Despite these efforts, the Project's eBooks and any

medium they may be on may contain "Defects". Among other

things, Defects may take the form of incomplete, inaccurate or

corrupt data, transcription errors, a copyright or other

intellectual property infringement, a defective or damaged

disk or other eBook medium, a computer virus, or computer

codes that damage or cannot be read by your equipment.

LIMITED WARRANTY; DISCLAIMER OF DAMAGES

But for the "Right of Replacement or Refund" described below,

[1] Michael Hart and the Foundation (and any other party you may

receive this eBook from as a PROJECT GUTENBERG-tm eBook) disclaims

all liability to you for damages, costs and expenses, including

legal fees, and [2] YOU HAVE NO REMEDIES FOR NEGLIGENCE OR

UNDER STRICT LIABILITY, OR FOR BREACH OF WARRANTY OR CONTRACT,

INCLUDING BUT NOT LIMITED TO INDIRECT, CONSEQUENTIAL, PUNITIVE

OR INCIDENTAL DAMAGES, EVEN IF YOU GIVE NOTICE OF THE

POSSIBILITY OF SUCH DAMAGES.

If you discover a Defect in this eBook within 90 days of receiving it, you can receive a refund of the money (if any) you paid for it by sending an explanatory note within that time to the person you received it from. If you received it on a physical medium, you must return it with your note, and such person may choose to alternatively give you a replacement copy. If you received it electronically, such person may choose to alternatively give you a second opportunity to receive it electronically.

THIS EBOOK IS OTHERWISE PROVIDED TO YOU "AS-IS". NO OTHER

WARRANTIES OF ANY KIND, EXPRESS OR IMPLIED, ARE MADE TO YOU AS

TO THE EBOOK OR ANY MEDIUM IT MAY BE ON, INCLUDING BUT NOT

LIMITED TO WARRANTIES OF MERCHANTABILITY OR FITNESS FOR A

PARTICULAR PURPOSE.

Some states do not allow disclaimers of implied warranties or

the exclusion or limitation of consequential damages, s